# **UNIVERSIDAD NACIONAL DE INGENIERIA**

# **FACULTAD DE INGENIERIA MECANICA**

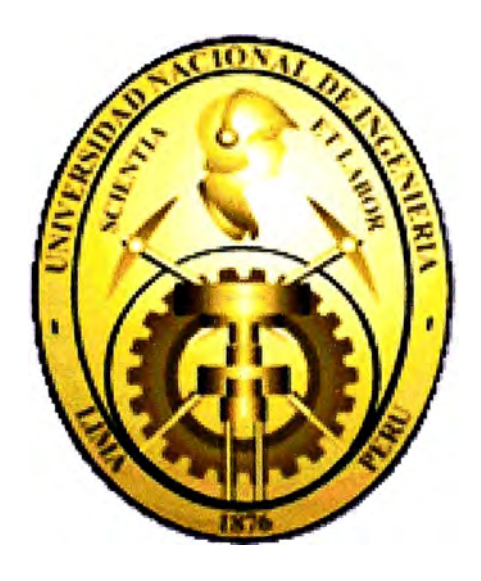

## **MONITOREO DE CONDICIONES APLICADO EN MAQUINARIA CATERPILLAR**

## **INFORME DE SUFICIENCIA**

## **PARA OPTAR EL TITULO PROFESIONAL DE INGENIERO MECANICO**

## **CARLOS BARDALES GARCIA**

**PROMOCION 2000 - 1** 

**LIMA-PERU** 

**2006** 

**A mi madre Dina por su eterno amor, sacrificio y confianza. A mi padre. A mi esposa Angela, mis hermanos Osear y Milagros, por su comprensión, apoyo y empuje en cada uno de los objetivos trazados en mi vida.** 

## **INDICE**

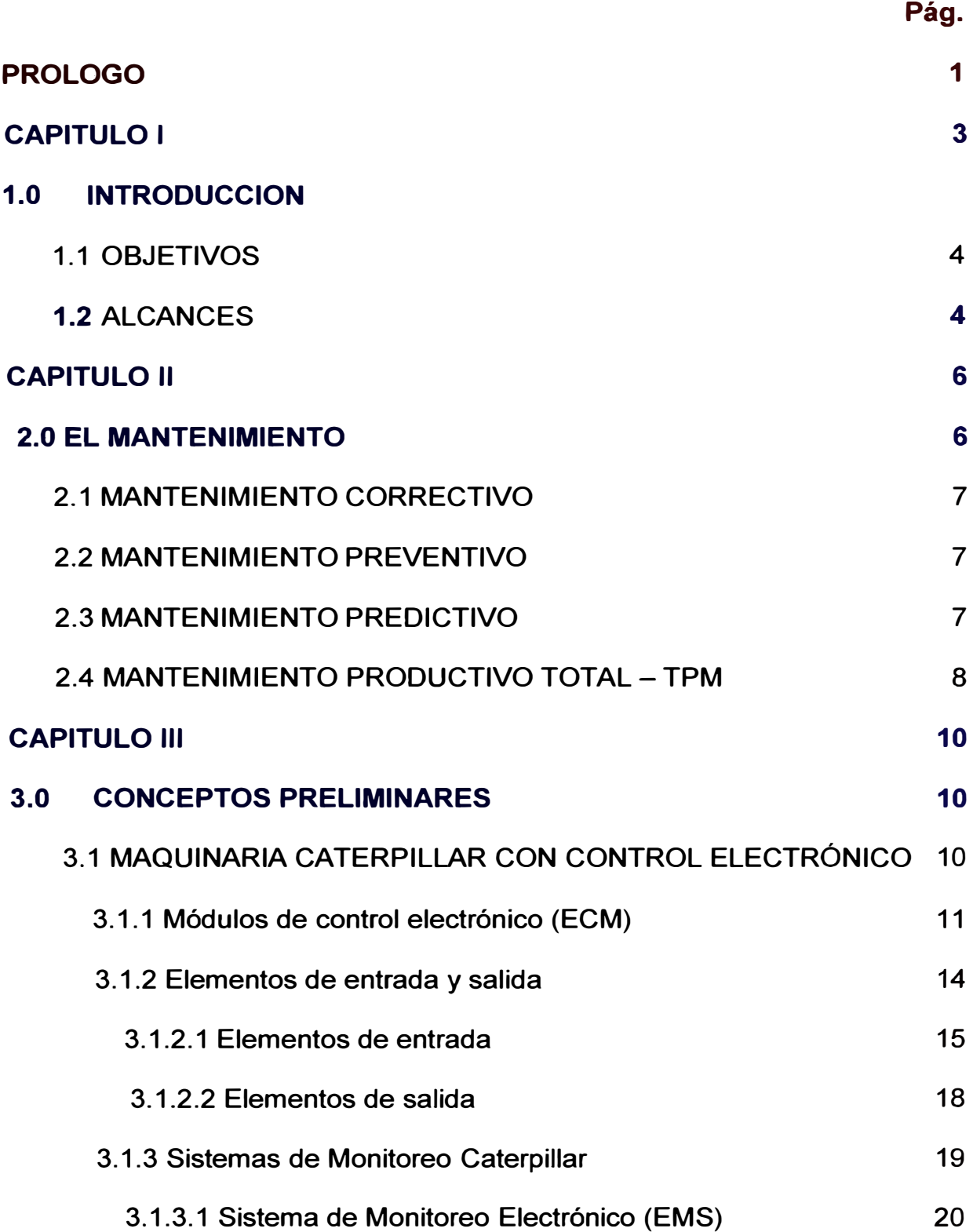

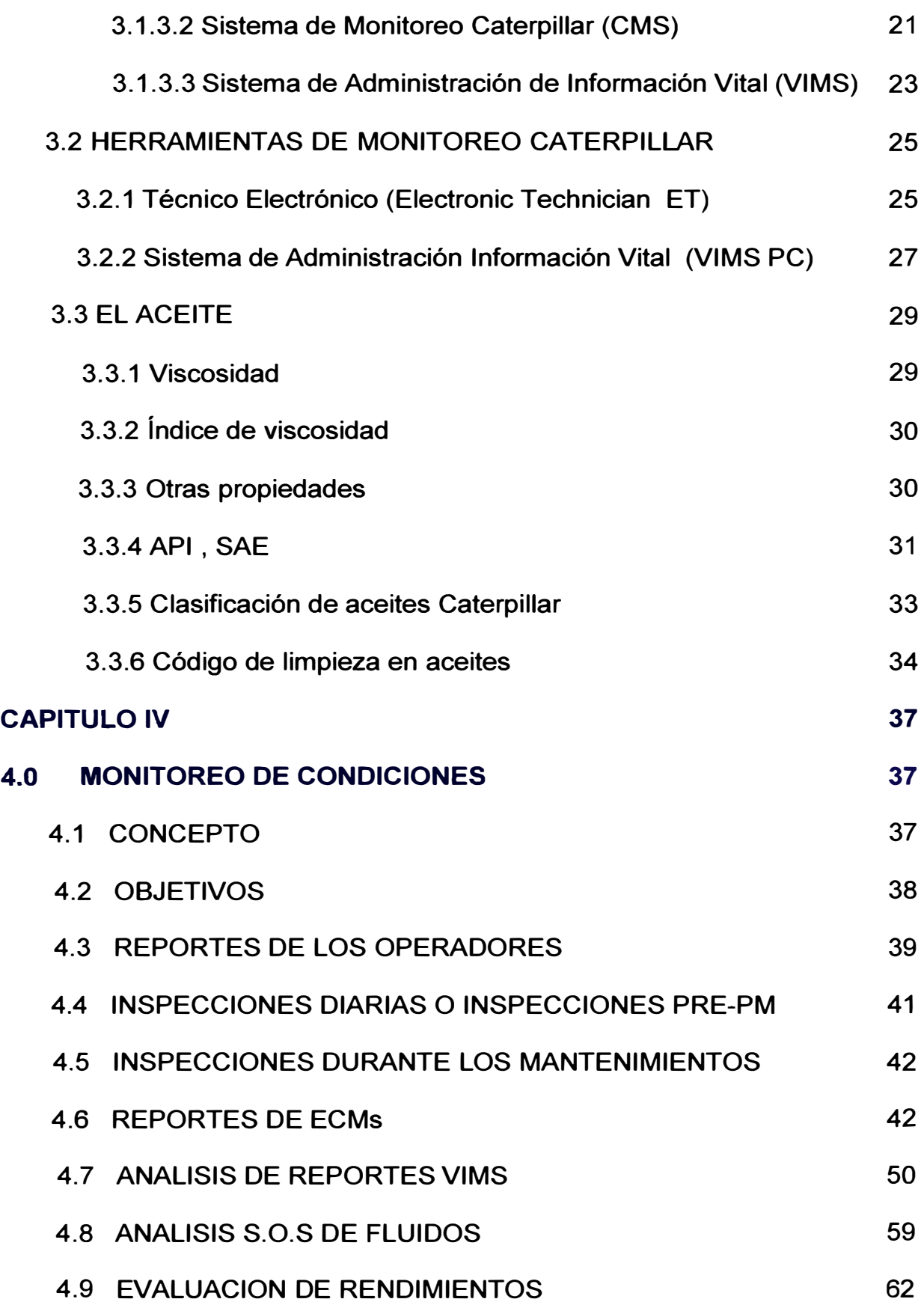

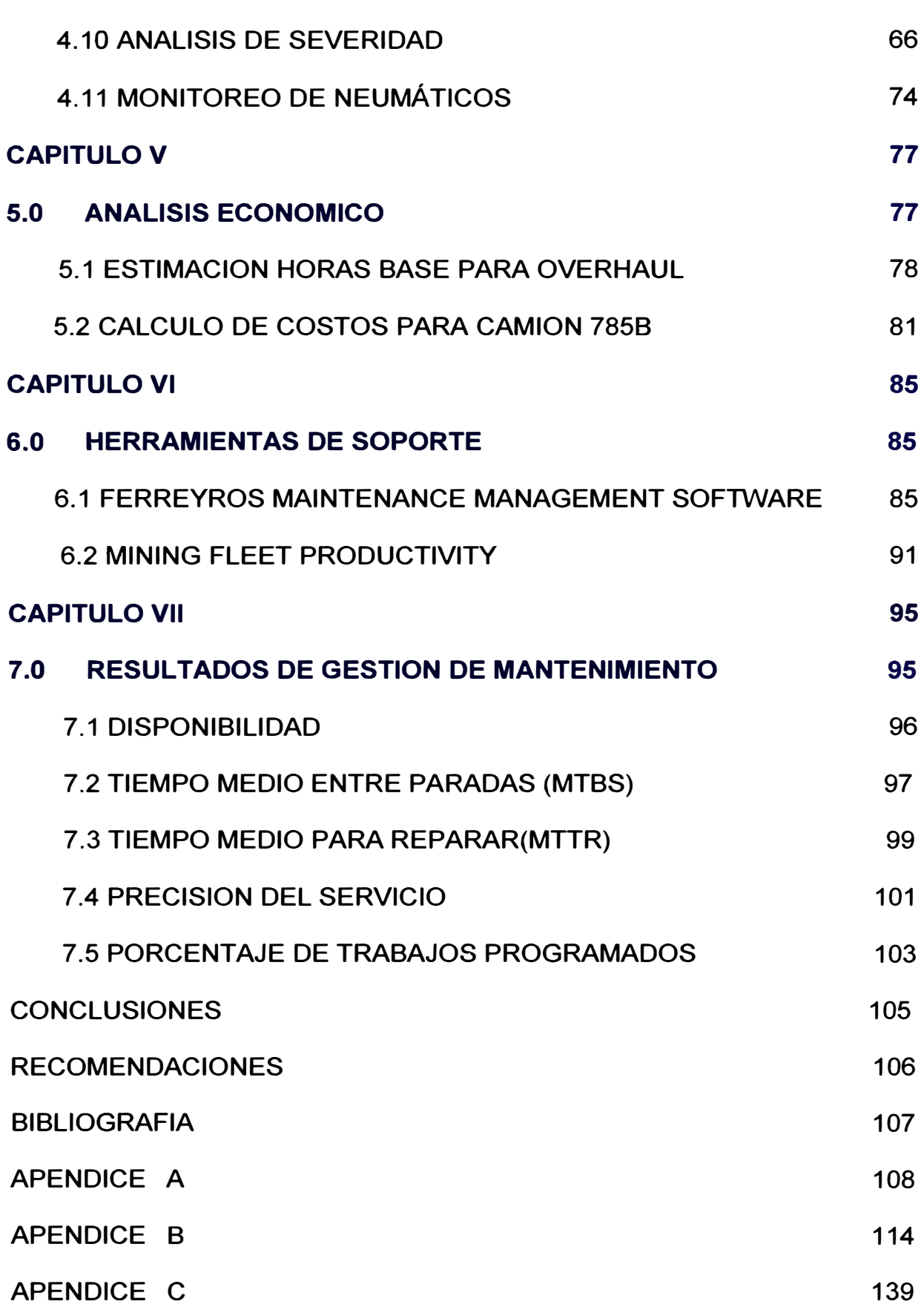

## **CAPITULO 1**

## **1.0 INTRODUCCION**

La industria en la actualidad enfrenta de manera constante mayores desafíos, por esto siempre se está en la búsqueda de eficiencia y competitividad. La minería en el Perú, como una de las principales actividades económicas, no esta ajena a estos desafíos, es por esta razón que mejora de manera continua sus procesos, involucrando a sus equipos y personal.

En este sentido los fabricantes de equipo para minería se ven comprometidos en el perfeccionamiento de sus diseños, incorporando los avances tecnológicos que aseguren y/o mejoren su posición en el mercado.

Para tal efecto en estos equipos se han incluido herramientas y sistemas de control que ayudan a realizar las tareas de mantenimiento en el menor tiempo y con mayor precisión que otras marcas en el mercado.

#### **1.1 Obietivos**

Caterpillar, como líder en el mercado peruano, busca satisfacer las necesidades de sus clientes, que tienen como objetivo principal los mayores índices de productividad al menor costo posible.

Se espera el presente trabajo pueda servir como orientación en la administración de gestión de mantenimiento, no sólo en maquinaria Caterpillar sino además en otras marcas.

Ferreyros, como representante de Caterpillar en el Perú, se ve en la necesidad de facilitar las herramientas necesarias a sus clientes, con la finalidad de alcanzar los objetivos mencionados. Del mismo modo, Ferreyros garantiza el liderazgo de Caterpillar en el mercado nacional.

#### **1.2 Alcance**

En el tiempo la experiencia ha demostrado que existen actividades y funciones fundamentales a considerar en la Administración de mantenimiento, tales como:

Mantenimiento preventivo.

Monitoreo de condiciones.

- Administración de reparaciones pendientes (Backlogs).
- Administración de componentes.
- Análisis y administración de causas de problemas.
- Administración de historial de reparaciones.

El presente trabajo da las pautas con relación al Monitoreo de Condiciones y su aplicación a la maquinaria Caterpillar. Para tal efecto se explicará algunos conceptos fundamentales que permitan entender todos los procesos involucrados.

Como los conceptos y procesos aquí detallados están referidos a equipos móviles y de movimientos de tierra Caterpillar, sólo se harán mención a otros conceptos que involucran equipos estáticos, como lo son de planta, sin entrar en mayores detalles.

Se mostrará también ejemplos de aplicación, en especial de camiones mineros, en donde se aprecia, Caterpillar ha hecho un mejor desarrollo en todos los sistemas. Esto no quiere decir que los conceptos no son aplicables al resto de maquinaria. Esto es posible en la medida que el diseño de la propia maquinaria lo permita.

Finalmente se hará mención a algunos índices de gestión de clase mundial y los valores estándares a los cuales las empresas tienden a converger, como parte del control que se hace a toda la gestión, dentro de la cual se encuentra el Monitoreo de Condiciones. Estos índices no sólo son los tradicionales como por ejemplo Disponibilidad, también se incluyen algunos de mayor utilidad al departamento de mantenimiento como forma de medir su gestión.

## **CAPITULO 11**

### **2.0 EL MANTENIMIENTO**

Existen muchas formas en las cuales diferentes autores definen al mantenimiento; pero lo cierto es que todos llegan a la misma conclusión en cuanto los objetivos.

Estos conceptos actuales están orientados a la atención de los equipos antes que fallen. Para este fin actualmente existen herramientas de gestión que ayudan a cuantificar el rendimiento.

Finalmente, podemos decir que el objetivo principal del mantenimiento es asegurar la disponibilidad del equipo al menor costo posible.

Es necesario conocer y tener claros algunos conceptos entre los diferentes tipos de mantenimiento. Los más utilizados son 02 : Preventivo y correctivo.

Se puede considerar que la diferencia está en "tener'' que hacer una reparación y hacerla cuando "uno la desee".

#### **2.1 Mantenimiento Correctivo**

Es el conjunto de actividades que se deben llevar a cabo cuando un equipo, instrumento o estructura ha tenido una parada forzada o imprevista. Este es el sistema más generalizado, por ser el que menos conocimiento y organización requiere. En el caso que se sabe con anticipación lo que hay que hacerse cuando se pare el equipo, entonces se llamará Mantenimiento Correctivo Planificado.

#### **2.2 Mantenimiento Preventivo**

Es también llamado mantenimiento basado en el tiempo. Consiste en reacondicionar o sustituir en intervalos de tiempos regulares un equipo o sus componentes, independientemente de su estado en ese momento. Este sistema de mantenimiento requiere mayor grado de conocimiento y una organización más eficiente. Este sistema implica tareas de planificación, programación, ejecución y control de actividades a fin de descubrir y corregir diferencias que posteriormente puedan causar daños más graves.

#### **2.3 Mantenimiento Predictivo**

Este tipo de mantenimiento consiste en inspeccionar los equipos en intervalos regulares y tomar acción para prevenir fallas o evitar las consecuencias de las mismas según condición.

Incluye tanto las inspecciones objetivas (Con instrumentos) y las subjetivas (Con los sentidos), como la reparación del defecto.

De acuerdo al concepto anteriormente descrito, podemos incluir al **Monitoreo de Condiciones** como parte de este tipo de mantenimiento.

#### **2.4 Mantenimiento Productivo Total -TPM**

Este tipo de mantenimiento es de origen Japonés . Es un sistema de organización donde la responsabilidad del equipo no recae solamente en el área de mantenimiento sino en toda la estructura de la empresa. "El buen funcionamiento de las máquinas o instalaciones depende y es responsabilidad de todos". Este tipo de mantenimiento empezó a implementarse en Japón a partir de los años 80. El concepto está unido con la idea de Calidad Total y mejora continua. Como principales características se tiene:

- -Acciones de mantenimiento en todas las etapas del ciclo de vida del equipo.
- -Participación amplia de todas la personas dentro de la organización.
- Es observado como una estrategia global de la empresa, en lugar de un sistema para mantener equipos.
- Está orientado la mejora de la Efectividad Global de la empresa, en lugar de prestar atención a mantener los equipos funcionando.
- **- Intervención significativa del personal involucrado en la operación y producción, en la conservación de los equipos y los recursos físicos.**
- **- Procesos de mantenimiento fundamentados en la utilización profunda del conocimiento que el personal posee sobre los procesos.**

**Este tipo de mantenimiento, en el Perú, es poco utilizado debido a los inconvenientes de implementación: Cambio de cultura, altos costos en formación, además que el proceso de implementación requiere de varios años.** 

## **CAPITULO 111**

### **3.0 CONCEPTOS PRELIMINARES**

#### **3.1 Maquinaria Caterpillar con Control Electrónico**

**La tendencia de todos los fabricantes de maquinaria es hacer más eficientes sus equipos. Para llegar a estos objetivos, éstos se apoyan en los avances tecnológicos y por ende de la electrónica. En Caterpillar, el avance en este sentido ha sido muy rápido. Es de este modo que actualmente el funcionamiento de casi todos los sistemas de los equipos son controlados por módulos, los cuales a su vez se interrelacionan para obtener un mejor desempeño (Fig.3.1 ). En los actuales diseños de Caterpillar, es muy frecuente encontrar ECMs en Motor y Transmisión, Sistema hidráulico y Sistema de monitoreo. Adicionalmente existen módulos para: Frenos, Pesaje, etc.** 

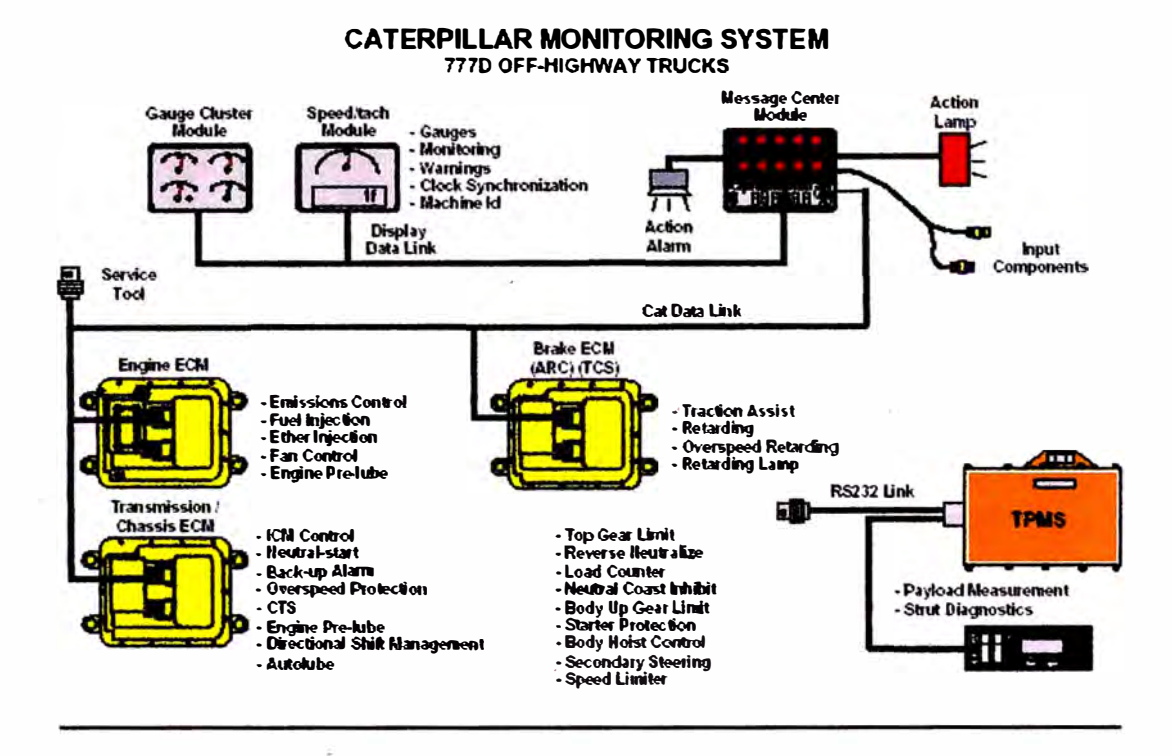

Fig. 3.1 Sistema de Control Electrónico Típico

### 3.1.1 Módulos de Control Electrónico (ECM)

ECM, son las siglas de ELECTRONIC CONTROL MÓDULE. Estos módulos son cada una de las computadoras que controlan los diversos parámetros en los sistemas de la máquina.

Para llevar a cabo su trabajo, este módulo requiere la programación adecuada. Esta programación está en función del tipo del sistema que controla y del tipo de máquina en el cual está instalado. Por ejemplo un ECM de motor, tendrá ciertas características que difieren de un ECM de transmisión. Por otro lado, un ECM de transmisión de cargador frontal no tendrá las mismas características (programación) que las de un camión.

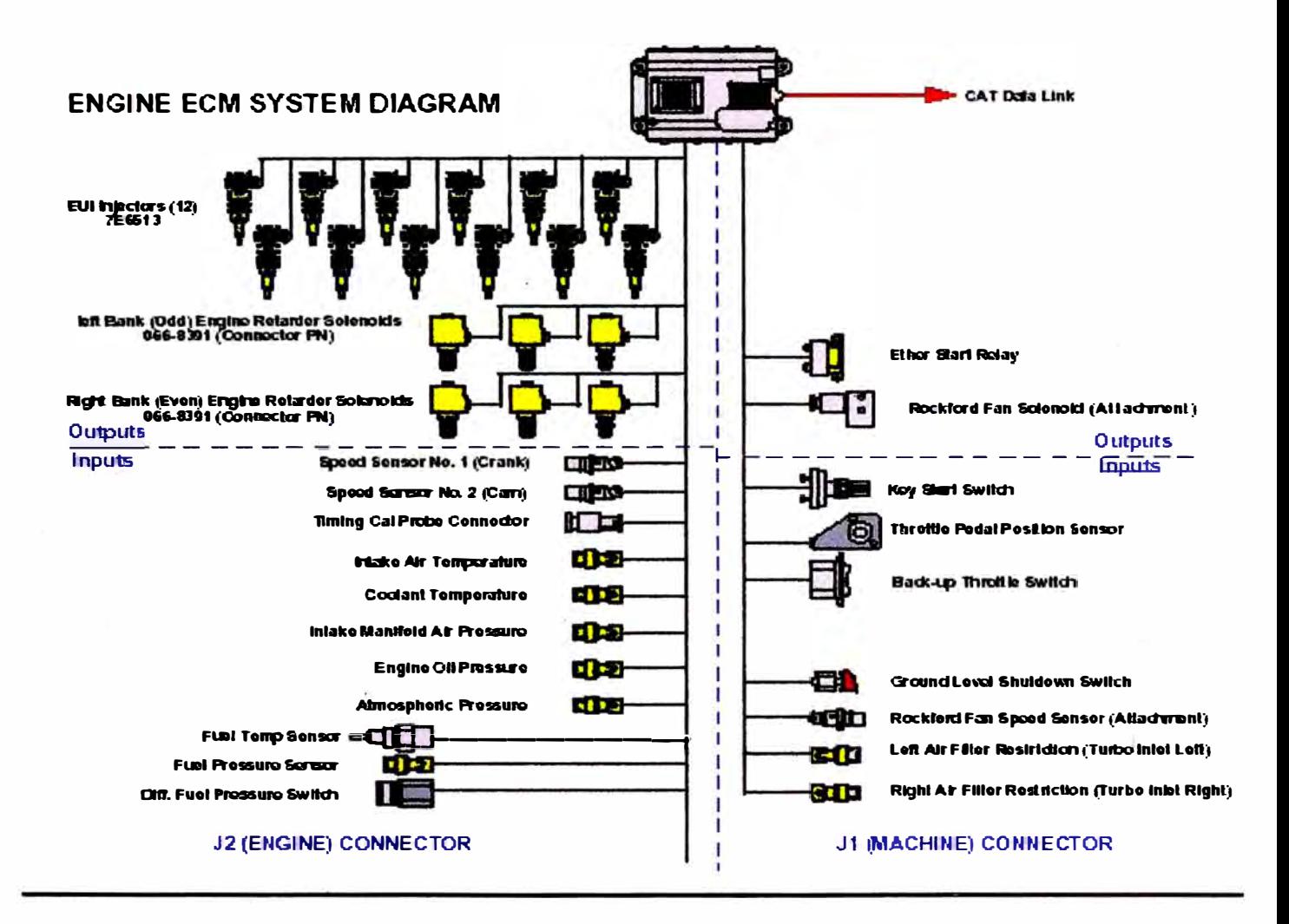

Fig. 3. 2 Módulo de Control Electrónico Típico

Los módulos de control en su esencia tienen similar funcionamiento; tienen ENTRADAS las cuales son procesadas dentro del MODULO, para posteriormente emitir órdenes o alertas mediante elementos de SALIDA.

El tema de la programación de los módulos es netamente un asunto de fábrica. Para cada aplicación de módulo, Caterpillar ha establecido un ARCHIVO de programación (FLASH FILE). Estos archivos de programación constan de curvas de rendimiento, las mismas que contienen parámetros de operación y que dan los valores de salida para los elementos actuantes.

Los archivos de programación pueden ser descargados de la web por personal autorizado **y** pueden ser introducidos dentro del módulo a través de un programa (Electronic Technician).

A continuación la figura ( Fig. 3.3) nos muestra la forma en la que aparecen los archivos programación que puede ser descargados para una máquina determinada con su respectivo número de serie. Como se aprecia cada archivo de programación tiene una numeración **y** una extensión (FLS). El archivo (2) corresponde para la programación del módulo del sistema hidráulico; el archivo (5) corresponde a la programación del módulo de la transmisión **y** el archivo (9) utilizado para la programación del módulo del sistema de monitoreo.

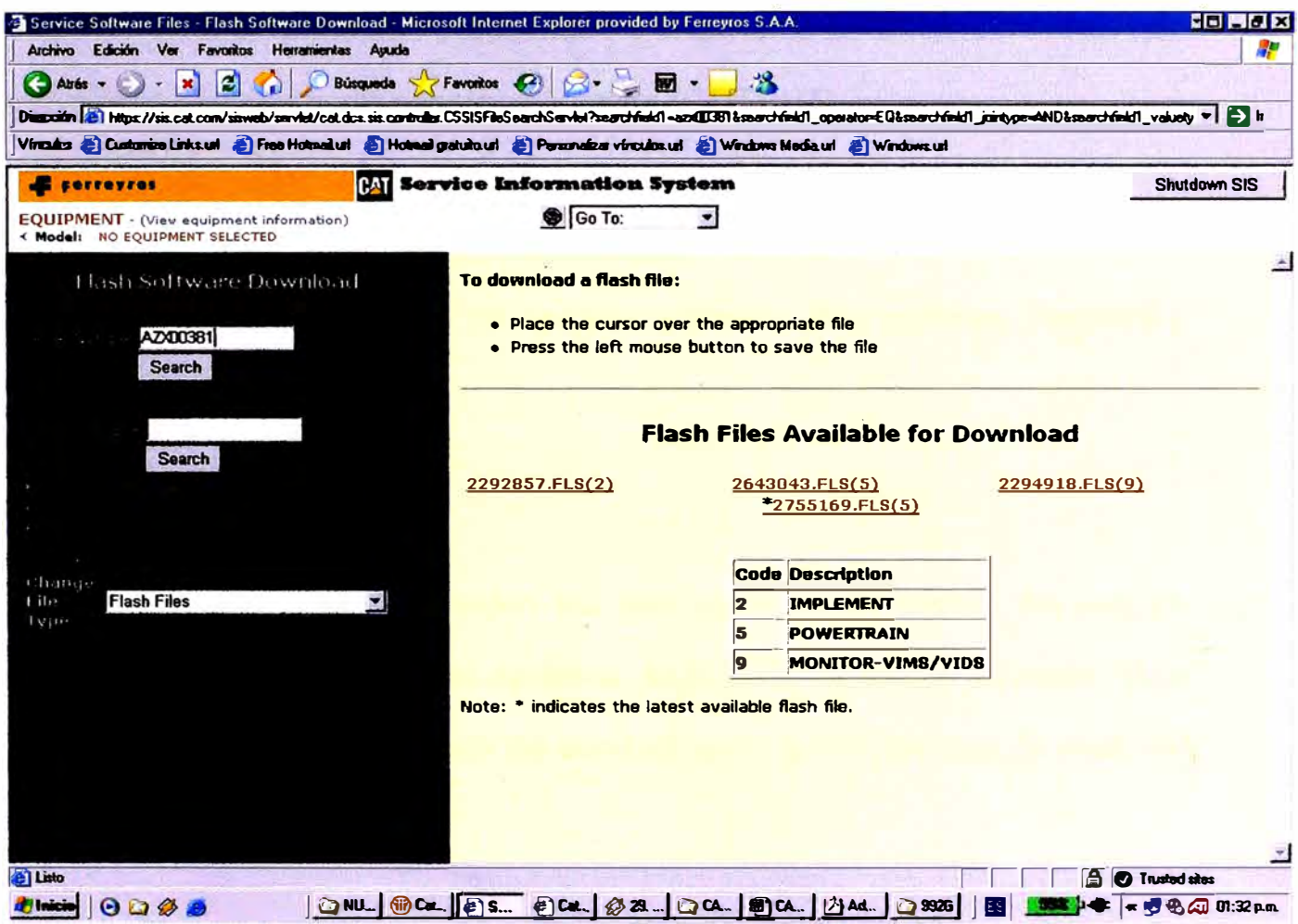

Fig. 3. 3 Descarga de archivos de programación.

Estos archivos de programación son modificados de manera constante, con la finalidad de hacer mejoras o resolver problemas de rendimiento del sistema. Esto es llevado a cabo mediante información de retroalimentación de usuarios de equipos que reportan a través de los representantes, problemas en sus máquinas.

#### 3.1.2 Elementos de entrada y salida (Input/Output)

Como se mencionó, para el control de los sistemas, el módulo de control electrónico necesita datos suministrados por componentes de entrada **(INPUTS), estos datos son procesados y finalmente se emiten órdenes que son ejecutados por componentes de salida (OUTPUT).** 

#### **3.1.2.1 Elementos de entrada**

**Dentro de los componentes de entrada tenemos: Interruptores, Senders y Sensores.** 

#### **- Interruptores (Switch)**

**Son componentes que restringen y/o dan paso de corriente. Su uso es común para indicar restricción de filtros, bajo nivel de aceite de motor, flujo de refrigerante (Fig. 3.4), freno de servicio largo, para cambios de marcha, para tolva levantada, etc.** 

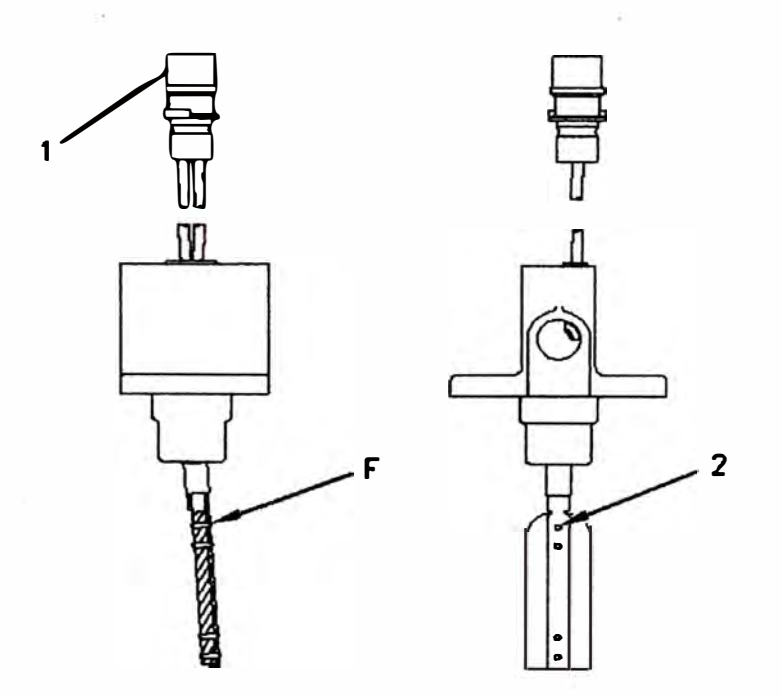

**Fig. 3. 4 Interruptor de flujo de refrigerante (1 Conector, F y 2 sujetadores)** 

#### **- Sender**

Estos componentes son resistencias variables. Son usados por ejemplo para indicar temperatura de refrigerante. Es decir la variación de su resistencia interna está en función de la temperatura. Otro uso es en la medición de nivel de combustible (Fig. 3.5).

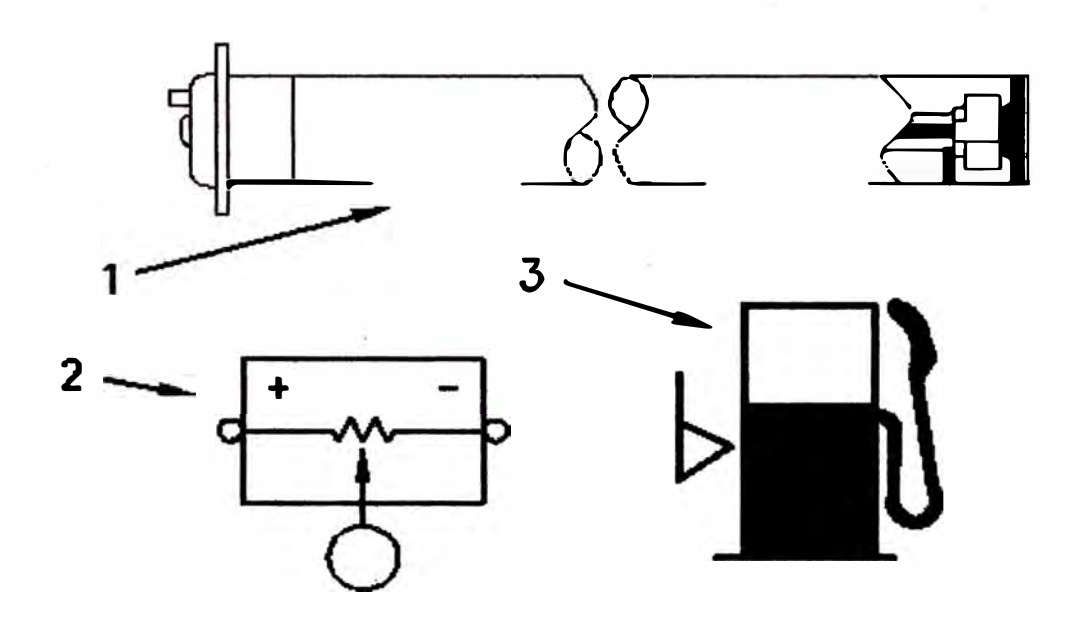

Fig. 3. 5 Medidor de nivel de combustible (1 Sender, 2 **y** 3 representaciones) **- Sensores**

Son componentes que envían información acerca de cambio de condiciones en la máquina. Estos sensores proveen información, tal como velocidad **y** temperatura. Se clasifican en sensores analógicos (frecuencia) **y** sensores digitales (Pulso ancho mudulado).

#### **- Sensores analógicos**

Son sensores que son alimentados por 5 DCV. En este grupo tenemos los sensores de frecuencia. Son sensores que producen corriente alterna que

varían en frecuencia con las variaciones del parámetro medido. Se usan para medir presión de los cilindros de suspensión y para medir velocidades (Fig. 3.6). Otros sensores, cuya información es monitoreada como variación del voltaje emitido como sensores\_ de presión atmosférica, temperatura de refrigerante, presión a la salida del turbo.

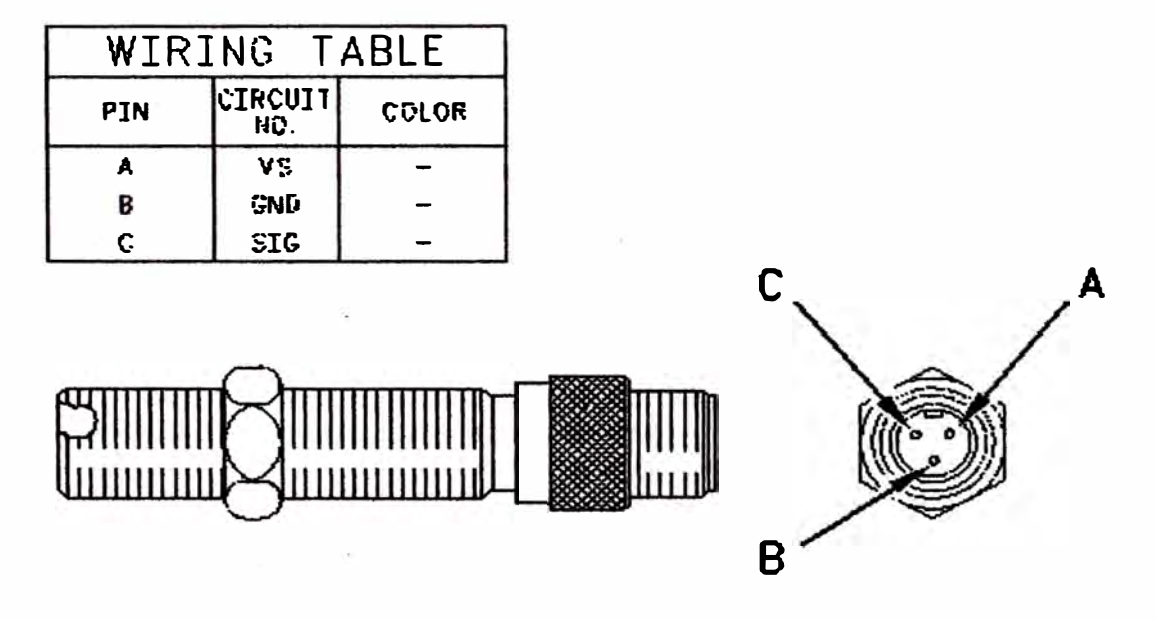

Fig. 3. 6 Sensor analógico típico

#### **- Sensores digitales**

Son sensores alimentados por 8 DCV que producen una señal digital con un ciclo de trabajo que varia con la variación del parámetro medido. La frecuencia es constante y contiene información. Se usa para medir posición (pedal del acelerador), sensor de temperatura de ambiente, de gases de escape.

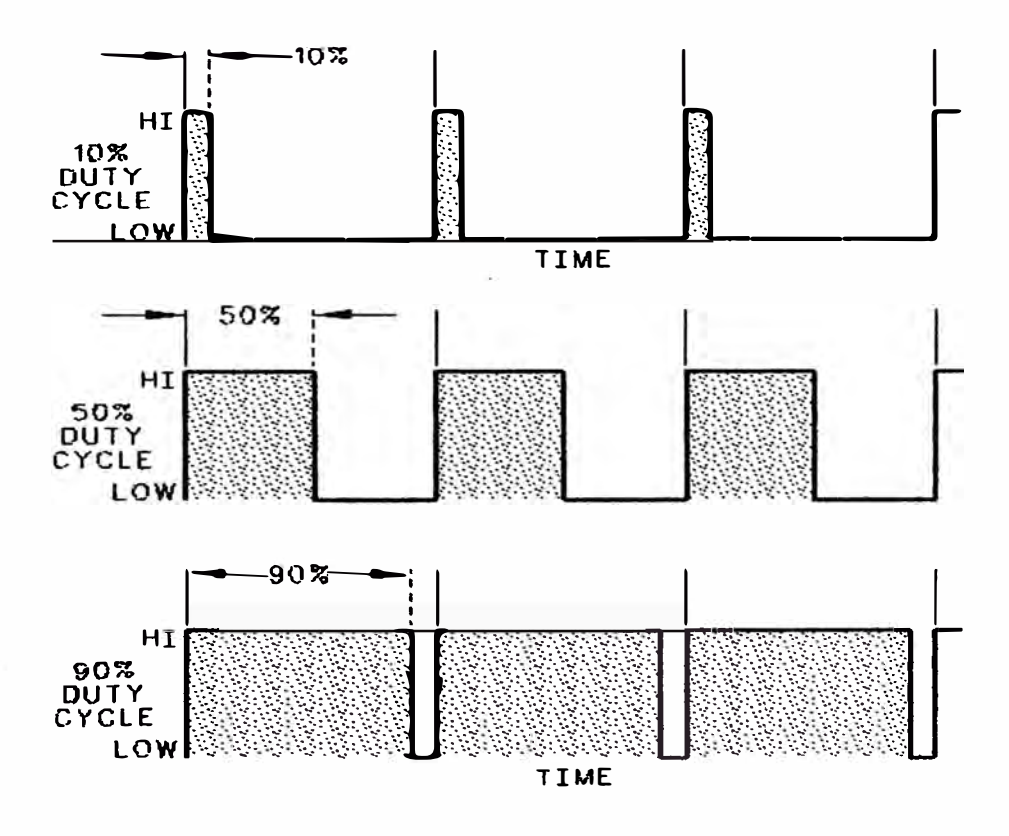

Fig. 3. 7 Señal de sensor digital típico

### 3.1.2.2 Elementos de salida

Los componentes de salida ejecutan las órdenes del módulo electrónico. Dentro de éstos se tiene: Switchs, lámparas, alarmas, solenoides ON/OFF y solenoides proporcionales. Ejemplo de estas salidas son los solenoides de los inyectores (Fig. 3.8).

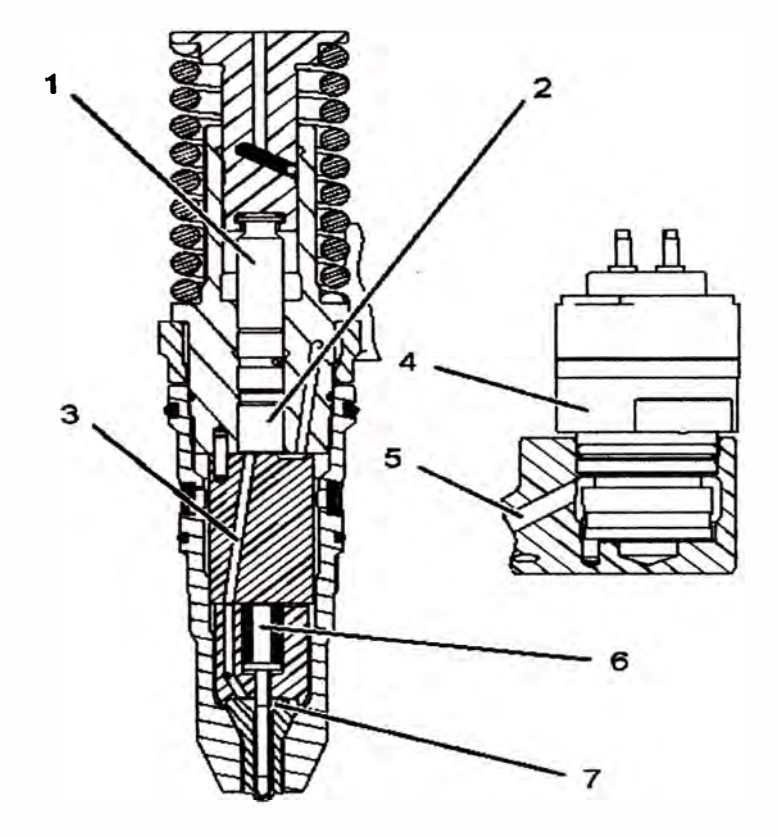

**Fig. 3. 8 Inyector electrónico (1,2,3,4,5 y 6 partes)** 

#### **3.1.3 Sistemas de Monitoreo Caterpillar**

**Son sistemas que están constituidos por componentes físicos, instalados en las máquinas, los cuales suministran información; tanto a operadores con personal de servicio, de parámetros de operación.** 

**Las máquinas Caterpillar usan diferentes tipos de sistemas de monitoreo con varios niveles de tecnología y complejidad, el más básico consiste de un emisor (sender) y un medidor (gauge). El más complejo consiste de una red de diferentes tipos de sensores conectados a un sistema de monitoreo, el cual compara y procesa la información sobre una red de datos y es capaz de almacenar dicha información en la máquina.** 

#### **3.1.3.1 Sistema de Monitoreo Electrónico (EMS)**

EMS (Electronic Monitoring System) es un sistema básico. Usa interruptores de entrada, junto a un programa electrónico para monitorear el estado de una función. Si el contacto de un interruptor se abre, el control determina que esa entrada está en falla.

El EMS consiste de un panel de monitoreo electrónico con 10 luces indicadoras para los diferentes parámetros que son monitoreados. Los interruptores son especificados por ingeniería para actuar a niveles específicos, por ejm el interruptor de temperatura puede abrir a 255<sup>º</sup>F; el EMS detecta esta acción y muestra una advertencia según su programa interno.

El programa del EMS es el primer nivel de lógica usado por Caterpillar en los sistemas de monitoreo. Este programa puede determinar fallas de más de una simple entrada y su lógica determina si la condición de la máquina requiere una señal de alarma. Por ejemplo si el freno de parque está aplicado y la máquina está en neutral, entonces se encenderá un indicador para alertar al operador que el freno está aplicado. Si la máquina es puesta en marcha hacia delante con el freno de parqueo activado, entonces adicionalmente al indicador se encenderá una lámpara adicional y sonará una alarma.

**Este sistema tiene tres niveles de alarma:** 

- **El nivel 1, alerta al operador de la existencia de una condición que conviene que esté enterado, como freno de estacionamiento activado. Aquí parpadeará el indicador en el panel del EMS:**
- **El nivel 2, el control encenderá el indicador en el panel y también**   $\blacksquare$ **encenderá (Flash) una lámpara adicional conocida como lámpara de acción.**
- **El nivel 3, mantiene encendidas las 02 lámparas, pera además sonará una alarma, esto indica que el operador debe tomar acción para evitar algún daño severo en la máquina.**

#### **3.1.3.2 Sistema de Monitoreo Caterpillar (CMS)**

**CMS Caterpillar Monitoring System (Fig. 3.9), es un sistema flexible y modular que incluye un módulo principal de mensajes (Main Display Módule - Mensaje Center), varios interruptores, sensores y una lámpara de acción. Dependiendo de la máquina, también pueden venir un módulo de 04 relojes y/o un módulo de tacómetro-velocímetro.** 

**El corazón del sistema es el Main Display Module, que recibe la información de los switchs, sensores y también del CAT DATA LINK o lazo de datos de otras computadoras.** 

**Este sistema es similar al EMS. El módulo principal toma decisiones sobre la base de la información de entrada de varios interruptores, emisores y sensores, también del lazo de datos CAT.** 

**Este sistema tiene la capacidad de proporcionar 12 diferentes modos de operación, cada modo proporciona información específica de una condición de la máquina o disposición de operación que llega al sistema de monitoreo.** 

**Los 12 modos no están disponibles en todas las máquinas, esto depende del modelo. Para determinar los modos disponibles se tiene que recurrir al esquema eléctrico del equipo. Algunos de los modos son: Normal, Horómetro, Odómetro, Tacómetro, Diagnóstico, Código de mazo de cables, Servicio, Calibración, etc.** 

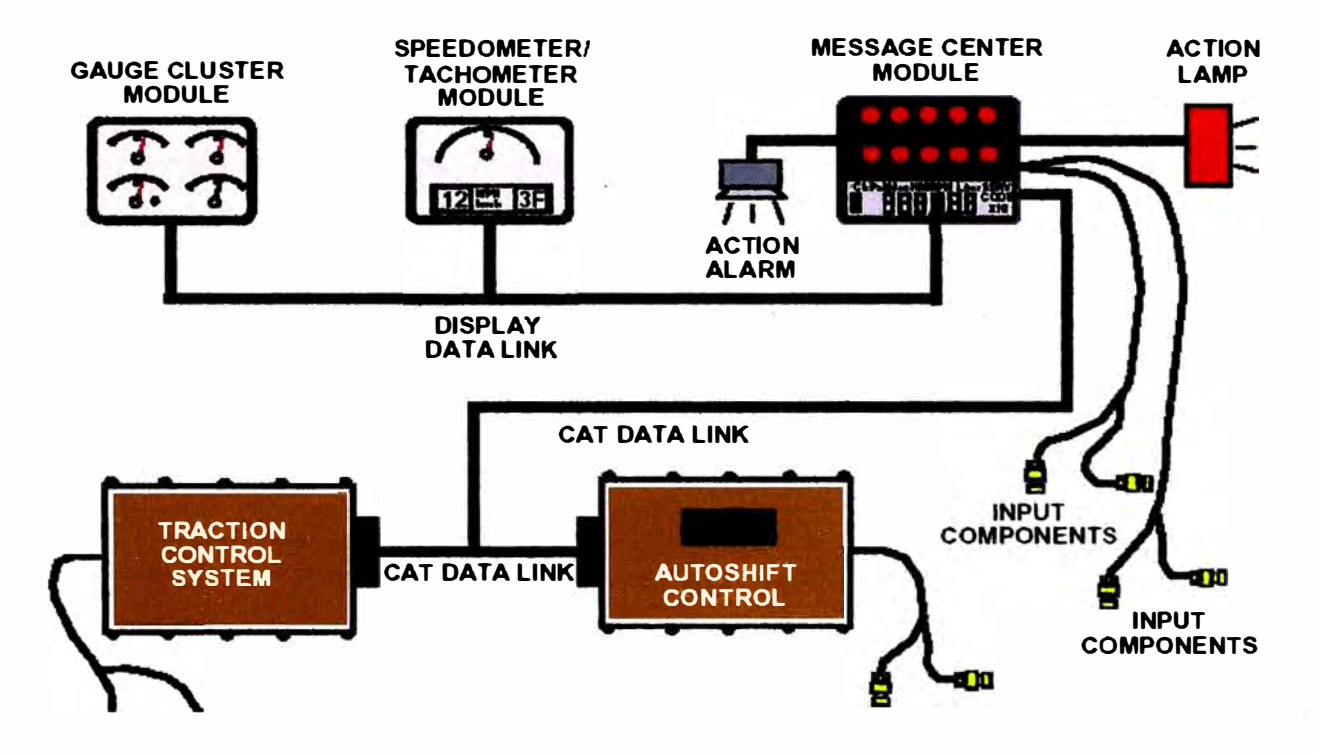

## **CATERPILLAR MONITORING SYSTEM**

**Fig. 3. 9 Sistema de Monitoreo Caterpillar CMS** 

## **3.1.3.3 Sistema Administración de Información Vital (VIMS)**

**Este sistema de monitoreo está constituido por:** 

- **-Módulo principal del VIMS (Fig. 3.10), que recibe, calcula y comunica la información.**
- **-Enlace de datos CAT con los demás ECM, llamado CAT DATA LINK.**
- **-Módulos de interfase (versión 3.0 y anterior), reciben información de los diferentes sensores, transforma las señales y la envía al módulo** principal a través de CAT Data Link.
- **-Teclado, mediante el cual se envía los comandos al VIMS principal.**
- **- Módulo de indicadores. Reciben información desde el módulo principal de VIMS y lo presenta en forma análoga. Además muestran la marcha, velocidad y odómetro.**
- **-Centro de mensajes. Presenta información sobre eventos (indicador de alerta), muestra mensajes al operador, indicador universal (análogo) y un indicador luminoso de grabación de datos (datalogger).**
- **- Lámpara de acción y luz de acción.**
- **-Indicadores exteriores (luz de servicio, indicadores digitales).**

**Las funciones principales del VIMS son:** 

- **- Monitoreo General del estado de la máquina.**
- **-Recolectar datos de carga útil para producción.**
- **-Autodiagnóstico.**
- **-Proveer detección temprana y alertar sobre problemas activos o potenciales.**
- **- Capturar datos automáticamente cuando ocurre un evento.**
- **-Almacenar información para administración del sistema.**
- **-Ayudar a elevar las habilidades del operador.**

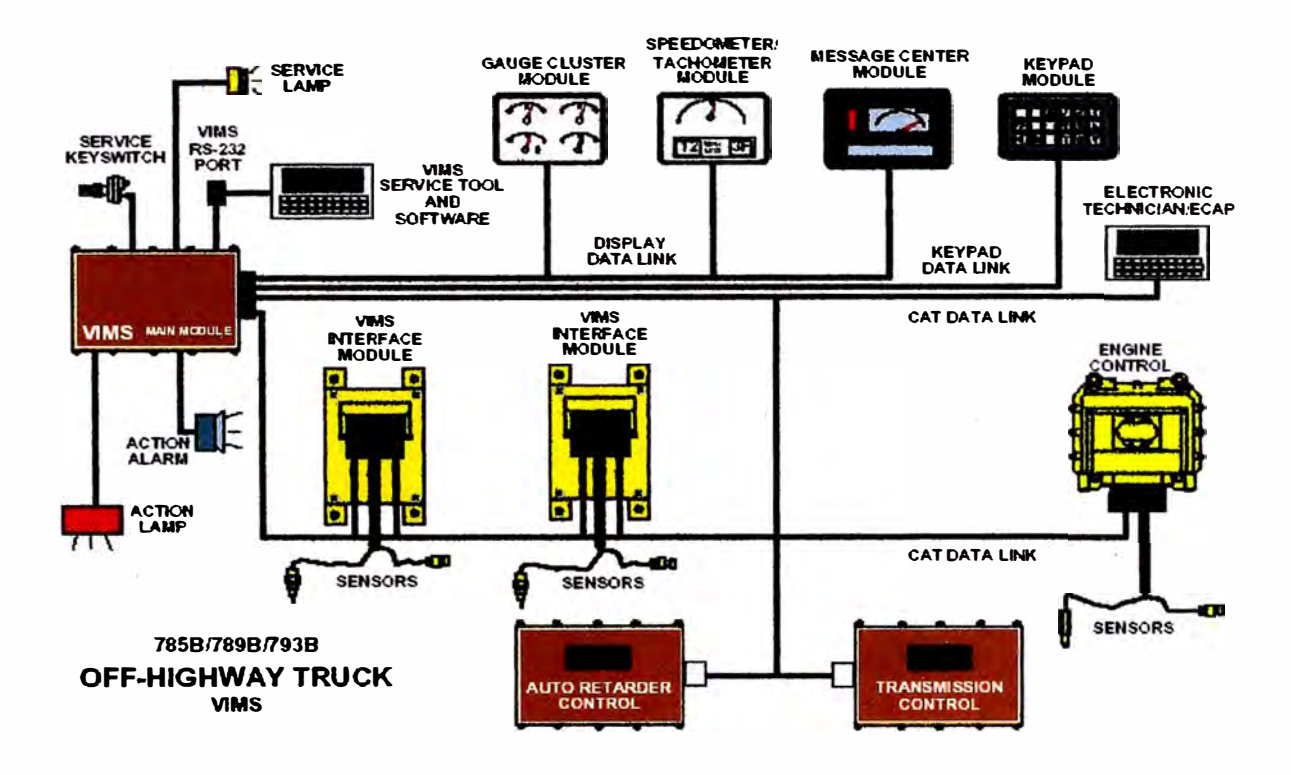

**Fig. 3.1 O Sistema de Administración de Información Vital (VIMS)** 

## **3.2 Herramientas de Monitoreo Caterpillar**

#### **3.2.1 Técnico Electrónico (Electronic Technician (ET)**

**Es la principal herramienta de diagnóstico y programación de los módulos de control electrónico. Es un software con el cual el técnico de servicio se comunica con todos los ECM de la máquina. Sus principales funciones son:** 

**Visualiza y orienta sobre las fallas eléctricas presentes en el momento de la conexión y las registradas. Las fallas presentes se borran cuando se corrigen y las fallas almacenadas se borran mediante este software. A estas fallas se les conoce como CÓDIGOS DE DIAGNOSTICO.** 

- Visualiza las fallas almacenadas con respecto a la operación del equipo. Estas fallas no orientan sobre la incorrecta operación de la máquina. Estos datos solo pueden ser borrados de la memoria del ECM con passwords de fábrica. A estas fallas se les conoce como CODIGO DE EVENTOS.
- Se visualiza la configuración de los sistemas: Serie de la máquina, serie de los componentes (motor, transmisión, etc.), número de los archivos de programación instalados, límites permitidos, etc.
- Permite descargar los archivos de programación hacia los módulos de control.
- Permite hacer pruebas de diagnóstico como por ejemplo corte de envío de combustible hacia los cilindros en un motor.
- Permite hacer calibraciones de los diferentes componentes electrónicos (sensores, solenoides, etc). Además permite programar y anular ciertos parámetros.
- Permite grabar y ver en tiempo real los parámetros de la máquina, ya sea en forma gráfica o numérica (Fig. 3.11).

Este programa tiene licencia de funcionamiento, sin ésta el programa puede ser instalado pero no funcionará al querer hacer contacto con el equipo. Siempre es instalado en computadoras portátiles, debido a la facilidad de desplazamiento hacia las zonas de trabajo de las máquinas, en donde se requiere hacer el servicio. Caterpillar está constantemente actualizando este

programa para adaptarlo a las necesidades de las nuevas máquinas que salen al mercado.

| 3588 777 (2GR54321)                                                                                                    | 美学<br>普 赫<br><b>Descriation</b> | <b>Value</b> | $\overline{\clubsuit^{\!{\cal O}}}$<br>Unit | Min   | Max   | <b>ECM</b>                    |
|----------------------------------------------------------------------------------------------------|---------------------------------|--------------|---------------------------------------------|-------|-------|-------------------------------|
| <b>W</b> Stalus Group #1<br>-W Status Group #2<br><b>W</b> Status Groep #3<br>-14 Status Group 84<br>-1/ <sub>V</sub> Status Group 85<br><b>W</b> Status Group 86<br>L-11 Status Group 87<br>Transmission 777<br>L-14 Status Group 81<br>$-80$ rake $777$<br>L-1/ <sub>Status</sub> Group 21<br><b><i>He KTEMPORARY GROUP&gt;</i></b><br><b><i>He ACEROS AREQUIPA</i></b><br><b>He TAMROCK</b> | <b>Eagine Speed</b>             | 1925         | <b>RPM</b>                                  | 1825  | 1925  | 3588 777<br><b>PGRS4321)</b>  |
|                                                                                                    | Desired Engine Speed            | 1980         | <b>RPM</b>                                  | 1900  | 1900  | 3508 777<br><b>P2GR543211</b> |
|                                                                                                    | <b>Fuel Position</b>            | 58.0         |                                             | 50.0  | 58.0  | 3508 777<br>I2GR543211        |
|                                                                                                    | <b>Rated Foel Limit</b>         | 250.0        |                                             | 250.0 | 250.0 | 3508 777<br><b>PGR543211</b>  |
|                                                                                                    | Throttle Pushion                | 39.2         | bs.                                         | 39.2  | 39.2  | 3500 777<br><b>[2GR64321]</b> |
|                                                                                                    | <b>Boost Pressure</b>           | 450          | <b>kPa</b>                                  | 450   | 450   | 3508 777<br><b>PGR543211</b>  |
|                                                                                                    |                                 | 50.6         |                                             | 50.0  | 50.0  | 3508 777                      |
| <b>4b TRACTOR DIAG</b><br><b>40 345B MALA</b><br><b><i>HE PERFO VOLCAN</i></b><br><b>He FRUE BA VIDES</b><br>He curso 966g                                                                                                    | <b>FRC Feel Limit</b>           |              |                                             |       |       | <b>PGRS43211</b>              |
|                                                                                                    |                                 |              |                                             |       |       |                               |

Fig. 3.11 Técnico Electrónico (ET)

### 3.2.2 Sistema de Administración de Información Vital (VIMS PC)

Es la herramienta que sirve para descargar, procesar y generar reportes de los datos almacenados del sistema de monitoreo VIMS de la máquina.

Este programa es el de mucha utilidad en la generación de reportes de eventos, de pronósticos y de producción.

Las principales características son:

- Almacenamiento de información en base de datos.
- Generación de reportes de mantenimiento: Eventos, grabador de datos.
- Generación de reportes de pronóstico: Tendencias, acumulados e histogramas (Fig. 3.12).
- Generación de reportes de producción: Para camiones fuera de carretera y para cargadores.

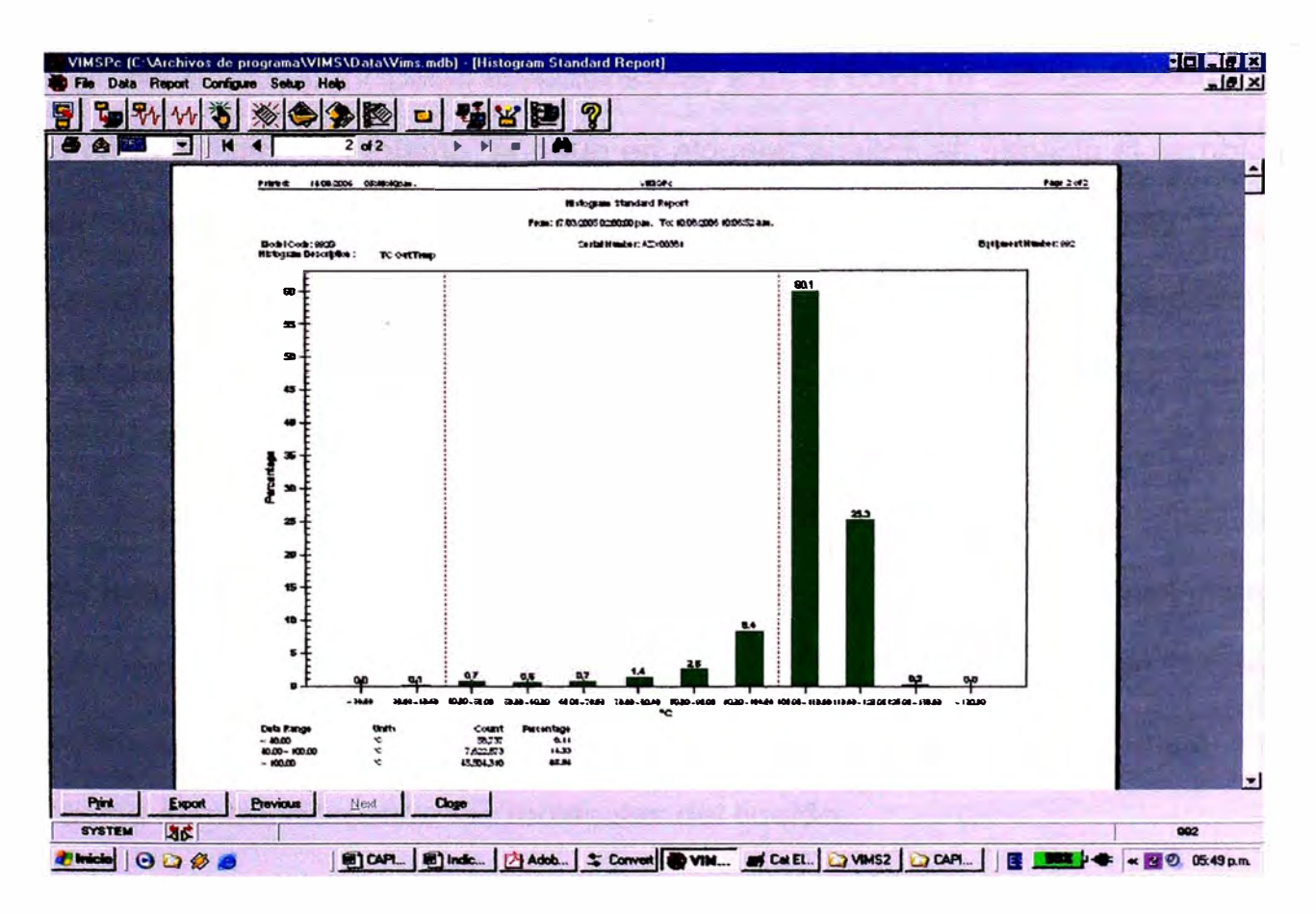

Fig. 3.12 Sistema de Administración de Información Vital - Histograma

**Este programa no es licenciado y puede ser instalado en cualquier computadora. Para fines de descarga desde la máquina puede ser instalado en una computadora portátil y para análisis en cualquier a otra adicional, incluso de escritorio.** 

#### **3.3 El Aceite**

**Es el material que proporciona una película que reduce el contacto metalmetal, la fricción y el desgaste.** 

**Algunas de sus principales características son: el color, el cuál dice poco de la característica del mismo, aunque en algunos aceites en servicio el cambio de color puede alertar sobre ciertos deterioros, contaminación, etc. Otra característica es la densidad, el cuál está relacionada con el crudo de origen y el grado de refino. La principal característica es la viscosidad.** 

#### **3.3.1 Viscosidad**

**Es la principal propiedad del aceite, de allí que buena parte de los sistemas de clasificación están basados en esta propiedad. La viscosidad se define como la resistencia del fluido a fluir. Esta resistencia es provocada por la fuerza de atracción entre las moléculas del líquido.** 

**Viscosidad dinámica se define como el esfuerzo para mover una capa de aceite y el desplazamiento conseguido.** 

**Viscosidad cinemática (Comercial), es la resistencia de fluir de un fluido, bajo acción de la gravedad. En otros términos, se puede definir como el tiempo requerido por un volumen dado de fluido en fluir a través de un tubo capilar por acción de la gravedad.** 

**Dentro de los factores que afectan la viscosidad están, la temperatura y los materiales extraños.** 

#### **3.3.2 Indice de Viscosidad**

**Es la resistencia de un fluido al variar su viscosidad frente a los cambios de temperatura.** 

**Para la asignación de este índice se compara la viscosidad, a diferentes temperaturas, con las de dos aceites patrón: el procedente del crudo de Pensilvania (parafínico), cuya viscosidad varía muy poco con la temperatura, y el procedente del golfo de Méjico (naftalénico), que varía mucho su viscosidad con la temperatura. A éstos se les asigna un índice de viscosidad de 100 y O respectivamente.** 

#### **3.3.3 Otras Propiedades**

**Otras propiedades de los aceites son: lubricidad, capacidad de un lubricante a de formar una película de aceite de un cierto espesor sobre una superficie.** 

Punto de inflamación, la mínima temperatura en la cual un aceite empieza a emitir vapores inflamables.

Punto de combustión, es la temperatura a la cual los vapores emitidos por un aceite se inflaman y permanecen ardiendo por lo menos 5 segundos.

Punto de enturbiamiento, es la temperatura a la cual las parafinas y otras sustancias disueltas en el aceite se separan del mismo, adquiriendo así un aspecto turbio.

Acidez y basicidad, en los aceites nuevos nos da información sobre el grado de refino y la aditivación del mismo. En aceites usados nos aporta datos sobre su nivel de degradación(oxidación, contaminación, estado de aditivos, etc.) y puede alertarnos sobre problemas en el sistema de lubricación.

#### **3.3.4 API - SAE:**

Existen variadas formas de clasificación de los aceites; de acuerdo a su composición, entre los cuales encontramos a los aceites minerales y los sintéticos.

Otra forma de clasificación está en función al grado de viscosidad, así tenemos los aceites monogrado y multigrado.

Las entidades que se encargan de la clasificación de los aceites son:

**API (American Petroleum lnstitute).** 

**Esta entidad da las clasificaciones para la fabricación de aceites en función a los compartimientos donde va a ser usado: motores diesel o gasolina, transmisiones, máquinas agrícolas, engranajes, equipos militares, etc. Ejemplo:** 

- **Motores Diesel (Cl-4, CH-4, CG-4, CF-4).**   $\overline{\phantom{a}}$
- Motores Gasolineros (SL, SJ, SI, SH, SJ). v≌.
- **Transmisión (TO).**   $\overline{a}$
- **Tractores (MTO).**   $\blacksquare$
- **Engranajes (GL).**   $\sim$  .

**SAE (Society Automotive Engineer).** 

**Esta entidad categoriza los aceites de acuerdo a su viscosidad. Ejemplo: La letra "W" significa "Winter"** 

**SAE 5W, SAE 10W, SAE 30, SAE 15W40, SAE 40, SAE 50, SAE 60, SAE 80W90, SAE 85W140, etc.** 

## **3.3.5 Clasificación de Aceites Caterpillar**

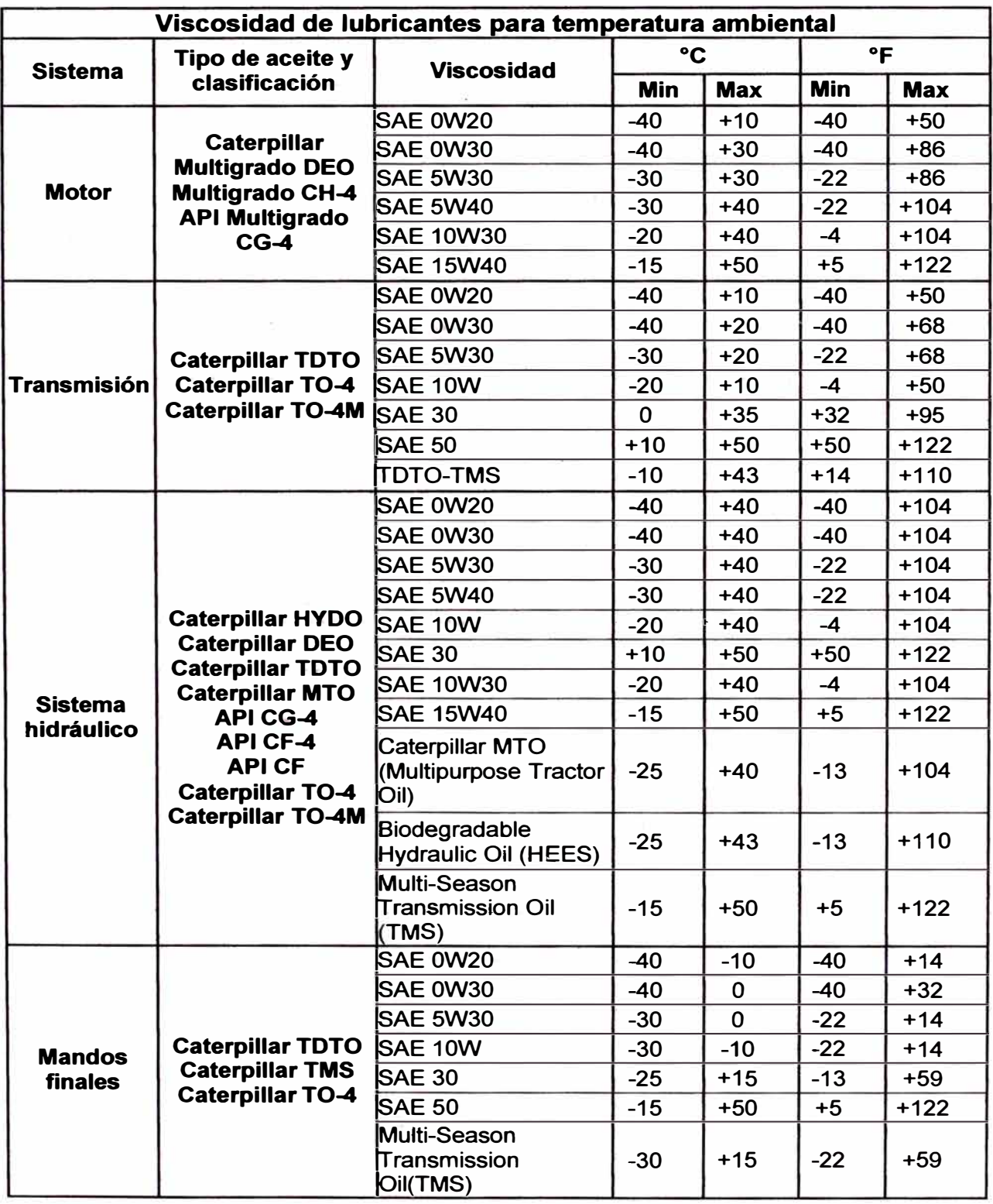
#### **3.3.6 Código de Limpieza en Aceites**

La contaminación de los lubricantes es un problema que puede ocasionar el envejecimiento del sistema en el cual trabaja, además de provocar roturas y fallas de los equipos.

Frente a esta situación debe existir forma de monitorear el grado de contaminación del lubricante.

La forma de controlar esto es usando la norma ISO, que es la que estipula el grado de limpieza de un fluido. Las normas ISO que están en vigencia son:

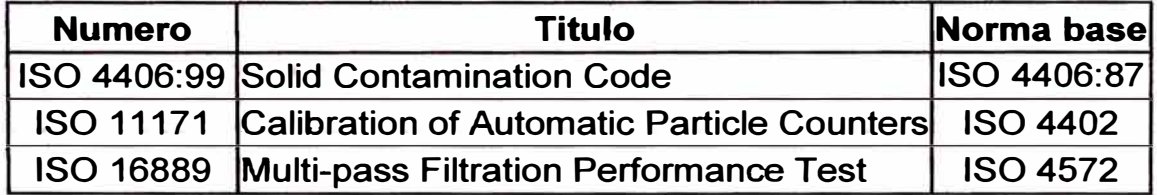

Tabla 3. 2 Normas ISO de limpieza en fluidos

Caterpillar utiliza actualmente la norma 4406 del año 1999, la cual se rige por tres canales de medición. De estos tres canales Caterpillar utiliza solamente el canal X (6 µm) y el canal **Y (14** µm).

Esta codificación nos expresa la cantidad de partículas de un determinado tamaño en 1 ml de fluido. Existen 28 niveles ISO dentro del estándar 4406 y la cantidad de partículas se duplica entre niveles (Tabla 3. 3).

| <b>CODIGO</b> |                                    | <b>CANTIDAD DE</b>     |
|---------------|------------------------------------|------------------------|
| <b>ISO</b>    |                                    | <b>PARTICULAS / mL</b> |
| 23            |                                    | 40,000 - 80,000        |
| 22            | <b>Muy Sucio</b>                   | 20,000 - 40,000        |
| 21            |                                    | 10,000 - 20,000        |
| 20            |                                    | 5,000 - 10,000         |
| 19            |                                    | $2,500 - 5,000$        |
| 18            |                                    | $1,300 - 2,500$        |
| 17            | Limpio (Sistemas hidráulicos)      | 640 - 1,300            |
| 16            | (18/15)                            | $320 - 640$            |
| 15            |                                    | 160 - 320              |
| 14            | <b>Muy Limpio (Aceites nuevos)</b> | $80 - 160$             |
| 13            | (16/13)                            | $40 - 80$              |
| 12            |                                    | $20 - 40$              |
| 11            |                                    | $10 - 20$              |
| 10            |                                    | $5 - 10$               |
| 9             |                                    | $2 - 5$                |
| 8             |                                    | $1 - 2$                |

**Tabla 3. 3 Cantidad de partículas según código ISO** 

**Caterpillar necesita asegurar los niveles de limpieza de los productos que fabrica, para lo cual utiliza el código de limpieza ISO para determinar estos estándares. Los mismos que son aplicados tanto en la maquinaria nueva, en operación o en reparación.** 

**En general, los estándares de limpieza recomendados para las maquinas CAT que operan en el campo es el mismo que el mínimo exigido para las máquinas nuevas. Estos se expresan en dos factores (X/ Y) del código ISO, el mismo que es proporcionado por el contador de partículas. El primer factor representa las partículas mayores a 6 micrones. El segundo factor representa el número de partículas mayores a 14 micrones.** 

# **Equipos en Producción**

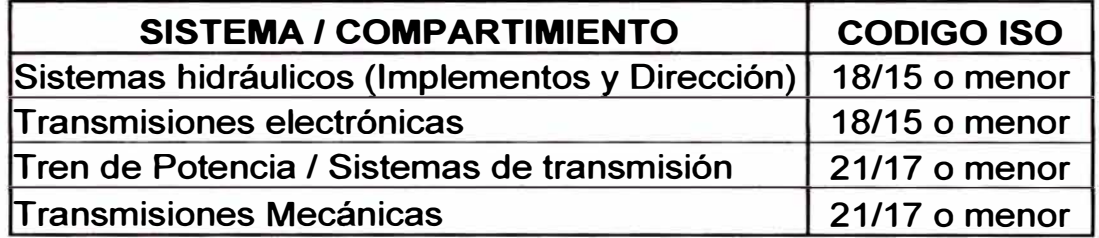

# **Equipos / Componentes Reparados Reconstruidos**

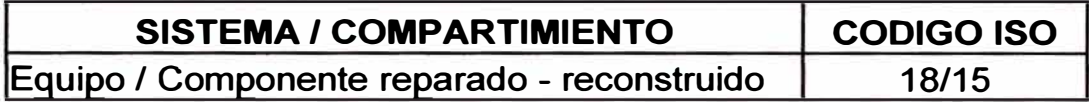

# **Aceites Nuevos y de Relleno**

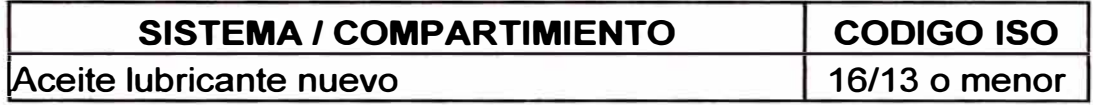

Tabla 3. 4 Límites de contaminación en aceites

# **CAPITULO IV**

# **4.0 MONITOREO DE CONDICIONES**

**Como se indicó en el capítulo 11, el Monitoreo de Condiciones es parte de lo que llamamos Mantenimiento Predictivo.** 

#### **4.1 Concepto**

**Existen varios conceptos referidos a Monitoreo de Condiciones, cada uno de los cuales orientados a determinada actividad. Por ejemplo, en máquinas estacionarias de uso industrial, se usan términos de análisis vibracional y termografía, en maquinaria pesada estos términos son muy poco frecuentes.** 

**En nuestro caso, podemos definir al Monitoreo de Condiciones como el proceso de análisis proactivo, usando los datos del equipo y su aplicación obtenidos de múltiples fuentes, que ayudan a programar y ejecutar el reemplazo y reparación de componentes antes que fallas catastróficas ocurran.** 

#### **4.2 Obietivos**

**Todo negocio busca obtener beneficios y rentabilidad; para las empresas de construcción y minería, basadas en producción, es importante mantener a**  sus equipos trabajando y produciendo.

**A pesar de la calidad de los equipos Cáterpillar, los mantenimientos preventivos en la actualidad no son suficiente para evitar que un equipo falla y/o sus componentes alcancen sus vidas útiles. Los objetivos son:** 

- **- Dar una clara imagen de la condición de la máquina, mediante el seguimiento de los parámetros de operación del equipo.**
- **- Capturar de manera temprana las señales de advertencia e implementar las reparaciones antes de las fallas.**
- **- Reducir las reparaciones no programadas.**
- **- Permitir la administración de la vida de los componentes, extendiéndolas u optimizándolas, generando de este modo mayor tiempo de servicio de la máquina y por tanto mayor utilidad a la empresa.**
- **- Monitorear los malos usos y abusos de la máquina, de manera que se puedan corregir antes de daños severos.**
- **Mantener y/o mejorar el rendimiento de la máquina. Mejorar su disponibilidad.**

Las herramientas que ayudan al monitoreo de condiciones son:

- Reportes de los operadores.
- Inspecciones diarias o previas a los mantenimientos programados.
- Inspecciones durante los mantenimientos programados.
- Análisis de los datos descargados de VIMS y los ECM.
- Análisis S.O.S. de los fluidos: aceites y refrigerante.
- Evaluación de rendimientos.
- Monitoreo de condiciones remoto. Son llevados fuera de la máquina.

#### **4.3 Reportes de los Operadores**

Los reportes de los operadores son la primera información que se tiene del estado del equipo. Esta información es la más real, debido a que estas personas son las que están en continuo contacto con el equipo. Ellos pueden apreciar y/o sentir el cambio en la forma de trabajar de su equipo, de uno a otro momento.

Los reportes de los operadores tienen que tener ciertas características, tales como:

- Deben ser de alta frecuencia, uno por turno. Es decir, si por ejemplo el trabajo con los equipos son las 24 horas en 03 turnos de 8 horas, entonces se tendrá 03 reportes.
- El contenido de este reporte tiene que ser de mediano a bajo contenido técnico, vale decir que los operadores en muchos casos no conocen de términos técnicos avanzados.
- Las inspecciones hechas deben ser hechas rápidamente y de manera fácil. Estas no deben exceder los 10 minutos en promedio.
- Los reportes deben estar basados en inspecciones alrededor de las máquinas **y** observaciones de operación. Los reportes alrededor del equipo deben ser hechos en función de las recomendaciones del fabricante. Se muestra ejemplo en apéndice 1.
- Los reportes pueden ser verbales. Estos podrían ser transmitidos por radio o frente a frente con el supervisor. Este tipo de reporte debe ser hecho de manera rápida debido a que los problemas pueden ser olvidados. No es la mejor elección debido además a que ningún registro es generado.
- Los reportes escritos, deben ser hechos en formatos tipo Checklist. Estos reportes son más lentos comparados con los verbales **y** son hechos uno por turno. Son más claros **y** de comunicación más precisa. Generan documentos y registros que posteriormente pueden ser de consulta. Los Checkists deben planificados **y** se deben ser de fácil aprendizaje. Generalmente los reportes tienen varios propósitos.
- Se puede elegir la comunicación verbal para informar inmediatamente los problemas de urgencia. Los problemas de rutina pueden informados en reportes escritos. Estos problemas de rutina formarán parte de los "Backlogs" o trabajos pendientes.

En el apéndice A se muestra recomendaciones para camión Caterpillar 7858.

#### **4.4 Inspecciones Diarias ó Pre-Pms**

**Esta inspección debe ser llevada a cabo por personal de mayor conocimiento que un operador. El personal indicado puede ser un técnico o mecánico, el cual tiene mayor conocimiento del equipo. Este tipo de inspecciones debe ser hecha por flotas, es decir el ámbito tiene que ser todas las máquinas.** 

**La implementación requiere capacitación de los inspectores. Por otro lado las inspecciones deberían ser hechas mediante formatos tipo Checklist, asimismo se debería tener índices que puedan ayudarnos a tener mejor control de estas inspecciones. Además el control nos ayudará a mejorar estos procedimientos. Todas las inspecciones deben ser registradas y en el caso de ser posible, establecer tendencias de comportamiento.** 

**Una manera de hacer más eficientemente este tipo de inspecciones es aprovechando lo que algunos llaman "Ventanas de oportunidades". Estas ventanas de oportunidades nos permiten hacer estas inspecciones sin la necesidad de hacer paradas operativas de los equipos. Un ejemplo de esta oportunidad es cuando el equipo se detiene para relleno de combustible. Es una buena oportunidad para colocar un inspector y registrar algún defecto cuya corrección puede ser programada en el próximo mantenimiento preventivo o de acuerdo a la gravedad, puede ser atendido de manera inmediata.** 

Debido a que éstas inspecciones son cortas, generalmente son del tipo visual; pero deben ser de mayor análisis que aquellas que son hechas por los operadores. Defectos comunes son fugas, rajaduras, etc.

Finalmente se debe establecer los costos y beneficios de su implementación.

#### **4.5 Inspecciones Durante los Mantenimientos**

Este tipo de inspecciones, a diferencia de los hechos previos a los mantenimientos, deben de tener las siguientes características:

- Debe ser llevado a cabo por personal calificado.
- Debe hacerse cuando el equipo está lavado.
- Debe verificar la operación de los sistemas.
- Debe realizar inspección mecánica.
- Debe tomarse muestras de todos los fluidos.
- Debe descargarse los datos de VIMS y ECMs.
- Finalmente este tipo de inspecciones establecerá la prioridad de reparaciones.

#### **4.6 Reportes de ECMs**

En Caterpillar estos reportes son considerados los más importantes. Como se mencionó con anterioridad, estos sistemas tienen la capacidad de pronosticar y diagnosticar en la máquina. Por otro lado este tipo de reportes nos permite tener un detallado análisis histórico y una variedad de

**parámetros de rendimiento. Por otro lado nos ayuda a determinar la aplicación y severidad de operación.** 

**Los reportes de los ECM no muestran tendencias y son más bien del tipo histórico. A continuación se muestra reportes de ECM, descargados con Electronic Technician (ET).** 

# **Cat Electronic Technician 2006A v1 .O Logged Diagnostic Codes**

### **15/08/2006 07:14 p.m.**

#### **VIMS 992G**

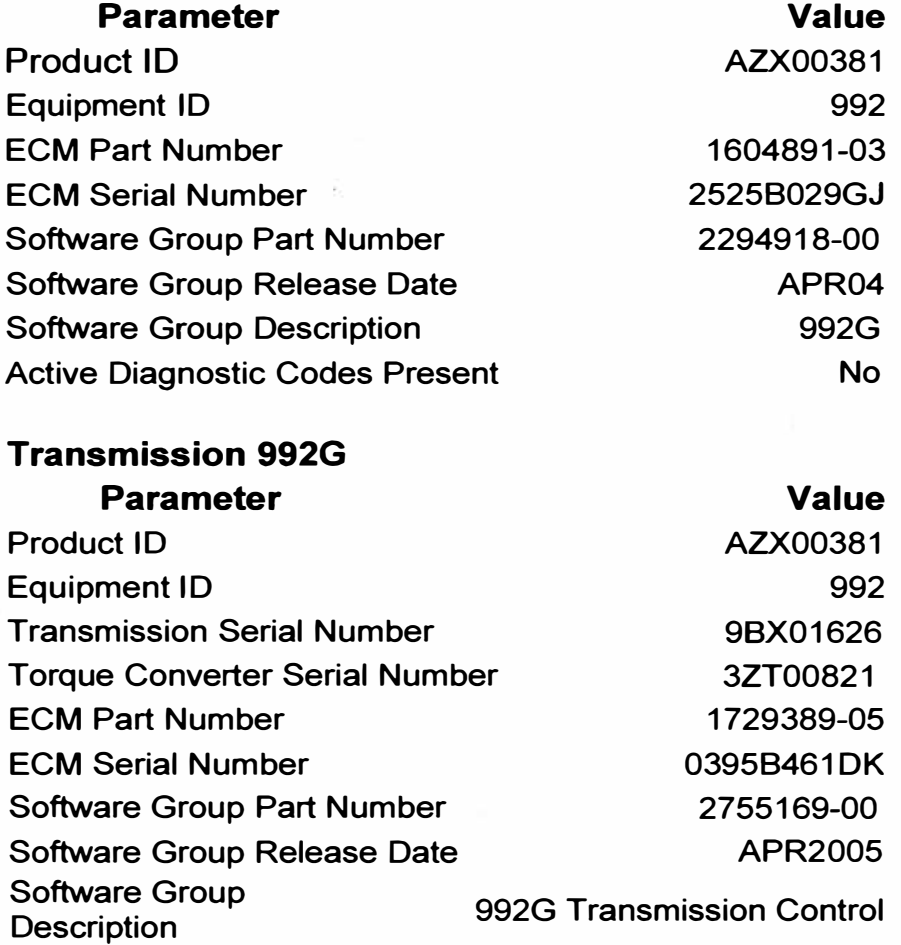

Active Diagnostic Codes Present No

# **lmplement 992G**

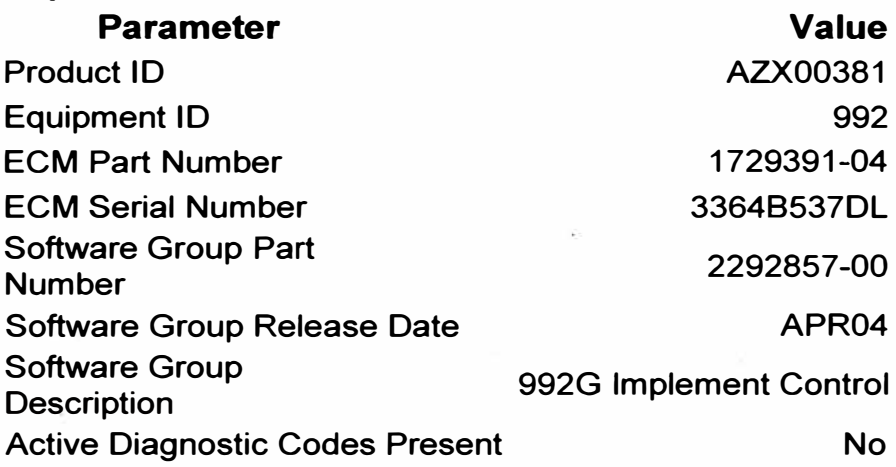

### **3508B 992G (2GR05841)**

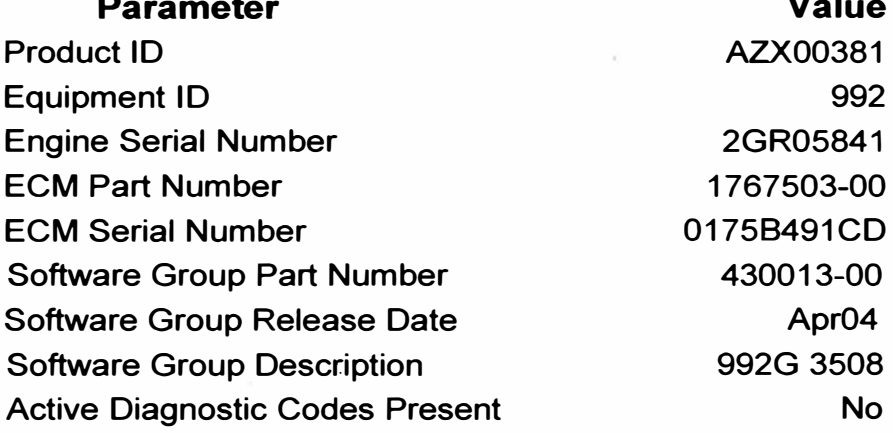

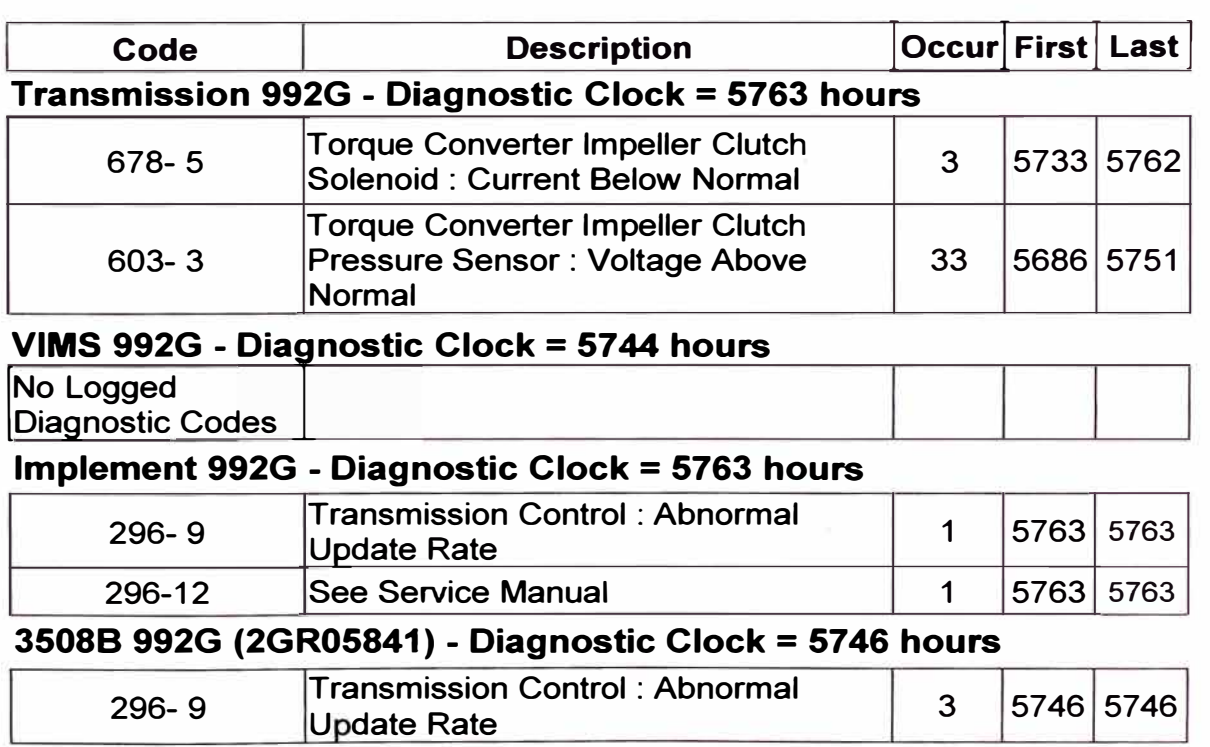

 $\ddot{\phantom{a}}$ 

| $290 - 3$ | Engine Cooling Fan Pump Pressure<br>Sensor: Voltage Above Normal | 29 | 5593 5742 |  |  |
|-----------|------------------------------------------------------------------|----|-----------|--|--|
|-----------|------------------------------------------------------------------|----|-----------|--|--|

Tabla 4 .1 Reporte de Módulos de Control Electrónico

La tabla 4.1 muestra los datos de códigos de diagnóstico almacenados de un Cargador Frontal 992G. En este se detalla los módulos de control electrónico existentes en el equipo. Cada uno de éstos muestra la configuración, número de serie del componente y número de archivo de programación. Luego de toda esta información se muestra una tabla con los códigos de diagnóstico almacenados o registrados (Códigos de fallas eléctricas). Se muestra el número de ocurrencias, el horómetro de la primera vez y de la última. Cada uno de éstos códigos tiene una leyenda y corresponde a un módulo que lo identifica (MIO), al componente con operación deficiente (CID) y finalmente el tipo de falla (FMI). Las leyendas de éstos códigos pueden ser ubicados en los planos eléctricos de los equipos.

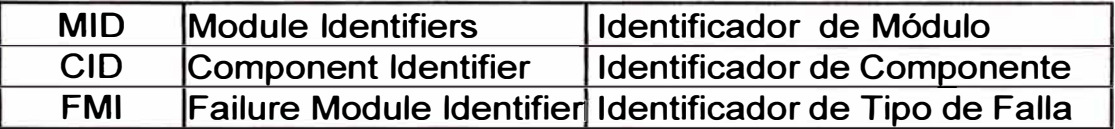

Aunque no se muestra en este reporte los números correspondiente a los módulos (MIO), se muestran los códigos de componente (CID) y el tipo de falla (FMI).

En la tabla 4.1, se muestra por ejemplo, del módulo de transmisión, la falla 678 (CID) corresponde a un solenoide y 03 (FMI) nos indica que la corriente envía a este componente se encuentra por debajo de lo normal. En el plano eléctrico se entraría con el código 081 (MIO) que corresponde al módulo de la transmisión.

En la tabla 4.2 se muestran los códigos de eventos almacenados. Estos códigos no contienen las características MIO, CID y FMI. Estos hacen referencia problemas operativos, como por ejemplo alta temperatura de refrigerante.

#### **Cat Electronic Technician 2006A v1.0 Event Code**

#### **15/08/2006 07:15 p.m.**

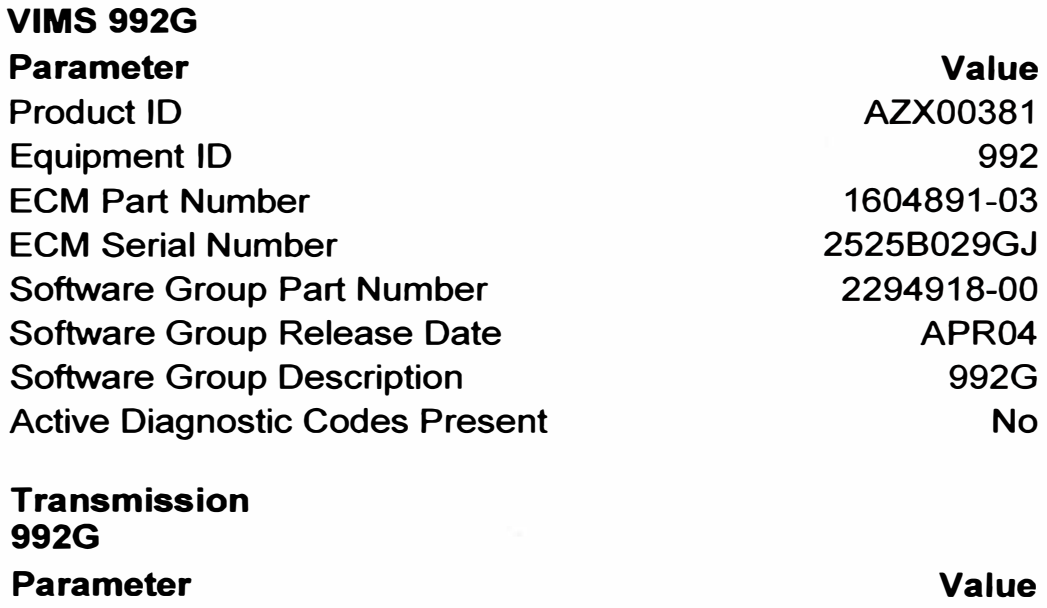

Product ID Equipment ID

Transmission Serial Number

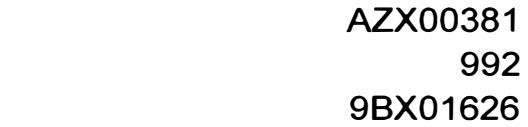

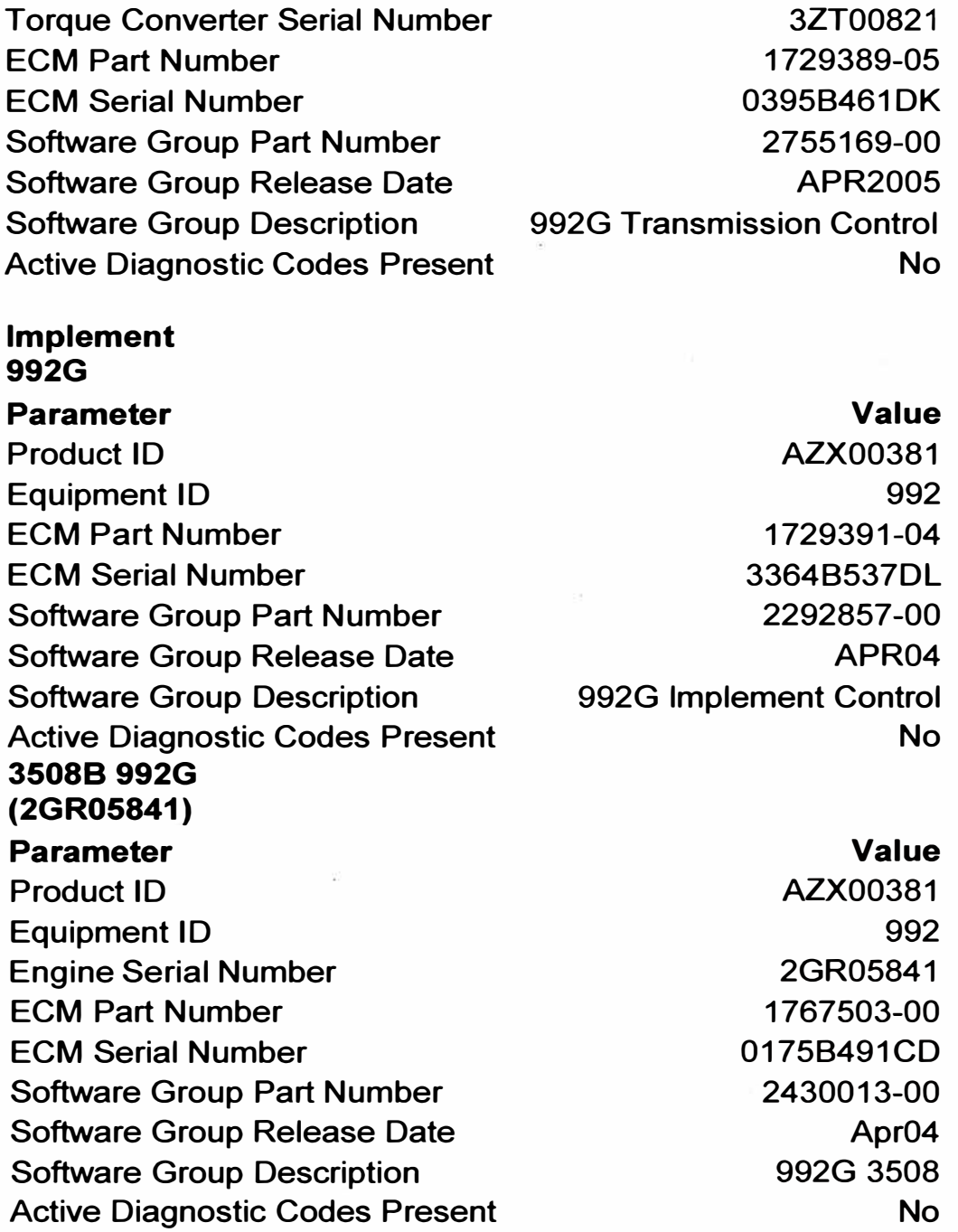

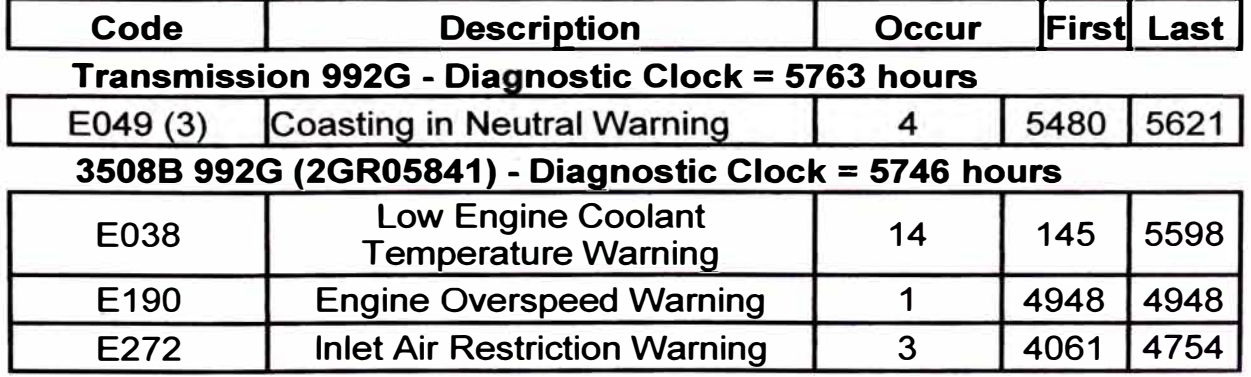

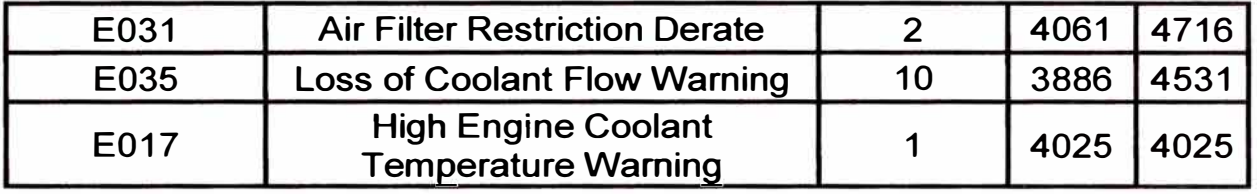

Tabla 4.2 Reporte de códigos de eventos

La tabla 4.2 muestra eventos relacionados a la operación del cargador. Eventos, advertencias generadas por el módulo de control del motor, como embalamiento, alta temperatura de refrigerante, pérdida de potencia de motor por restricción de filtro de aire, etc.

#### **Cat Electronic Technician 2006A v1 .O**

#### **15/08/2006 07:16 p.m.**

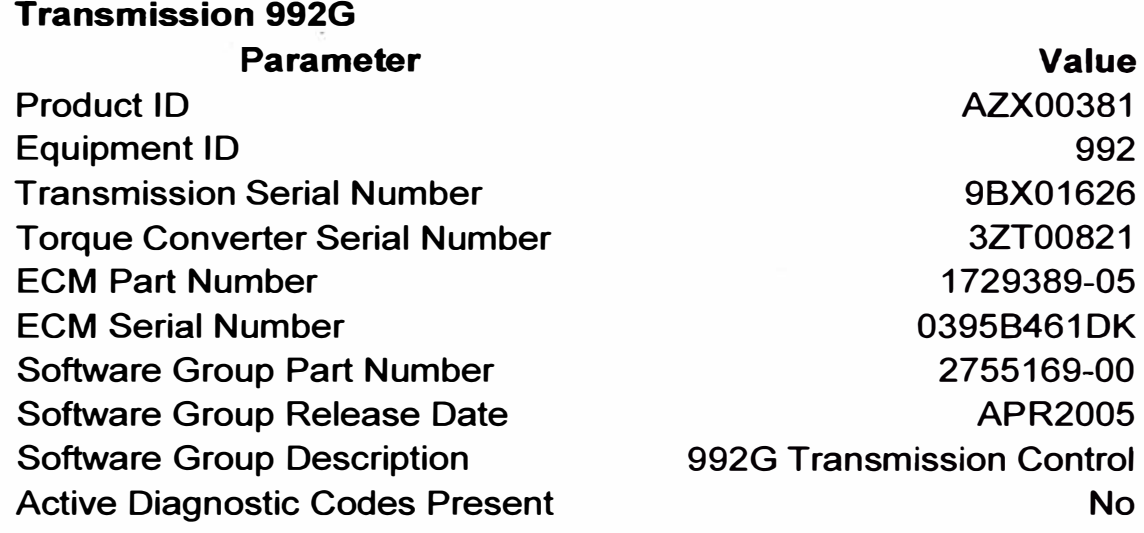

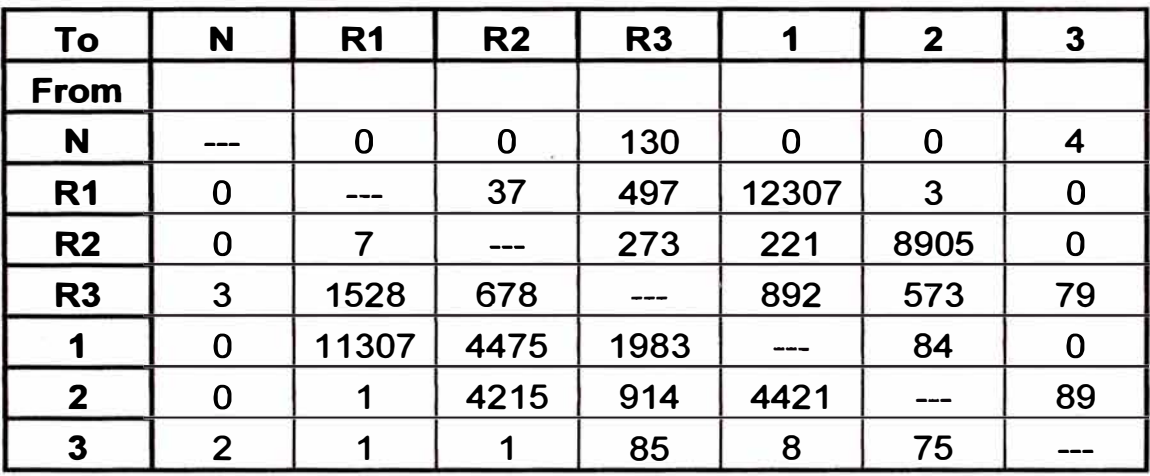

#### **Diagnostic Clock : 5763 hours**

**Tabla 4.3 Reporte "Matriz de cambios"** 

**La tabla 4.3 representa un reporte llamado "Matriz de cambios" y nos muestra las secuencias de cambio de marcha realizadas en el equipo. Este reporte es generado por el módulo de la transmisión. Sirve para verificar que la máquina está siendo operada correctamente, si existe o no abusos por parte del operador. Por ejemplo existe 85 veces que el operador realizó cambios directos desde tercera marcha hacia delante a tercera marcha hacia atrás. La manera correcta hubiese sido pasar a segunda, primera hacia delante, luego a neutral y aumentar las marchas hacia atrás hasta llegar a tercera. Otro abuso es la existencia de 02 veces que la transmisión cambió desde tercera marcha hacia adelante a neutral. Esto es debido a un frenado brusco cuando el equipo se desplazaba a regular velocidad.** 

#### **4. 7 Análisis de Reportes VIMS**

Los reportes de VIMS, en máquinas en el cual está instalado, son los más completos. El análisis de estos reportes son de utilidad para los departamentos de producción y de mantenimiento.

Con referencia al departamento de producción, nos ilustra sobre:

- La sobrecarga y la conformidad con la regla de carga CAT's 10/10/20.
- Baja carga, variación de carga útil y deficiente ubicación de la carga.
- Identifica las necesidades de entrenamiento del operador en técnicas de operación: técnicas de carga, uso del retardador, selección de la marcha, embalamiento de motor, etc.
- Identifica la necesidad de mejoras en el mantenimiento de las rutas de acarreo.
- En el departamento de mantenimiento, los reportes pueden ayudar:
- A identificar más rápidamente los problemas de componentes en la máquina.
- Identificar a largo plazo la degradación de los componentes y sistemas de la máquina.
- Identificar la necesidad de afinamiento para optimizar el rendimiento del componente y la duración del servicio.
- Confirmar que las actividades de servicio han sido exitosas. Afinamiento y ajustes de componentes menores. Asegurar el correcto rendimiento de los componentes recientemente instalados.

- Permitir cambiar los componentes en función a la condición **y** no en intervalos determinados.

Como se explicó en el capítulo 111, con los datos descargados del VIMS en la máquina se pueden generar reportes de producción **y** reportes de mantenimiento.

Los reportes de producción pueden ser para camiones **y** para cargadores.

Los reportes de mantenimiento son de eventos, de grabador de parámetros, pronóstico: tendencia de parámetros, acumulativos, e histogramas.

#### **Printed: 07/09/2006 11:14:59a.m. VIMSPc Event Standard Report Browse Data Range**

From: 31/07/1998 07:52:18 p.m. To: 17/08/1998 12:58:29 p.m.

#### **Data Option**

**Individual** 

#### **Selected Machine or Machines**

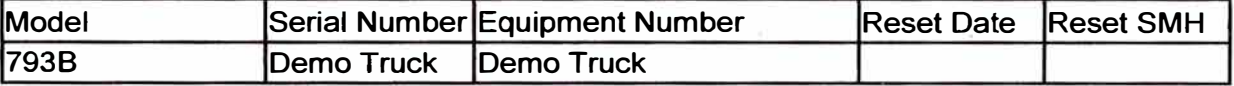

# **Selected Event Categories**

**1**   $\mathfrak{p}$ **3 Selected Parameter Group ABLIM Auto Retarder Brakes/Steering Chassis Customers Data Link Engine Engine Control Exhaust Module F Eng Control Front Engine Hydraulics Mach Cntl Mod Machine Main Module R Eng Control Rear Engine Rear PT Sensor Mod #1 Sensor Mod #2 Sensor Mod #3 Shadow Box Transmission Transmission Control VIMS Data Stats Sorting Criteria (User defined) Date / Time (Descending)** 

# **Event Standard Report : Browse**

# From: 31/07/1998 07:52:18 p.m. To: 17/08/1998 12:58:29 p.m.

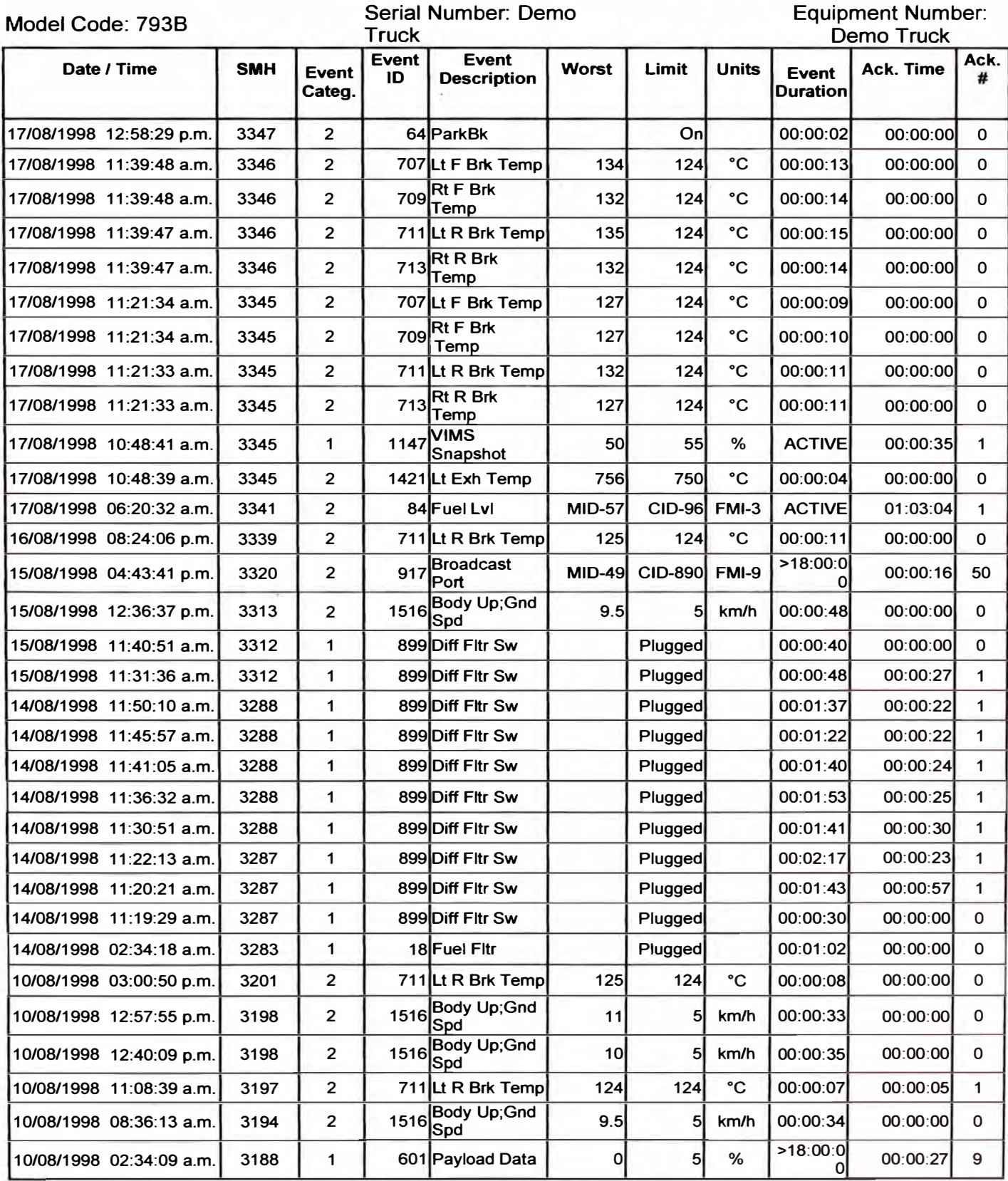

|             | l07/08/1998_03:10:49 a.m. | 3119 | 3              | 174 Lo Strg Pres          |             | Lowl           |      | 00:00:04 | 00:00:00 | 0 |
|-------------|---------------------------|------|----------------|---------------------------|-------------|----------------|------|----------|----------|---|
| 107/08/1998 | $03:10:28$ a.m.           | 3119 | 3              | 174 Lo Strg Pres          |             | Lowl           |      | 00:00:08 | 00:00:00 | 0 |
|             |                           | 3108 | $\overline{c}$ | 711Lt R Brk Temp          | <b>124</b>  | 124            | °C   | 00:00:07 | 00:00:00 | 0 |
|             | 106/08/1998 12:38:03 a.m. | 3099 | 3              | 706 TC Out Temp           | <b>137</b>  | <b>1351</b>    | °C   | 00:00:16 | 00:00:00 | 0 |
|             | 106/08/1998 12:37:58 a.m. | 3099 | $\overline{2}$ | 1063 TC Out Temp          | <b>137</b>  | 124            | °C   | 00:00:29 | 00:00:29 |   |
|             | 05/08/1998 07:52:35 p.m.  | 3094 | $\overline{2}$ | 1516 Body Up; Gnd<br>lSpd |             | 51             | km/h | 00:00:38 | 00:00:00 | 0 |
|             | 04/08/1998 10:34:10 p.m.  | 3073 | $\overline{2}$ | 1063 TC Out Temp          | <b>1301</b> | 1241           | °C   | 00:00:35 | 00:00:00 | 0 |
|             | 03/08/1998 03:44:03 p.m.  | 3046 | $\mathbf{2}$   | 4 Hoist Screen            |             | Plugged        |      | 00:01:30 | 00:00:00 | 0 |
|             | 03/08/1998 01:27:48 p.m.  | 3044 | $\mathbf{2}$   | 4 Hoist Screen            |             | Plugged        |      | 00:06:03 | 00:00:00 | 0 |
|             | 02/08/1998 11:29:04 p.m.  | 3037 | $\overline{2}$ | 1063 TC Out Temp          | <b>129</b>  | <b>124</b>     | °C   | 00:00:18 | 00:00:00 | 0 |
|             | 02/08/1998 04:41:10 a.m.  | 3020 | $\overline{2}$ | 4 Hoist Screen            |             | Plugged        |      | 00:03:04 | 00:01:24 |   |
|             | 31/07/1998 07:52:18 p.m.  | 2995 | 2              | 4 Hoist Screen            |             | <b>Plugged</b> |      | 00:07:40 | 00:01:01 |   |

**Tabla 4.4 Reporte de eventos - VIMS** 

**La tabla 4.4 corresponde a un" Reporte de Eventos". En este se muestra las fallas eléctricas, cada una de estas fallas eléctricas tiene su "Código de diagnóstico" MIO, CID** y **FMI, los cuales servirán para la identificación de los problemas, la solución** y **posterior seguimiento. Por otro lado este reporte también nos muestra los "Eventos" relacionados a la operación de la máquina. Un ejemplo es la temperatura del convertidor de torque que se elevó a 129<sup>º</sup> C saliendo del máximo permisible (124 <sup>º</sup> C) . Para este evento se muestra la fecha y hora, la duración y el nivel de advertencia que se le hizo al operador.** 

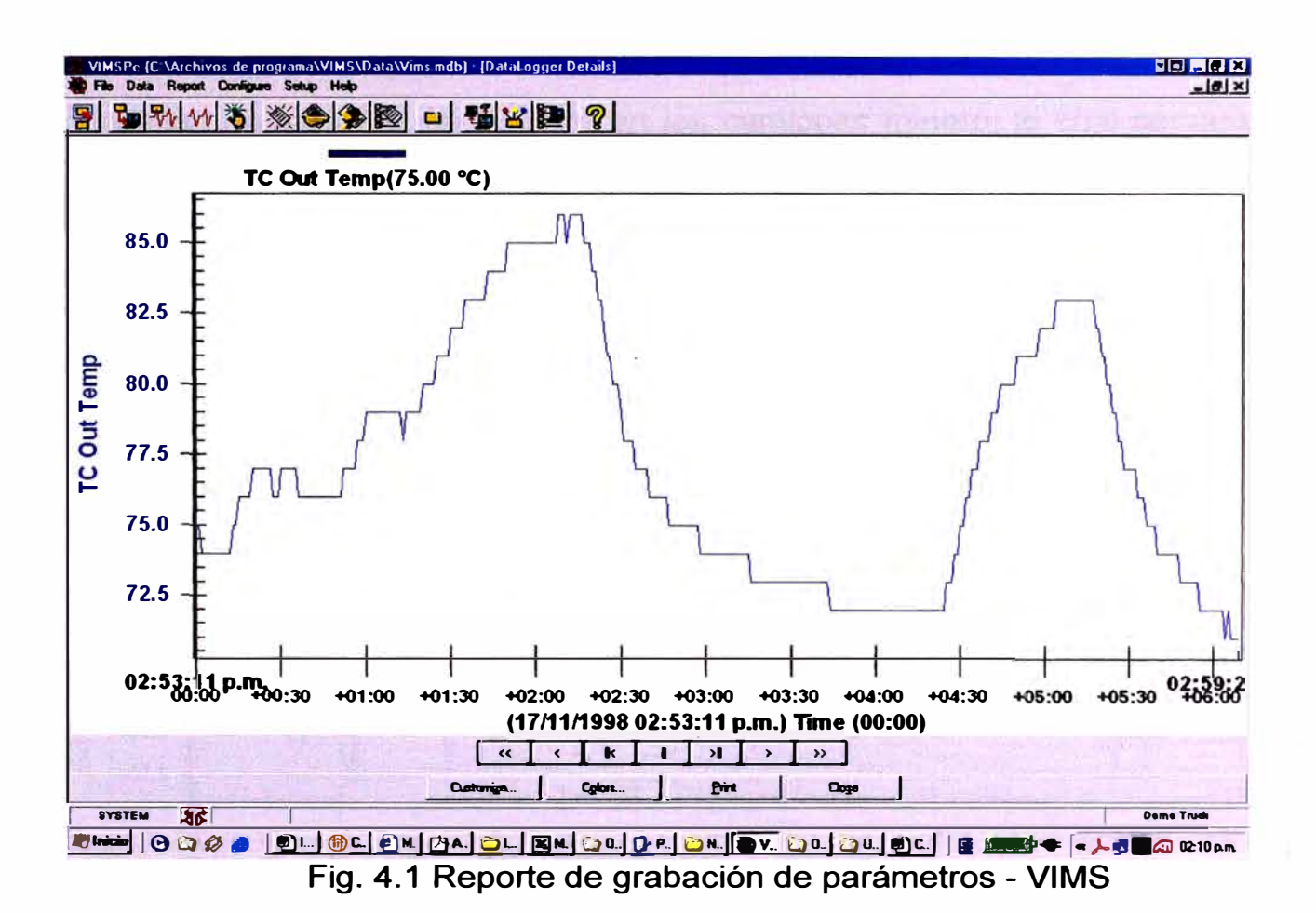

**La figura 4.1 representa un reporte de grabación de parámetros (Datalogger). En este caso corresponde a la temperatura de salida del convertidor de torque. Esta grabación de parámetros es activada directamente en la máquina y los datos son almacenados en el módulo por un período máximo de 30 minutos. Luego de la descarga, para generar el reporte se pueden elegir hasta 6 parámetros que pueden ser visualizados.** 

**La activación de esta grabación es hecha cuando existen problemas intermitentes o cuando se desea monitorear la correcta operación y aplicación del equipo. También es de ayuda para monitorear como afecta la** 

**condición de las rutas de acarreo en los camiones minero, lo cual se verá más adelante.** 

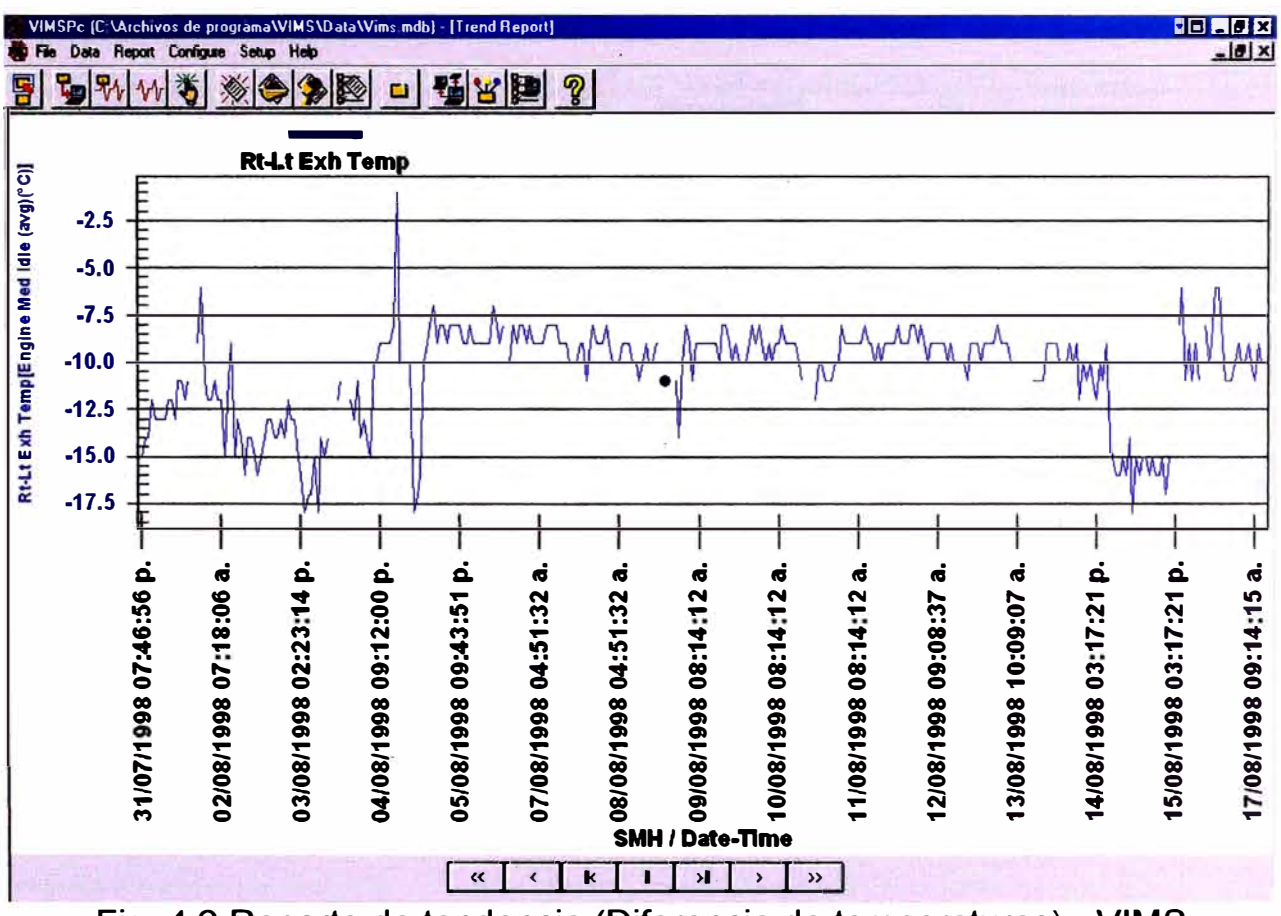

**Fig. 4.2 Reporte de tendencia (Diferencia de temperaturas) - VIMS** 

**La figura 4.2 corresponde a un reporte de tendencia en un motor 3516, de 02 bancos con 08 cilindros en cada banco. En este caso se muestra la tendencia de la Diferencia de Temperatura de Gases de escape del lado Derecho menos Lado Izquierdo (Rh -** Lt).

#### **Histogram Standard Report**

From: 17/03/2005 02:00:00 p.m. To: 09/08/2005 05:07:44 p.m. Serial Number: AZX00381

Model 992G Histogram Description: Eng Cool Temp

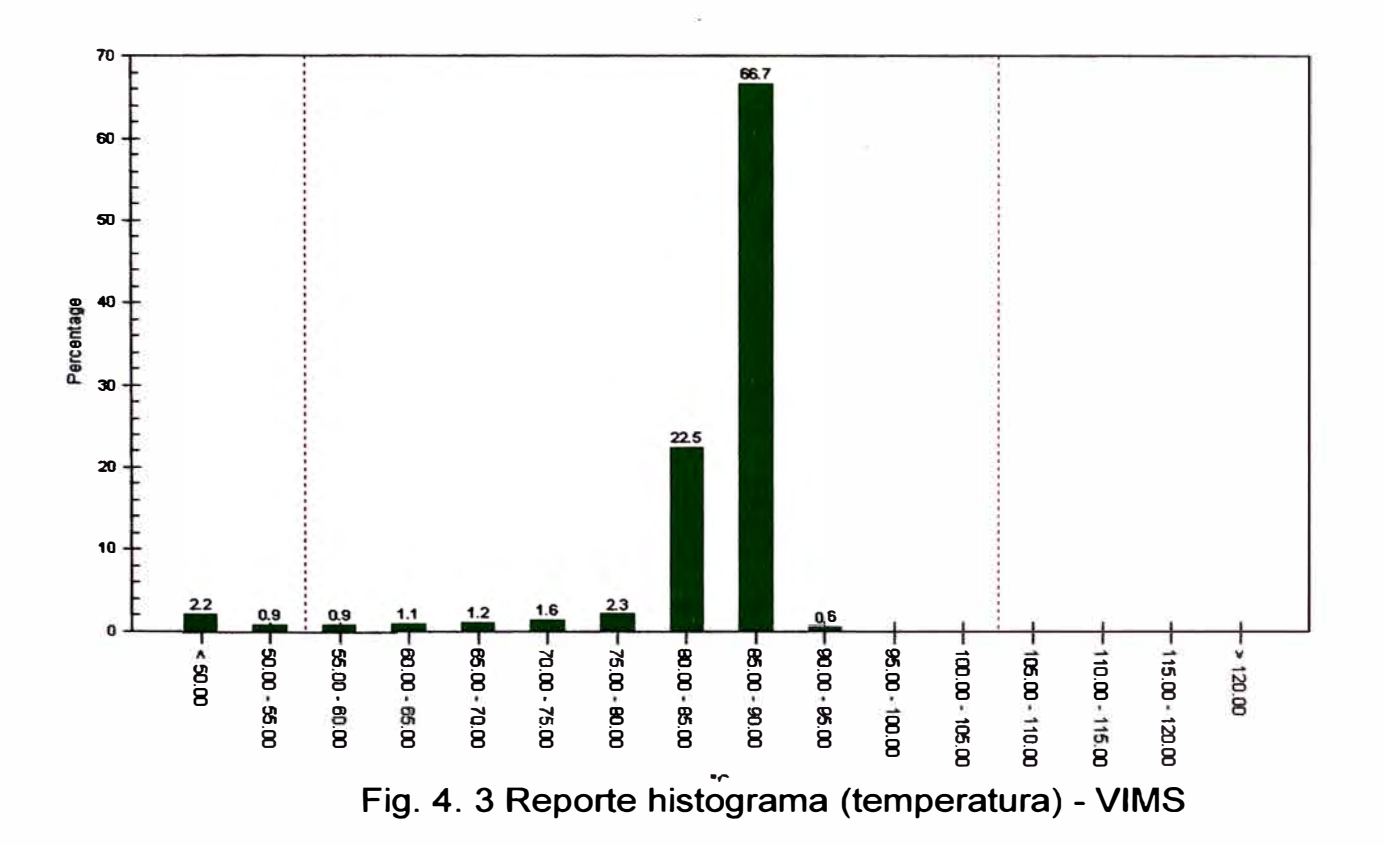

**La figura 4.3 muestra un reporte tipo histograma** y **corresponde a la temperatura de refrigerante de motor. El eje horizontal representa rangos de temperatura y el vertical los porcentajes en los cuales trabajó el motor. Las líneas verticales centrales definen el rango normal de operación. A la izquierda de este rango se encuentras valores bajos** y **a la derecha zonas de sobrecalentamiento. Al hacer el análisis respectivo, si se encontrase valores fuera del rango normal entonces se buscaría la causa del problema: mala operación, enfriador, ventilador, etc.** 

**Los 02 últimos reportes mostrados son de pronóstico. Para la orientación en la frecuencia y valores de referencia existe una "Guía de aplicación de VIMS" la cual nos detalla procedimientos para cargadores y camiones. Esta guía se muestra en el apéndice B.** 

**Por ejemplo en el caso de analizar las temperaturas de gases de escape. Es mejor analizar LA TENDENCIA en la DIFERENCIA DE TEMPERATURA ENTRE EL BANCO DERECHO Y EL IZQUIERDO. Según la guía, el período de análisis es 2000 horas.** 

**El valor absoluto esperado debería ser menor a 20<sup>º</sup>C. Si es mayor a 20<sup>º</sup>C y menor a 50<sup>º</sup>C entonces se debería hacer una prueba de corte de cilindro y calibración de válvulas. En el caso que exceda los 50<sup>º</sup>C se requiere hacer una prueba de corte de cilindros y ubicar algún inyector que esté generando potencia.** 

**La figura 4.4 corresponde a histograma de distribución de carga. Esto es dado en un período de tiempo. Para un buen control es recomendable seguir la regla 10/10/20 de Caterpillar. Esta regla consiste en no exceder en más del 10% una sobrecarga de 110% de la capacidad nominal y en ningún caso se deberá exceder el 120 %.** 

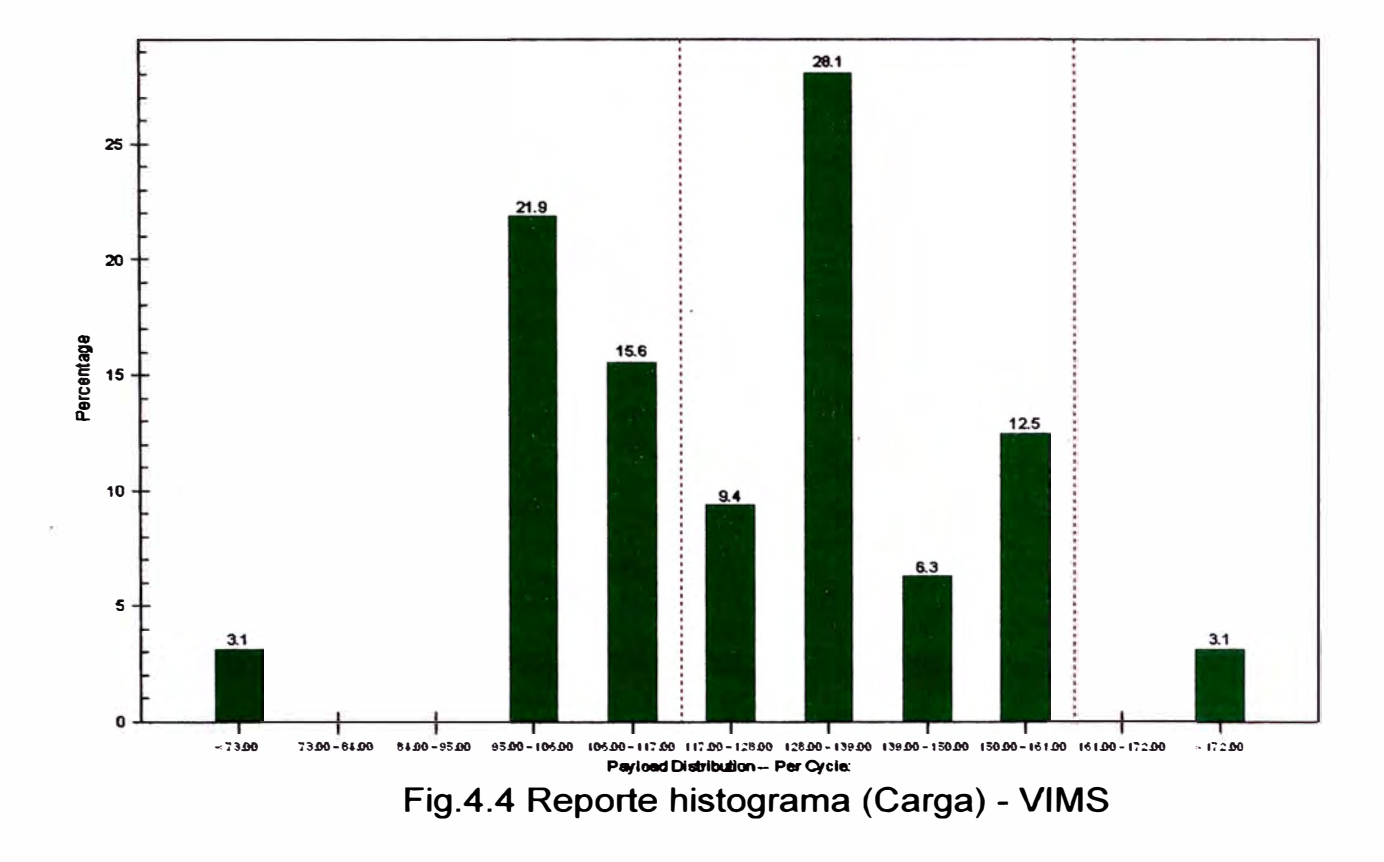

## **4.8 Análisis SOS de Aceite**

**S.O.S. son las siglas en inglés de "Muestreo Periódico del Aceite" (Schedule Oil Sample).** 

**Este método de monitoreo de condiciones por análisis de aceite es el más conocido y el que en mayor porcentaje se aplica en las empresas que cuentan con maquinaria pesada.** 

**Actualmente existen varias empresas que prestan este servicio. Ejemplo de esto son las empresas que comercializan aceites, que lo ofrecen de manera gratuita y complementaria a sus clientes por la compra de fluidos.** 

**El éxito de este sistema de monitoreo radica en obtener la mayor información posible del análisis. Varias de las empresas prestadoras de este servicio ofrecen información muy limitada; por ejemplo en la variedad de las partículas de desgaste. El anexo 3 muestra dos ejemplos de reportes: de Ferreyros y de Móvil.** 

**Ferreyros actualmente tiene un laboratorio muy bien implementado. Los reportes son muy completos, muestran hasta 22 elementos de desgaste y otra información que orienta de manera más exacta. La información que muestran estos reportes son:** 

- **- Detección de 22 elementos de desgaste, aplicado a todos los compartimentos de la máquina. La combinación de estos elementos nos manifiesta desgaste normal o anormal de los componentes de la máquina. El máximo tamaño de partícula detectado es 10 µm. La unidad es ppm o miligramo / litro.**
- **- Análisis de la condición del aceite, que expresado en porcentajes. Hollín (Soot). Esto está presente solo en el motor. Las condiciones que pueden acumular hollín son: filtros de aire sucios, inyección, calidad de combustible, extensión de los intervalos de cambio.**
- **Oxidación del aceite. Podría deberse a altas temperaturas, presencia de cobre, intervalos prolongados de aceite.**
- **- Nitración, son compuestos del nitrógeno proveniente de la combustión. Presente generalmente en motores a gas.**

60

- Sulfatación. Las posibles causas de incremento son: combustibles con alto contenido de combustible, humedad, temperaturas de combustión, bajo contenido de TBN (mgKOH/ g de aceite).
- Cantidad de agua. Es expresada en porcentaje y su aumento podría ser generado por condensación o por fugas del sistema de refrigeración.
- Dilución por presencia de combustible. No está expresado en valor numérico por la particularidad de la prueba. La prueba arrojará un valor positivo cuando la dilución sea mayor al 4%. Fallas en el sistema de combustible.
- Refrigerante. Debido fugas en el sistema de refrigeración. No es expresada en valor numérico. Está definida por la presencia de glicol.
- Conteo de partículas. Es hecho hasta un tamaño de 100 µm. En este se incluye partículas metálicas y no metálicas. Su incremento puede ser como causa de desgaste y/o elementos contaminantes. Utiliza el código ISO 4406 para definir los resultados del análisis.
- Pvi o Indicador de Volumen de Partícula. Es el nivel de densidad de partículas en el fluido.
- Viscosidad. Indicada en Centistokes cuando la temperatura está expresada en ºC. Las causas de su incremento o disminución es debido a presencia de contaminantes y mezcla con otro aceite de menor densidad.

- PQ es otro índice y nos muestra el nivel de partículas ferromagnéticas en el aceite que son incluso mayores a 10  $\mu$ m. Este índice es adimensional.

Los reportes nos muestran la tendencia de los últimos 06 resultados y con referencia al último análisis nos muestra la interpretación y las recomendaciones.

Es importante mantener los intervalos de muestreo y generalmente son hechos durante los mantenimientos programados. También es importante la revisión de filtros durante el cambio.

#### **4.9 Evaluación de Rendimientos**

La evaluación de rendimientos debe tener las siguientes características:

- Evaluación de los componentes mayores.
- Establecer tendencias.
- Detectar cambios.
- Requiere habilidades, herramientas e información técnica.
- Identifica las necesidades para cambio.

Estas evaluaciones son pruebas periódicas a los componentes para detectar condiciones anormales, para cuantificar cambios, para extender la vida del componente y para ver el comportamiento luego de problemas previos.

**Las pruebas de rendimiento en general van orientadas a:** 

- **- Rendimiento de motor.**
- **- Presiones de transmisión.**
- **- Presión de gases en cárter (Blow-by).**
- **- Eficiencia del sistema de refrigeración.**
- **- Eficiencia del sistema hidráulico.**

**Los procedimientos de evaluación y las especificaciones de los parámetros medidos se encuentran en los manuales de servicio, a excepción de los parámetros del motor.** 

**Para los parámetros del motor, de acuerdo al modelo y tipo de máquina, Caterpillar ha establecido ciertas pruebas con especificaciones, las cuales tienen identificaciones parecidas a números de parte.** 

**Actualmente las especificaciones de estos "TESTS" pueden ser Visualizados / descargados de la web a través de una página de Caterpillar: http://tmiweb.cat.com a la cual sólo se tiene acceso mediante un usuario y una contraseña otorgada por el representante más cercano.** 

**La tabla 4.5 muestra las especificaciones de motor para un Cargador Frontal 992G. Como se aprecia se indica el número de serie, modelo, valores de parámetros, etc. Con éstos se debe comparar los valores obtenidos del equipo.** 

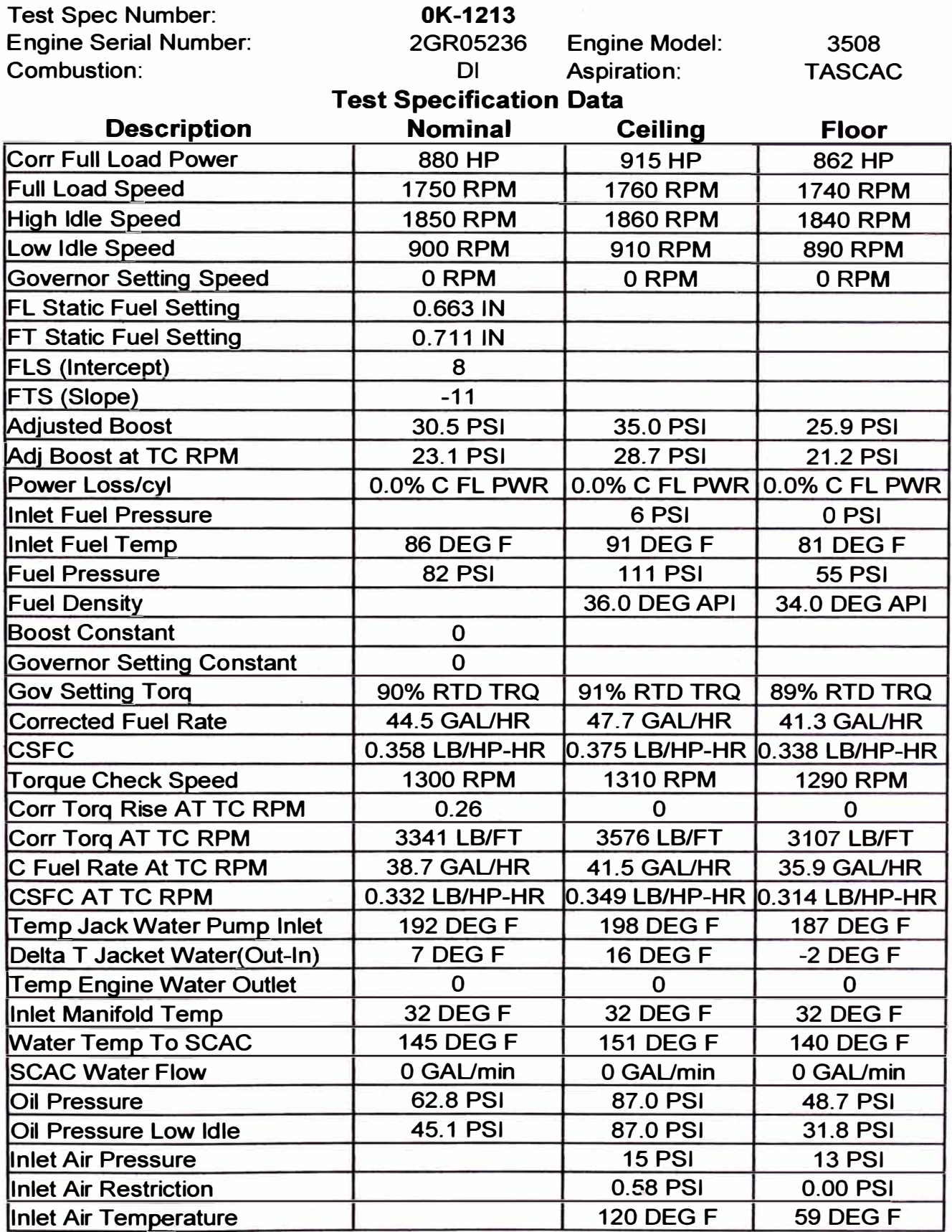

**Tabla 4.5 Especificaciones de motor para cargador modelo 992G** 

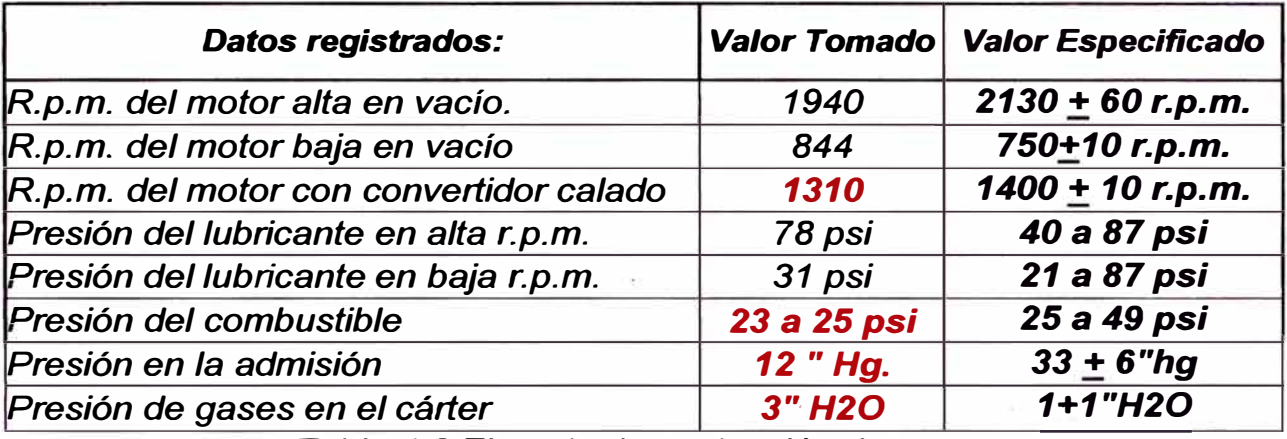

**Tabla 4.6 Ejemplo de evaluación de motor** 

La tabla 4.6 corresponde a una evaluación de motor en un Tractor de **Orugas D8l. Estos datos y su interpretación nos muestran que este motor tiene desgaste severo en los anillos y camisas, por el paso de gases hacia el cárter. Por otro lado se nota problemas en el sistema de combustible, lo a que a su vez ocasiona que el turbocompresor no tenga un rendimiento adecuado. Del mismo · modo se aprecia problemas en el convertidor de torque, el cual no ofrece suficiente resistencia al motor.** 

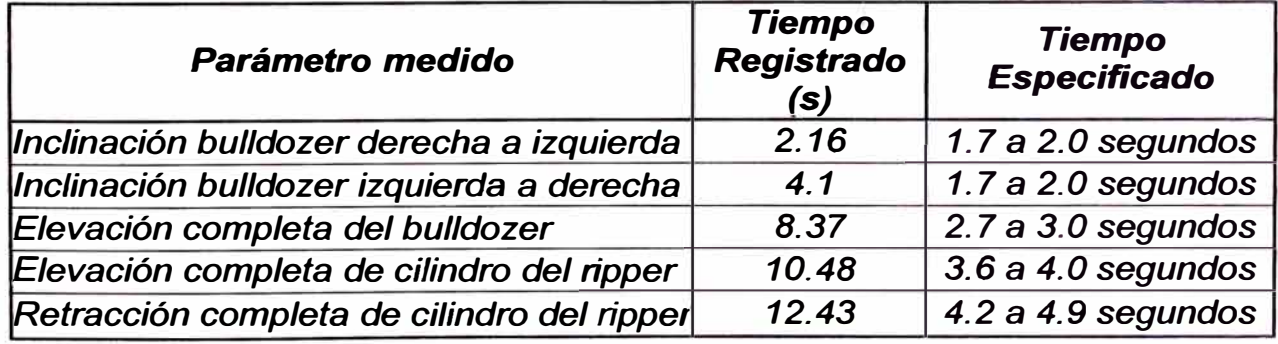

**Tabla 4.7 Ejemplo de evaluación de sistema hidráulico** 

La tabla 4.7 representa la evaluación de un sistema hidráulico. Los valores están fuera de especificación y los componentes están lentos. Esto significaría hacer alguna regulación y/o reparación.

Los intervalos y prioridad de evaluación deben estar en función a la importancia del componente. Por ejemplo el sistema de freno es prioridad respecto a otros sistemas por el tema de seguridad.

#### **4.1 O Análisis de Severidad**

Este análisis es una característica de los camiones de minería Caterpillar y es hecho con los datos descargados del VIMS. Estos datos corresponden a Grabación de Parámetros (Datalogger).

El Análisis de Severidad es revisar detalladamente la forma en la que opera el equipo. La activación de parámetros se hace en situaciones donde se sospecha que existen factores, externos y/o operativos, que afectan el normal desempeño de la máquina.

La Fig. 4.5 por ejemplo, representa el detalle de la velocidad de un camión en una grabación de parámetros de 6 minutos aproximadamente. En este gráfico se observa el abuso del operador con la transmisión. El lado izquierdo del gráfico muestra al inicio un cambio brusco, de 4F (marcha adelante) a -1R (retroceso). Luego acelera y frena constantemente. Luego cambia a 3F, acelera y frena. Cambia nuevamente a  $-1R$  y luego nuevamente a 3F. Todo esto en el primer minuto.

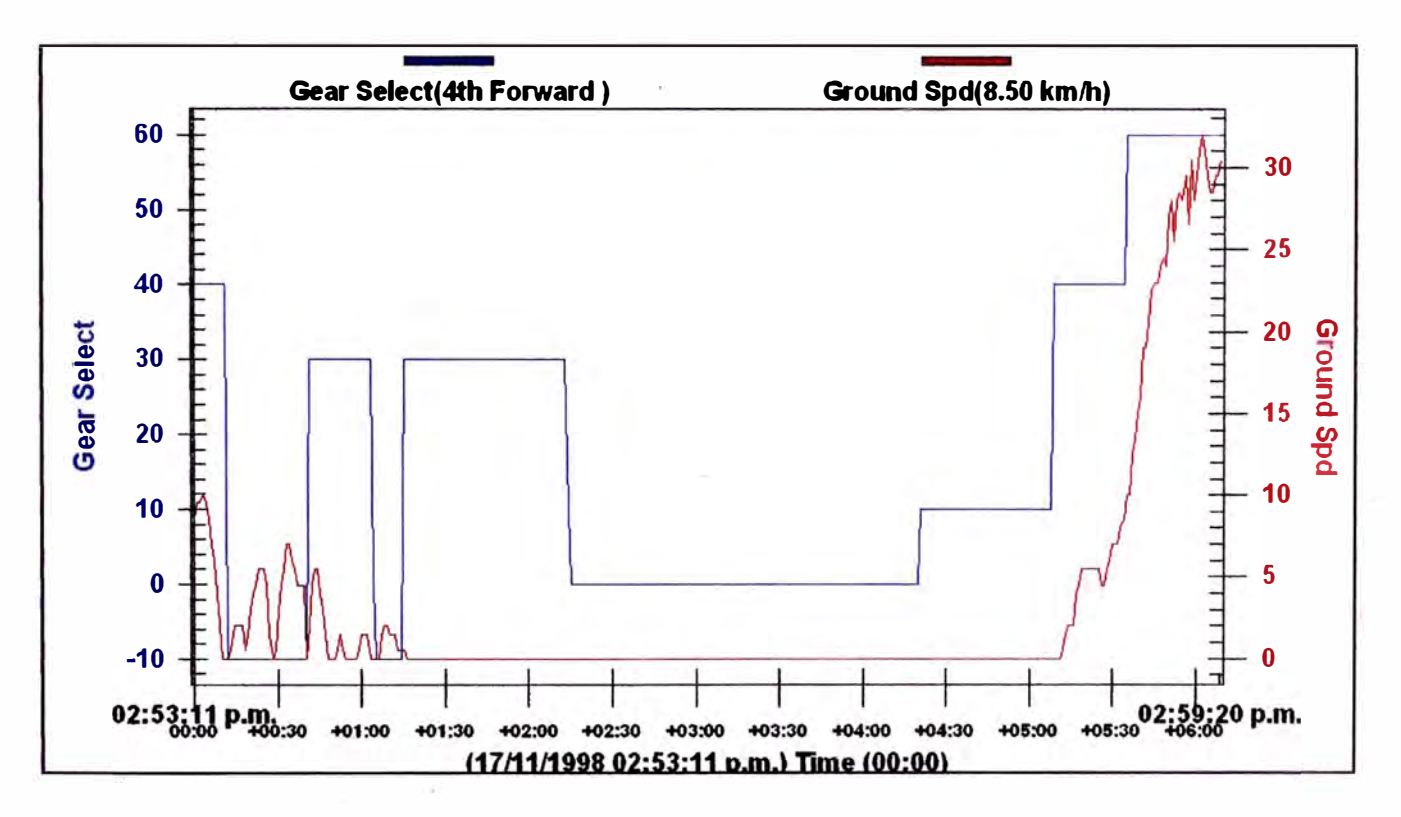

Fig. 4.5 Severidad de operación - VIMS

La Fig. 4.5 del ejemplo, es una herramienta para coordinar con el área operativa el cambio en la manera de operar el equipo.

De esta forma, mediante el análisis de severidad de puede llegar a mejoras operativas, teniendo como objetivo alargar la vida de los componentes, disminuir costos, mejorando la producción y rentabilidad.

El análisis de severidad es también una herramienta que es usada en el monitoreo de la condición de ruta de acarreo. Esto es llevado es hecho

mediante el estudio de la influencia del camino hacia las suspensiones y por tanto al chasis del equipo. Para entender mejor este concepto, existen algunas definiciones preliminares, que están en función de las presiones de las supensiones.

Machine pitch:

Este parámetro está orientado a ver la disposición de cargas en los ejes frontal y posterior. Se calcula:

$$
PITCH = (LF + RF) - (LR + RR) PSI
$$

Donde:

LF: Presión de suspensión frontal izquierda.

RF: Presión de suspensión frontal derecha.

LR: Presión de suspensión posterior izquierda.

RR: Presión de suspensión posterior derecha.

Machine Rack:

Orientado a indicar el grado de torsión que sufre el chasis del camión. Se calcula:

$$
RACK = (LF + RR) - (RF + LR) PSI
$$

Machine Bias:

Indica el grado de inclinación lateral . Se calcula:

$$
BIAS = (LF + LR) - (RF + RR) PSI
$$

**Los valores de Machine Rack y Bias, según el modelo, están especificados. Salir de esta especificación representaría sobrecargas y/o mala condición de la ruta de acarreo.** 

**El valor de Machine Pitch es usado como confirmación de la ubicación del camión en la ruta de acarreo y no como un parámetro reportable. Su valor es casi siempre negativo, debido a que la parte posterior del camión soporta casi el doble del peso que soporta la parte delantera.** 

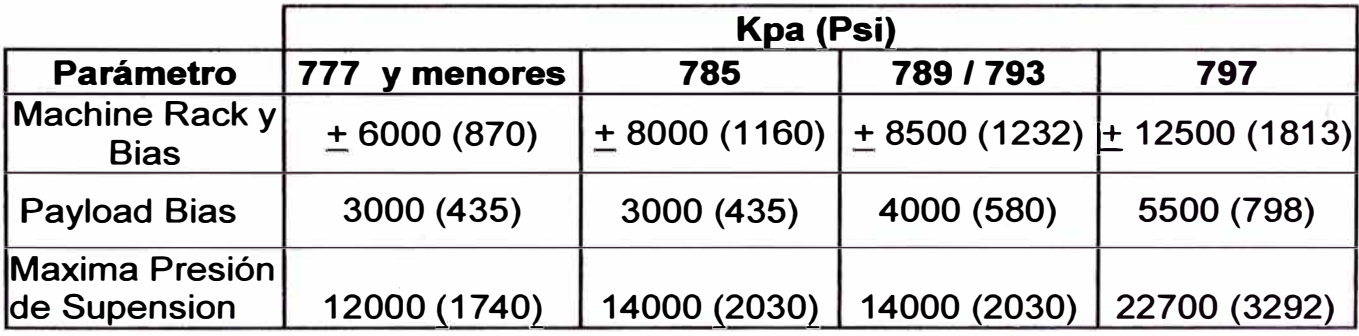

**Tabla 4.8 Límites de Rack, Bias y Pitch** 

**La tabla 4.8 muestra los límites para estos valores. El salir de este límite representaría un problema en la condición del camino por donde se desplaza el camión y que estaría afectando de manera severa al chasis del camión.** 

**Adicionalmente existe un "Índice de Severidad" para cada camino de acarreo de mineral. Este índice es función de la carga que transporta el camión y la condición de camino. Es el resultado del producto del "Indice de Condición de Carga Util" y del "Indice de Condición de Camino".**
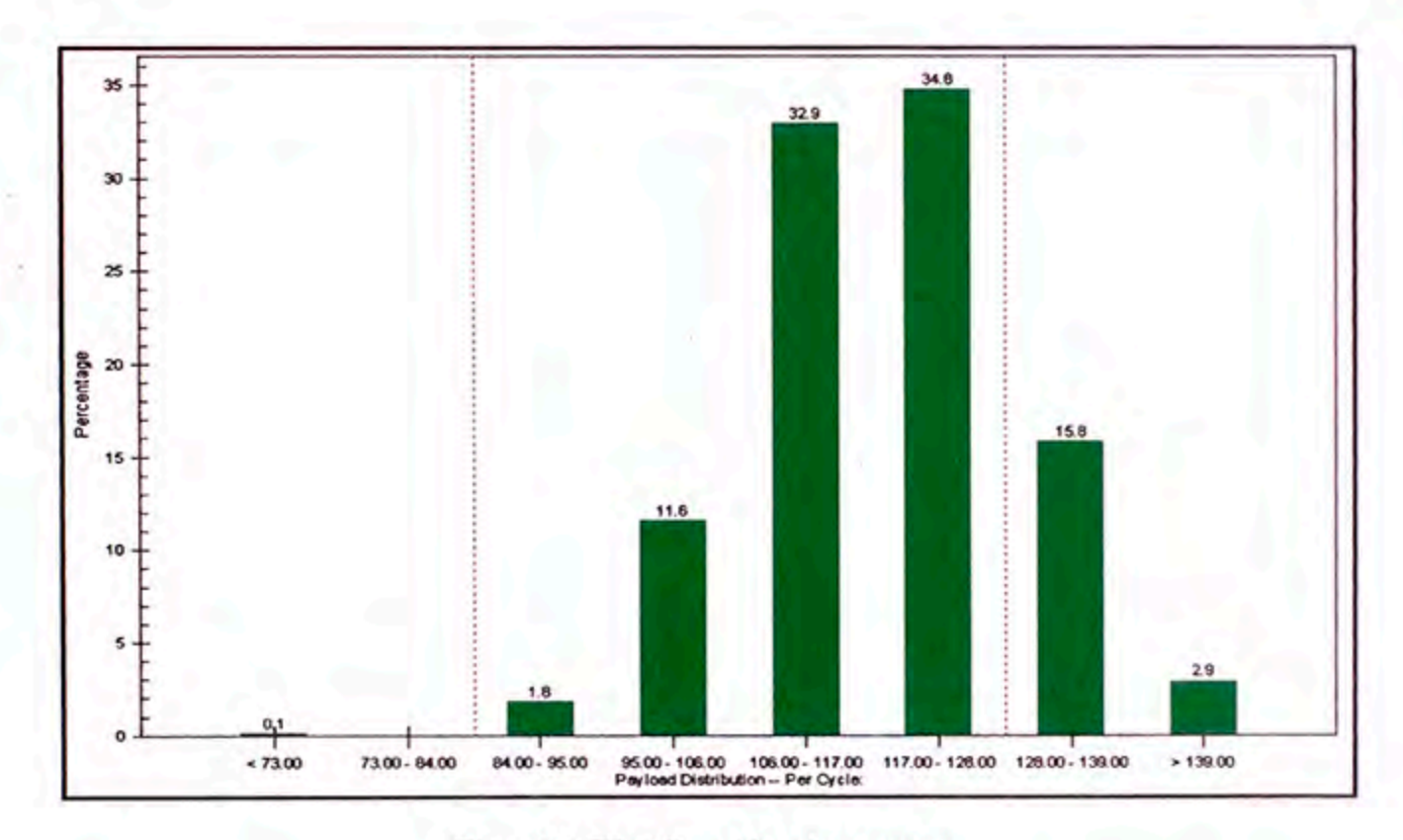

# Fig. 4.6 Distribución de cargas

El "Indice de Condición de Carga Util" es obtenido de la Tabla 9 en función a las características indicadas en la columna derecha. Para entrar a este grafico se tiene tomar en consideración el Reporte de Histograma de Carga en el intervalo de descarga programado. Fig 4.6.

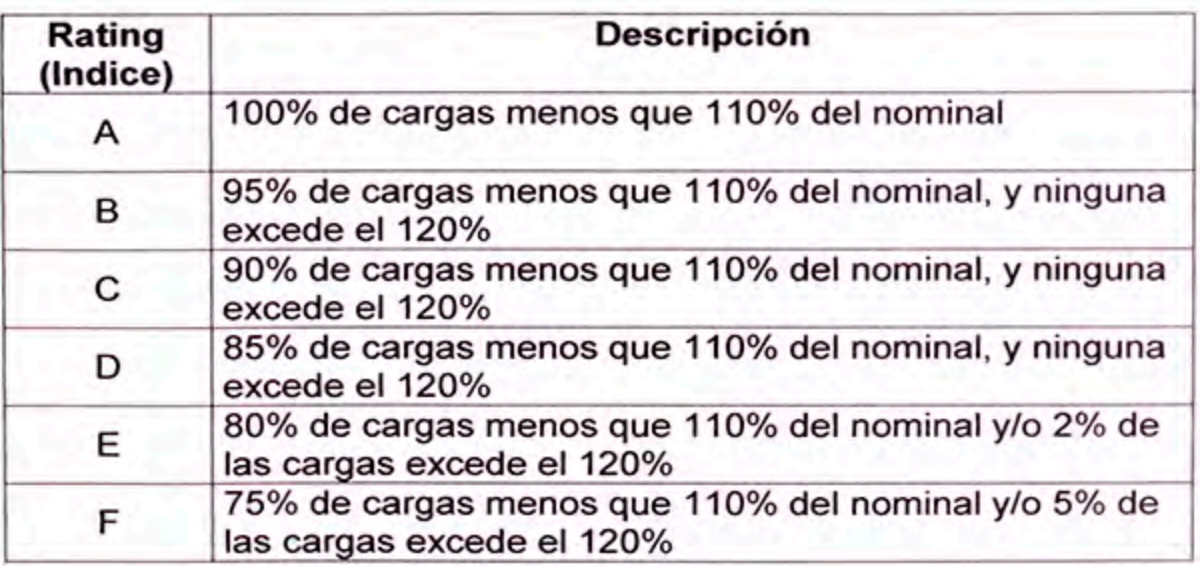

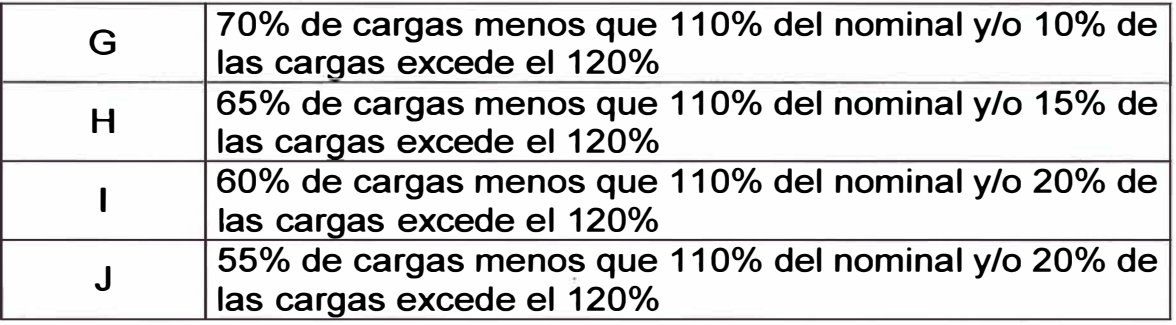

Tabla 4.9 Indice por condición de carga

El "Indice de Condición de Caminos" es obtenido de la Tabla 4.10 en función a las características indicadas en la columna derecha. Es importante considerar que solo se tomarán en cuenta los valores de "Machine Bias" y "Machine Rack" del equipo, cuando este se encuentre en movimiento y cargado, de los reportes como de la Fig. 4.7.

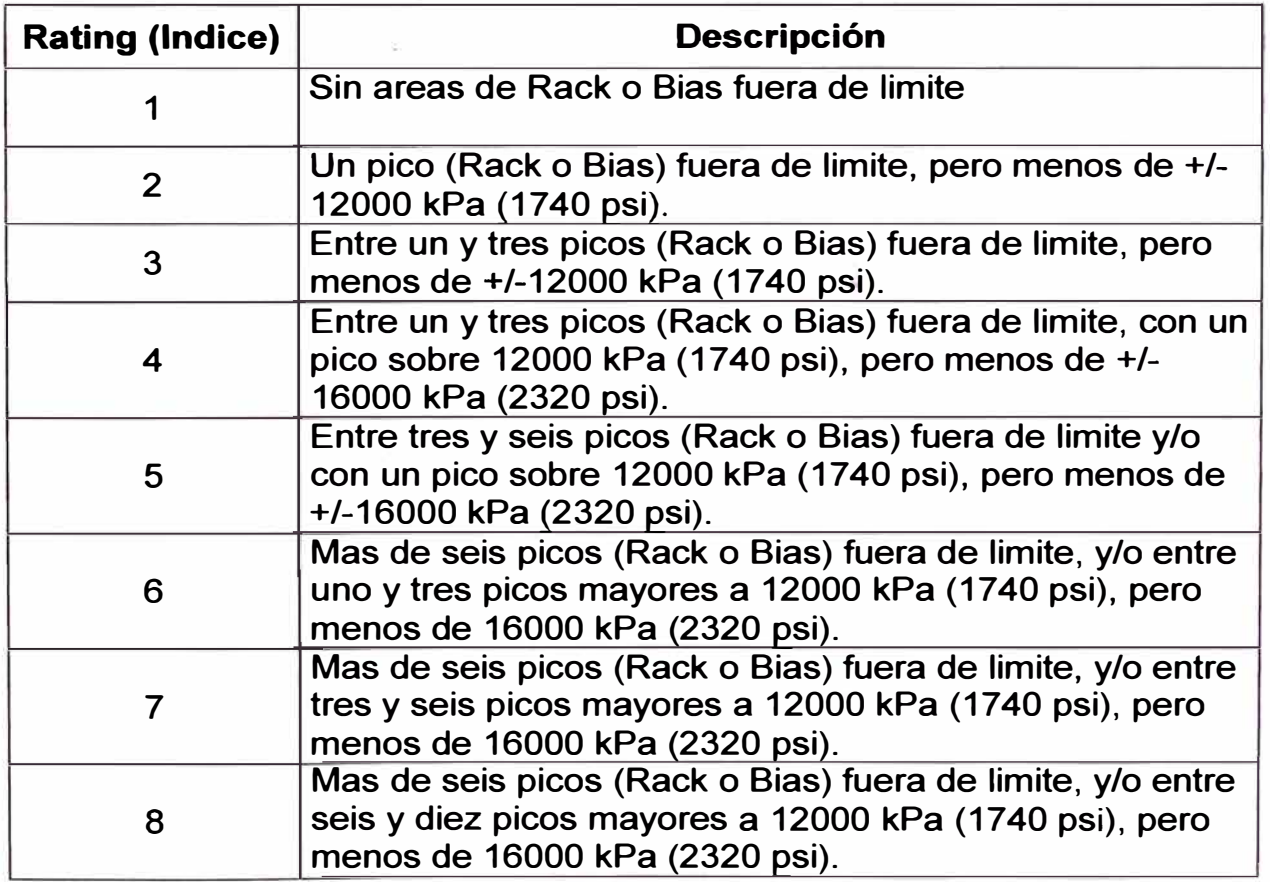

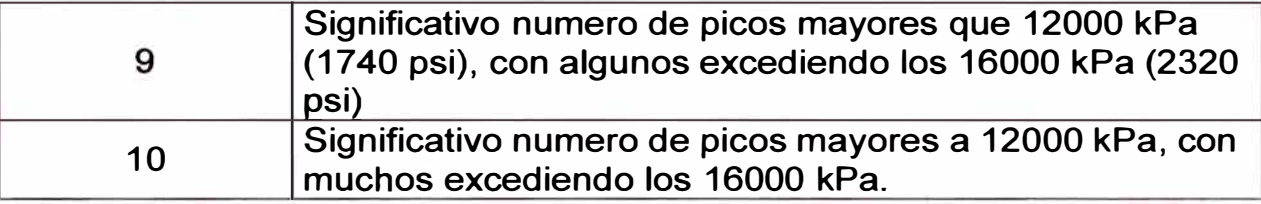

**Tabla 4.1 O Indice por condición de camino** 

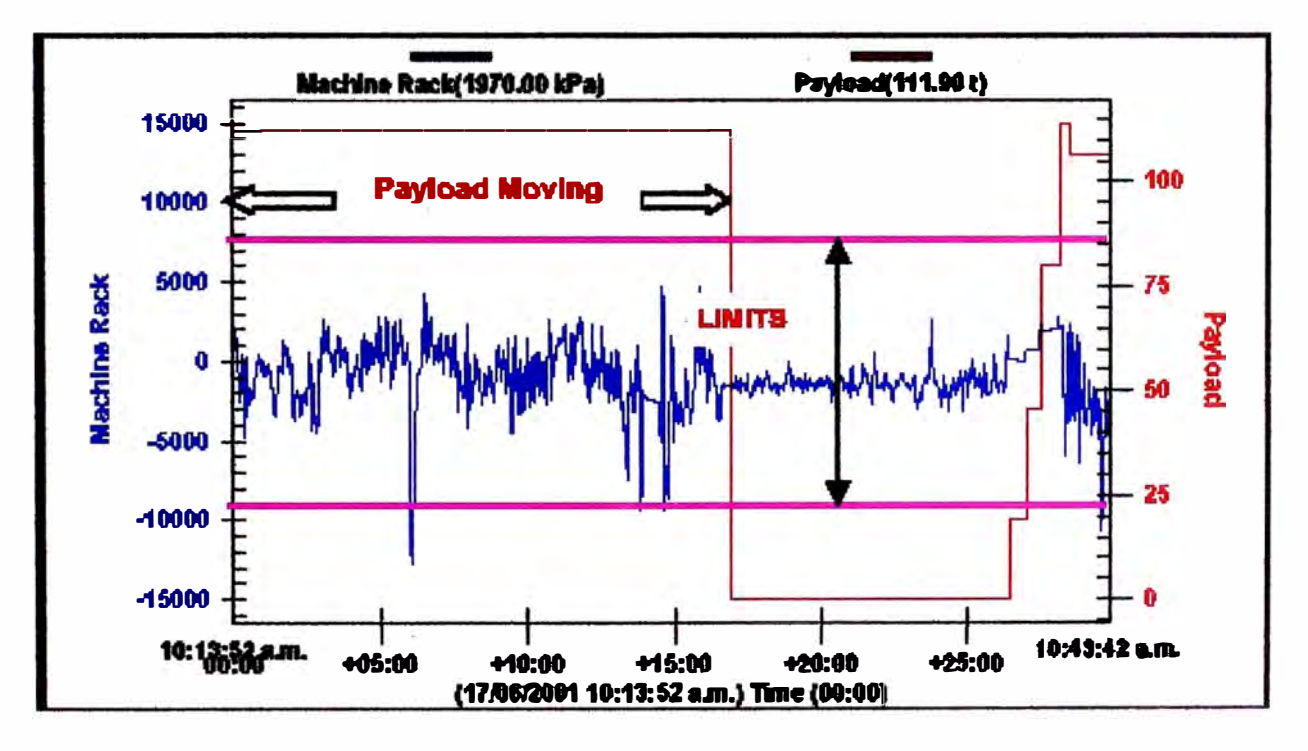

**Fig.4. 7 Análisis de condición de camino - VIMS - Grabación de Parámetros** 

**Con la finalidad de mantener los parámetros de operación del equipo, el "Indice de Condición de Carga Util" no deberá ser mayor a "C" y el "Indice de Condición de Camino" no mayor a 5. Por tanto el Indice de Severidad mayor a CS. El índice y el rango normal de trabajo pueden ubicado y graficado tal como se muestra en la Fig. 4.8.** 

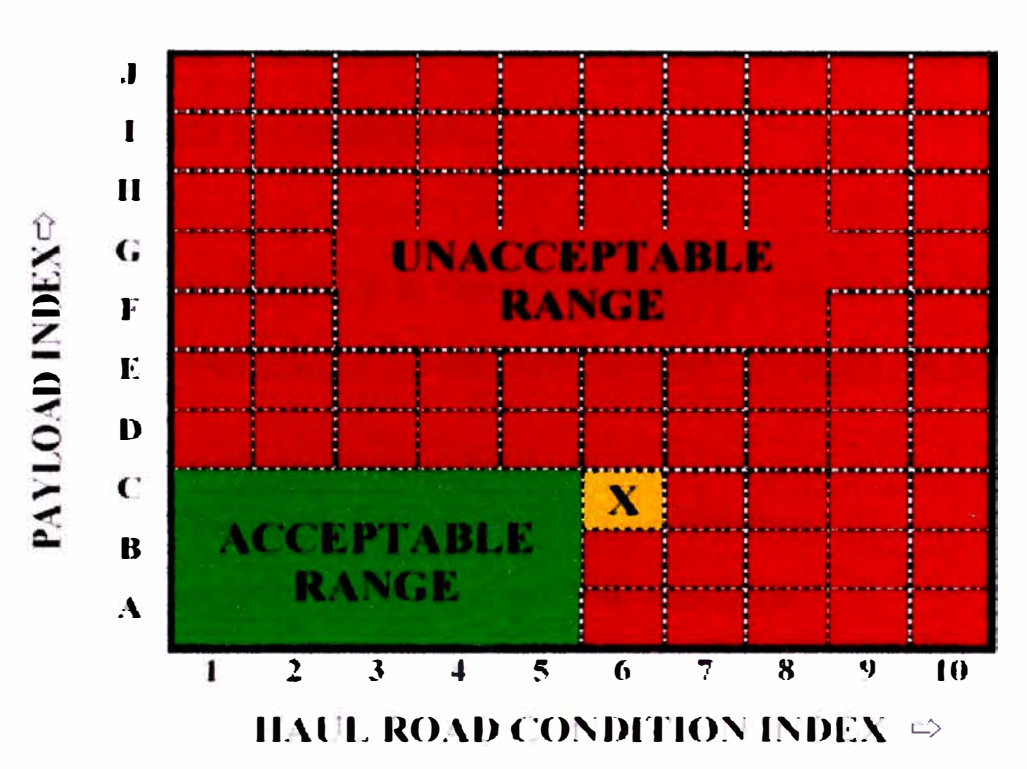

#### **l\H'.\lE SEVERITY INDE:\: RATl'.\lG T.-\HLE**

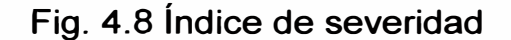

El rango verde muestra el límite aceptable donde se puede ubicar el Indice de Severidad. La zona roja muestra el rango inaceptable y nos indicaría que estamos afectando el estado y la vida de los componentes de la máquina al abusar de su aplicación. En esta grafica se puede analizar si la condición de sobrecarga y/o del camino de acarreo son los causantes de excesos. El punto de color naranja representa un Indice de Severidad C6, dentro del rango inaceptable. En este caso el problema se debe a la condición del camino de acarreo en mal estado.

## **4.11 Monitoreo de Neumáticos**

Uno de los costos más importantes en el acarreo de material por parte de camiones, es el de los neumáticos.

El calor generado debido a la flexión del caucho, es la principal causa de falla de los neumáticos. La generación de caldr depende de los siguientes factores:

- El peso individual que cada neumático soporta.
- La velocidad a la cual el neumático se desplaza.
- La temperatura del medio ambiente.

Para monitorear el rendimiento de un neumático existe un parámetro que nos indica que la cantidad de trabajo realizado por el neumático se encuentra dentro de un rango seguro. Este factor se denomina "Tonelada Kilómetro Por Hora" ó "TKPH". Este factor es sólo característico de los camiones, los cuales recorren largas distancias y cuyos neumáticos tienen características distintas a otras máquinas, tales como cargadores, etc.

Este índice es determinado en campo con la siguiente fórmula:

*ITKPH* = *CARGA MEDIA DEL NEUMATICOxVELOCIDAD PROMEDIO DIARIAI* 

**En donde:** 

$$
CARGA MEDIA DEL NEUMATICO = \frac{C.N. VACIO + C.N. CARGADO}{2}(Ton)
$$

*VELOC. p ROMEDIO DIARIA* **<sup>=</sup>** *DISTANCIA IDA* - *VUELTA* x *CICLOS/ DIA (Km/ H) HORAS DE OPERACION I DIA* 

**La carga del neumático vacío y con carga puede ser calculada con ayuda del fabricante del camión y la distribución de cargas en el camión. Por ejemplo para un camión Caterpillar 785C, la distribución de cargas es como sigue:** 

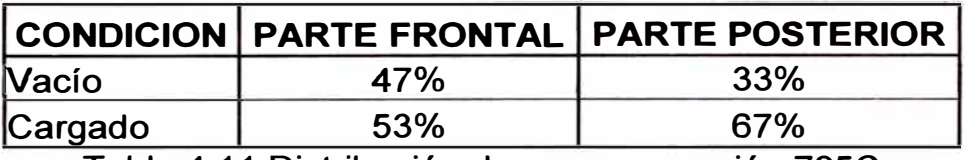

**Tabla 4.11 Distribución de peso en camión 785C** 

**Este índice, calculado en campo, es comparado con el dado por el fabricante del neumático. El máximo de este índice de campo, no deberá exceder al índice nominal dado por el fabricante.** 

**El valor nominal de TKPH es dado por el fabricante bajo las siguientes condiciones:** 

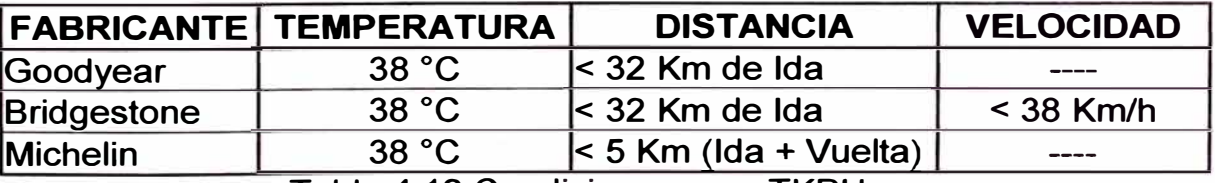

Tabla 4.12 Condiciones para TKPH

En la realidad, las condiciones de campo difieren de las nominales. En estos casos el valor de TKPH nominal debe ser afectado por algunos factores de corrección, los cuales dependen del fabricante.

En el caso de algunos modelos de camiones Caterpillar, el TKPH es fácilmente calculado con los datos descargados del sistema de monitoreo **VIMS** y con control de la temperatura del medio ambiente.

En la última versión del **VIMS,** este monitoreo ya ha sido incluido. Las principales características son:

- Se puede configurar el valor de TKPH nominal de acuerdo al fabricante, pudiendo ser diferente el delantero del posterior.
- Se advertirá al operador cuando se exceda el valor configurado, a fin que disminuya la velocidad y permita el enfriamiento del neumático.
- Existe la posibilidad de limitar automáticamente la velocidad y el valor puede ser configurado.
	- Se puede configurar la frecuencia de cálculo del TKPH.
	- Se configura la distribución de carga del camión en el lado frontal y posterior.
	- Finalmente se pueden generar reportes en VIMSpc con los datos descargados.

76

# **CAPITULO V**

# **5.0 ANÁLISIS ECONOMICO**

Actualmente todas las empresas buscan como fin común la reducción de costos y el aumento de su productividad. Para lograr esto se busca mejorar la administración de los equipos. Las mejoras consisten en disminuir los costos de operación y aumentar la vida útil de la maquinaria.

Existen interrogantes que la administración de los equipos generalmente se hacen: ¿Cuánto durarán los componentes del equipo?, ¿Cuáles serán los costos de reparación?, ¿Cómo calcular costos?, etc.

En este capítulo trataré de dar pautas para responder a algunas de éstas interrogantes.

### **5.1 Estimación de horas base para overhaul**

Generalmente las horas de trabajo de un equipo antes de un Overhaul se ha establecido basándose en la experiencia. En el caso que no se tenga información se puede tomar como referencia el cálculo siguiente.

Caterpillar ha establecido el consumo de combustible como parámetro para la consideración de overhaul para sus motores. Para cada modelo establece un valor de consumo. Como los motores pueden ser de aplicación industrial, marina **y** en equipo pesado, se debe buscar la forma de relacionar este componente con la aplicación de este estudio (Equipo pesado) para el cálculo de las horas.

La siguiente fórmula relaciona la aplicación **y** el consumo **y** calcula las horas bases para overhaul.

*T.I b Consumo combustible para Overhaul (Modelo de motor)*   $Hors base =$ *Consumo horario de combustible de equipo* 

El consumo horario es obtenido de "Performance Handbook" o manual de rendimiento de equipos Caterpillar.

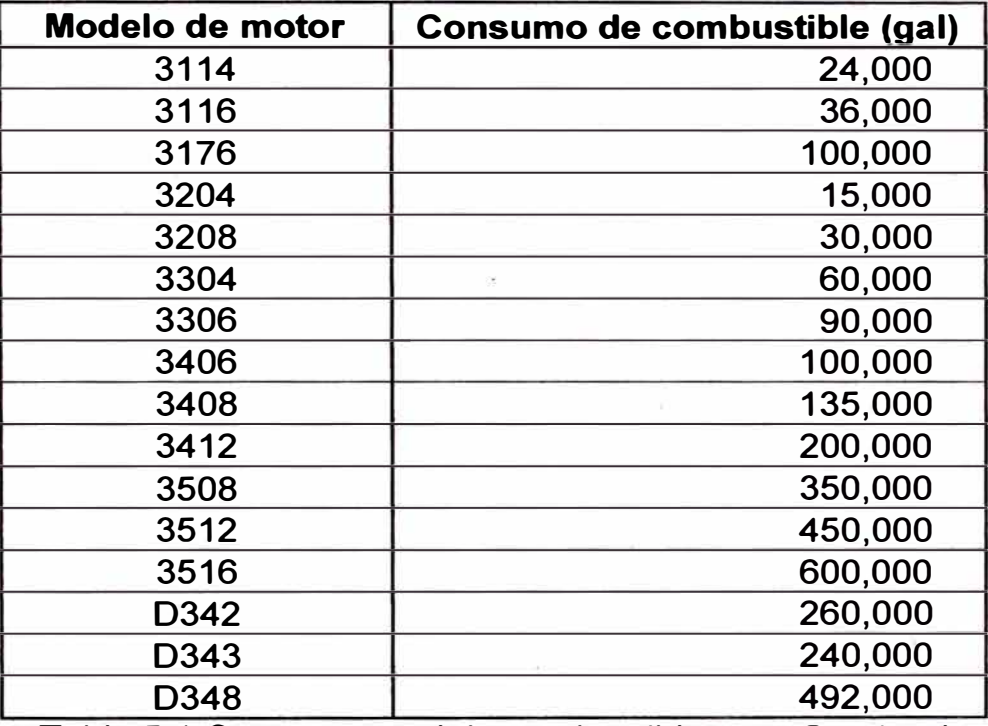

79

Tabla 5.1 Consumo total de combustible para Overhaul

La Tabla 5.1 muestra los valores de consumo de combustible recomendados por Caterpillar que se debe tener en cuenta para considerar overhaul en los equipos.

A continuación consideraremos el cálculo para un camión 785B, el cual tiene un motor 3512. De Tabla 5.1 se tiene que el consumo de combustible recomendado para overhaul es 450,000 galones.

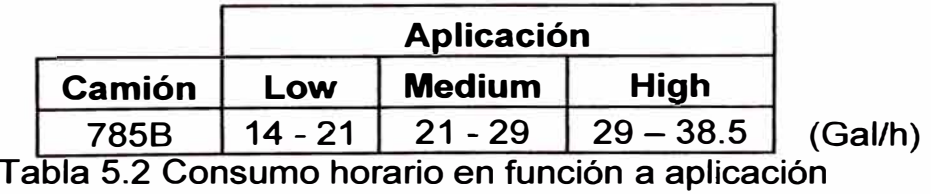

La Tabla 5.2, obtenido del "Manual de Rendimiento", muestra el consumo de combustible promedio del camión para diferentes aplicaciones:

- La aplicación "LOW" es cuando existen excelentes condiciones de camino, sin sobrecarga, etc.
- "MÉDIUM" es cuando la carga transportada es aproximada a la recomendada, existen pocas sobrecargas y buenas condiciones de camino.
- "HIGH" es cuando existen sobrecargas y pobres condiciones de camino.

Considerando que el camión se desplaza en condición "MÉDIUM", tenemos:

$$
Horas base = \frac{450,000\;galones}{25\;galones/hora}
$$

$$
Horas\ base = 18,000\ horas
$$

Entonces idealmente se espera que el camión trabaje 18,000 horas y luego se someta a overhaul. En la práctica, siguiendo procedimientos estándares de mantenimiento se llega de 12,000 a 13,000 horas de servicio. Cuando se aplica modelo de gestión de monitoreo se puede llegar a 16,000 horas de servicio.

### **5.2 Cálculo de costos para Camión 785B**

**Para el cálculo de los costos, el Manual de Rendimiento de Caterpillar ofrece una guía, en donde se obtienen los costos de posesión y operación por hora de los equipos Caterpillar.** 

**En esta guía se relacionan: costo inicial del equipo, tiempo estimado de propiedad, valor residual luego de depreciado, intereses debido a la inversión en el equipo, seguros e impuestos, consumo de combustible, costos de mantenimiento, neumáticos o trenes de rodamiento, costos de**  reparación, operador y algunos otros costos como de elementos de **desgaste. Parte de la guía se aprecia en el anexo 3.** 

**Este costo (\$/hora) nos sirve para evaluar económicamente la gestión. También sirve para fijar tarifas a aquellas empresas contratistas que prestan servicios.** 

**Para el ejemplo que a continuación mostraré, solo involucraré los costos de mantenimiento, combustible, neumáticos, operador y de reparación que son los de mayor importancia. Asimismo tomaré como referencia el dato del valor cobrado de una empresa contratista a una empresa minera por tonelada de material movido y apreciaremos la influencia de la aplicación de monitoreo de condiciones en el beneficio neto.** 

**Primeros calcularemos el costo de operación para un período de vida útil de 12,000 horas de los componentes del camión. Se toma este valor como**  referencia estadística de algunas empresas. Luego se hará el mismo cálculo para 16,000 horas que es lo que se puede llegar aplicando monitoreo de condiciones.

Costos de mantenimiento:

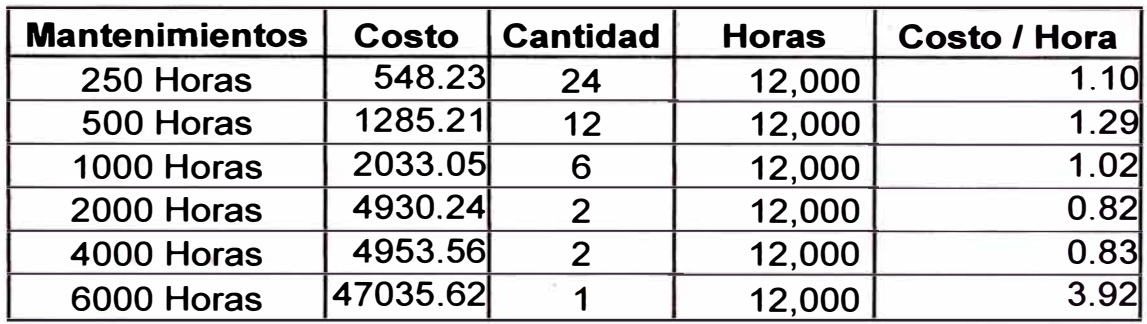

Costos de operación:

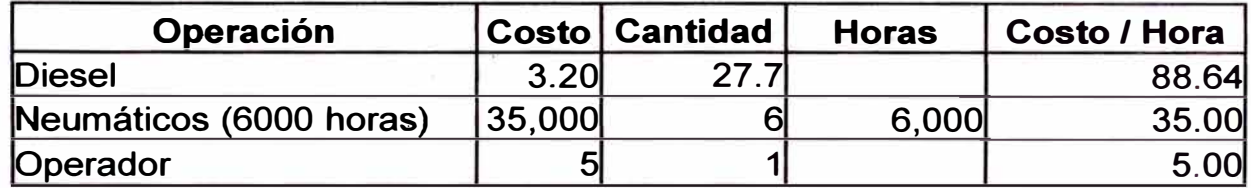

Costos de reparación:

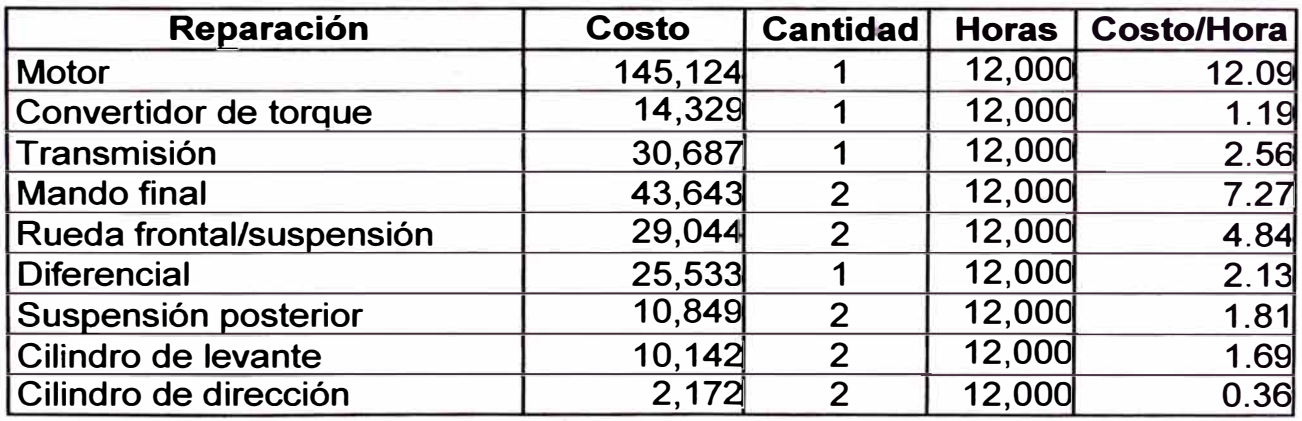

Costo unitario para 12,000 horas:

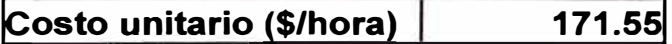

**Los costos para 16,000 horas son los mismos a excepción de mantenimiento. Entonces se tiene:** 

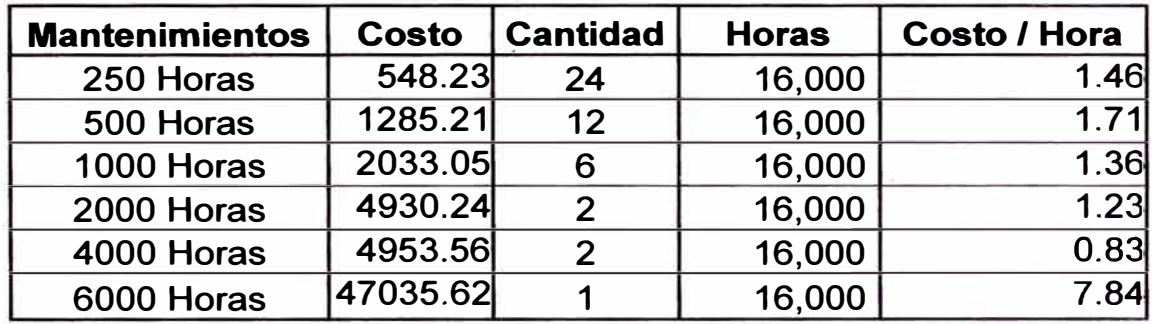

**Costo unitario para 16,000 horas:** 

**!costo unitario (\$/hora) 158.93** 

**En el cálculo de la utilidad se tomará en consideración:** 

- **- El peso útil del camión es 155 toneladas**
- **- La tarifa cobrada por la empresa contratista es 1,28 (\$/ ton.).**
- **- El ciclo de acarreo es 0,5 horas durante el cual solo en ida el camión va cargado.**

**Con los datos anteriores se tiene:** 

**Acarreo = 0,5 (her/ciclo) Carga = 155 (ton/ciclo)** 

**Entonces:** 

Carga horaria = 310 (ton/hor)

Para 12,000 horas:

Carga Total = 3'720,000 Ton

Ingreso Total = 4'761,600 Dólares

Costo Total = 2'058,634.56 Dólares

Utilidad = 2'702,965.44 Dólares

Para 16,000 horas:

Carga Total= 4'960,000 Ton

Ingreso Total = 6'348,800 Dólares

Costo Total = 2'542,903.20 Dólares

Utilidad = 3'805,896.80 Dólares

Haciendo la diferencia de ambas utilidades tenemos que cuando se extiende la vida de los componentes hasta 16,000 horas obtenemos utilidad adicional de 1'102,931.36 dólares. Al considerar todos los equipos de la flota el valor es bastante sustancial.

Se debe recordar las consideraciones iniciales para el cálculo de estos costos.

# **CAPITULO VI**

# **6.0 HERRAMIENTAS DE SOPORTE**

**Caterpillar y sus representantes (dealers) han desarrollado algunas herramientas de soporte al monitoreo de condiciones. Estas herramientas son programas de gestión los cuales pueden ser adaptados de acuerdo a las necesidades de los propietarios de los equipos. Este capítulo comprende tres herramientas que están siendo muy usadas actualmente.** 

## **6.1 Ferreyros Maintenance Management Software (FSMMS)**

**Este programa ha sido desarrollado por Ferreyros en el Perú y sirve de apoyo a todos los proyectos mineros donde existe maquinaria Caterpillar. Administra resultados de análisis de aceite, reportes de VIMS y disponibilidad de componentes.** 

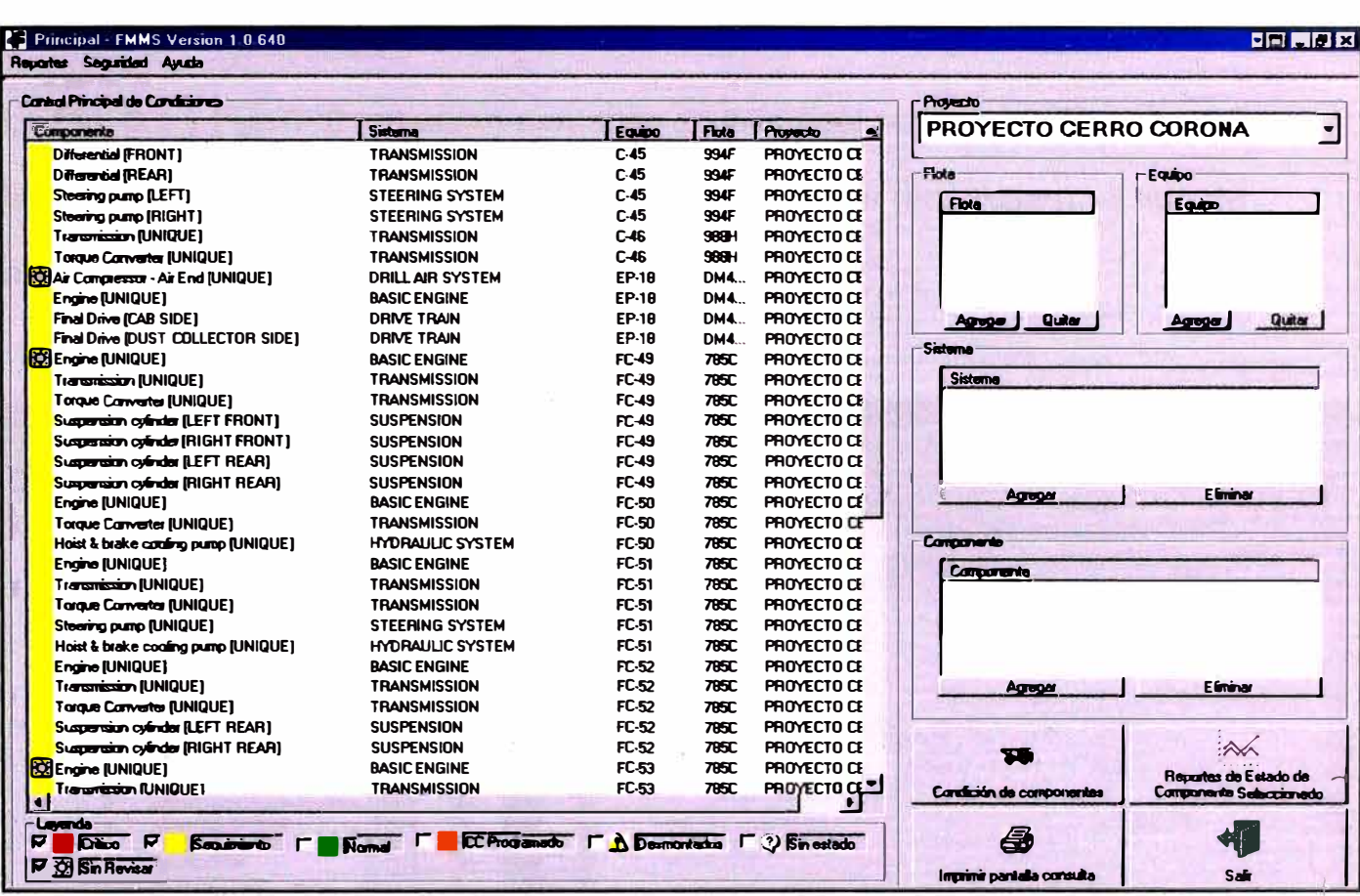

#### Fig. 6.1 FMMS - Vista en función a componentes

| Condición de Componentes<br>维<br>犬<br>$\blacksquare$                                                                                                    | ы<br>67<br>L.<br>$\overline{a}$                                                                              | <b>BELLET</b><br><b>Ferrevros BAT</b> |
|----------------------------------------------------------------------------------------------------|----------------------------------------------------------------------------------------------------|---------------------------------------|
| <b>Reportes</b><br>Refresh                                                                                                    | Plan de accion Limites de riesgo E-Mail Condición<br>Activos<br><b>Horometros</b><br>Almacen<br>Reparaciones |                                       |
| <b>E-FLIMA</b><br><b>S-45 PROYECTO ANTAMINA</b><br><b>B-B PROYECTO BARRICK</b><br><b>E PROYECTO CERRO CORONA</b><br><b>B-B PROYECTO CERROVERDE</b><br><b>E- FROYECTO ILO</b><br><b>B FROYECTO SHOUGANG</b><br><b>E-F PROYECTO SOUTHERN CUAJONE</b><br>E FROYECTO SOUTHERN QUEBRADA HONDA<br><b>B</b> & PROYECTO SOUTHERN TOQUEPALA<br><b>B</b> - <b>F</b> PROYECTO TINTAYA<br>E FROYECTO YANADDOHA | Fluid Analysis   Wear Debris Analysis   Application Analysis   VIMS   Performance Test   Visual Inspection   |                                       |
|                                                                                                    | <b>The Control</b><br><b>DESCRIPTION</b>                                                                     |                                       |
|                                                                                                    | Since a sure a subtract                                                                                      |                                       |

Fig. 6. 2 FMMS – Vista en función a proyectos mineros

La Fig. 6.1 y Fig. 6, 2 muestran pantallas de inicio del programa. El programa tiene la capacidad de visualizar los proyectos mineros (empresas), el tipo de maguinaria, los componentes y sus estados.

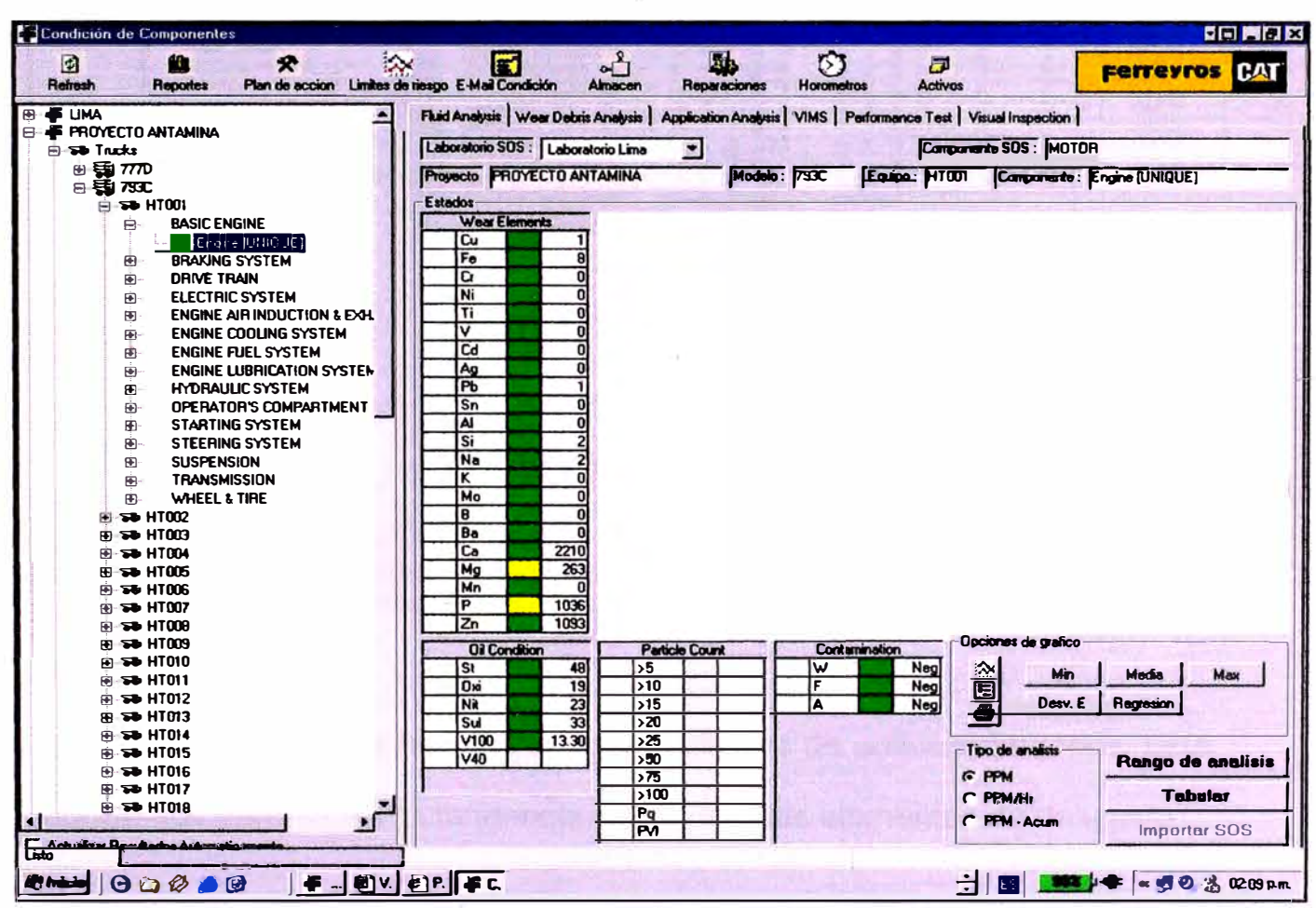

Fig. 6, 3 FMMS – Ejemplo de vista de último reporte de análisis de aceite

En la Fig. 6, 3 se muestra el último resultado de análisis de aceite del motor de un camión perteneciente al proyecto Antamina. Los colores representan la condición del componente. El color verde indica que la condición es normal. El color amarillo indica que es necesario hacer un sequimiento y finalmente el color rojo representa condición crítica y es necesario tomar una acción correctiva

| $\overline{P}$<br>Mu<br>犬<br>łЖ<br>Refresh<br>Plan de accion Limites de riesgo E-Mail Condición<br><b>Reportes</b> | м                                                                                                    |                           |                               | Almacen    |                                                  | Lüb.<br><b>Reparaciones</b> |                              |                 | 63<br><b>Horometros</b> |                         |                  | F<br><b>Activos</b>                       |     |                          |                                                   | <b>Ferreyros</b> |                                  |                     |                        |  |
|----------------------------------------------------------------------------------------------------|----------------------------------------------------------------------------------------------------|---------------------------|-------------------------------|------------|--------------------------------------------------|-----------------------------|------------------------------|-----------------|-------------------------|-------------------------|------------------|-------------------------------------------|-----|--------------------------|---------------------------------------------------|------------------|----------------------------------|---------------------|------------------------|--|
| <b>ED-45 LIMA</b>                                                                                                  | Fluid Analysis   Wear Dalaris Analysis   Application Analysis   VIMS   Performance Test   Visual Inspection                           |                           |                               |            |                                                  |                             |                              |                 |                         |                         |                  |                                           |     |                          |                                                   |                  |                                  |                     |                        |  |
| <b>E PROYECTO ANTAMINA</b><br><b>E PROYECTO BARRICK</b>                                                            | Laboratorio SOS: Shell                                                                                                    |                           |                               |            |                                                  | $\overline{\phantom{a}}$    |                              |                 |                         |                         |                  | Camparento SOS: MOTOR                     |     |                          |                                                   |                  |                                  |                     |                        |  |
| 戶<br><b>STO Trucks</b>                                                                                             | Projecto PROYECTO BARRICK                                                                                                    |                           |                               |            | Modelo: 785C                                     |                             |                              |                 |                         |                         |                  | Equipo: MD701 Comparente: Engine (UNIQUE) |     |                          |                                                   |                  |                                  |                     |                        |  |
| 8 强 778                                                                                                    | Wear Elements and Oil Conditions - Tabular                                                                                            |                           |                               |            |                                                  |                             |                              |                 |                         |                         |                  |                                           |     |                          |                                                   |                  |                                  |                     |                        |  |
| ⊞ 题 77兀                                                                                                    | Informacion de la muestra                                                                                                    |                           |                               |            |                                                  |                             |                              |                 |                         |                         |                  |                                           |     |                          | <b>ANALISIS DE ELEMENTOS (Partes por Million)</b> |                  |                                  |                     |                        |  |
| 田 5 7858<br>⊟ 59 7850                                                                                              |                                                                                                    |                           |                               |            |                                                  |                             |                              |                 |                         |                         |                  |                                           |     |                          |                                                   |                  |                                  |                     |                        |  |
| P sab MD701                                                                                                    | <b>Examples Internal position of the legal production of the Indian Intel And Intel Past Product Products</b><br>03/07/2006 60789 329 |                           |                               | $12$ 21    |                                                  | n                           |                              | $\overline{11}$ | $\overline{0}$          | T                       | 10               | $\mathbf{1}$                              | ī4. | 13                       | n                                                 |                  | 2466 15                          |                     | z <sub>n</sub><br>1559 |  |
| <b>BASIC ENGINE</b><br>Đ.                                                                                          | 19/06/2006 60460 550                                                                                                    |                           |                               | 19 44      | $\vert$ 1                                        | I1.                         | 10.<br>0                     | 11.             | 0                       | 2                       | O                | 11.                                       | 13  | 16                       |                                                   |                  | 3216 15                          |                     | 1432                   |  |
| <b>Engine [UNIQUE]</b>                                                                                             | 75/05/2006 53910 560                                                                                                    |                           |                               | $11$ 49    |                                                  | $1$ 0                       | 10                           | 11              | $\overline{0}$          | 12                      | o                | 11.                                       | и   | 5                        | O                                                 |                  | 2830 18                          |                     | 1502                   |  |
| <b>BRAKING SYSTEM</b><br>⊕                                                                                         | 15/05/2006 53663 313                                                                                                    |                           |                               | 6          | 26<br>$\overline{0}$                             | Ī1                          | O                            | 11              | $\overline{0}$          | 1                       | n                | ı.                                        | Ł   | 5                        | $\mathbf{0}$                                      | $\bf{0}$         | 3009 20                          |                     | 1629                   |  |
| <b>DRIVE TRAIN</b><br>图                                                                                            | 27/04/2005 58300 589                                                                                                    |                           |                               | 13         | 130<br>$\mathbf{1}$                              | $\overline{0}$              | O                            | 11              | O                       | 2                       | O                | 1                                         | 13  | 3                        | 2                                                 | n                | 2506 16                          |                     | 1456                   |  |
| <b>ELECTRIC SYSTEM</b><br>FF.                                                                                      | 07/04/2006 58885 124                                                                                                    |                           |                               | 9          | 5<br>0                                           | Ħ.                          | $\overline{0}$               | 11              | O                       | 1                       | O                | ı.                                        | 13  | $\overline{2}$           | O                                                 | O                | 2303 16                          |                     | 1567                   |  |
| <b>ENGINE AIR INDUCTION &amp; EXH.</b><br>Œ                                                                        | 31/03/2006 38761 639                                                                                                    |                           |                               | 22         | 46<br>11                                         | 11                          | O                            | 1               | O                       | 12                      | n                | $\blacktriangleleft$                      | 17  | A                        |                                                   | o                | 2942 25                          |                     | 1507                   |  |
| Ŵ<br><b>ENGINE COOLING SYSTEM</b>                                                                                  | <b>JULIA/ZULE 58719 596</b>                                                                                                    |                           |                               | 16         | 145<br>$\vert$ 1                                 | $\vert$ 1                   | O                            | $\vert$ 1       | O                       | 3                       | O                | 1                                         | Ł   | 3                        | O                                                 | 0                | 2346 25                          |                     | 1450                   |  |
| <b>ENGINE FUEL SYSTEM</b><br>Ð                                                                                     | 27/03/2006 58638 515                                                                                                    |                           |                               | $13 \, 40$ | $\overline{1}$                                   | $\overline{1}$              | $\overline{0}$               | $\overline{1}$  | $\overline{0}$          | $\overline{\mathbf{a}}$ | O                | 3                                         | 17  | 3                        |                                                   | 1                | 2459 29                          |                     | 1445                   |  |
| Ŵ.<br><b>ENGINE LUBRICATION SYSTEM</b>                                                                             | DA/03/2006 58123 593                                                                                                    |                           |                               | 5          | 34 I <sub>1</sub>                                | 10                          | O                            | 1               | O                       | l1                      | O                | 11.                                       | 13  | $\blacktriangleleft$     | O                                                 | 0                | 2475 21                          |                     | 1510                   |  |
| <b>HYDRAULIC SYSTEM</b><br>Đ                                                                                       | OBATZAZO 57530 540                                                                                                    |                           |                               |            | 38<br>$\overline{1}$                             | 11                          | O                            | $\overline{2}$  | O                       | 2                       | o                | 3                                         | 15  | $\overline{\phantom{a}}$ |                                                   | 1                | 2783 34                          |                     | 1543                   |  |
| OPERATOR'S COMPARTMENT<br>⊛                                                                                        | 14/01/2006 56350 582                                                                                                    |                           |                               | 17         | 42 1                                             | 10                          | $ 0\rangle$<br>$\mathbf{11}$ |                 | $\overline{0}$          | $\vert$ 1               | 10               | $\mathbf{1}$                              | 3   | 3                        | n                                                 | ī                | 2362 43                          |                     | 1597                   |  |
| <b>STARTING SYSTEM</b><br>⊛                                                                                        |                                                                                                    | Information de la muestra |                               |            | Candidato de aceito                              |                             |                              |                 | Vermidted               |                         |                  |                                           |     |                          |                                                   |                  | Facos                            |                     |                        |  |
| <b>STEERING SYSTEM</b><br>田                                                                                        |                                                                                                    | Sample Date   Processo    |                               |            | Soci Grid Nig Suil Visc. 40°C Visc. 100°C PQ 150 |                             |                              |                 |                         |                         |                  |                                           |     | IPV.                     |                                                   |                  | <b>FRefri Fuel Agus "By Eat.</b> |                     |                        |  |
| <b>SUSPENSION</b><br>Đ                                                                                             | 03/07/2006                                                                                                    |                           |                               |            | 0.2 0.06 0.05 0.1                                |                             |                              |                 |                         | 13.39                   |                  |                                           |     |                          |                                                   | 0                | n                                | m                   |                        |  |
| <b>TRANSMISSION</b><br>FD.<br>WHEEL & TIRE                                                                         | 19/05/2006                                                                                                    |                           |                               |            | 0.35 0.08 0.07 0.17                              |                             |                              |                 |                         | 13.19                   |                  |                                           |     |                          |                                                   | n                | n                                | O                   |                        |  |
| க<br><b>FI-SED MD702</b>                                                                                           | <b>AMAZILE</b>                                                                                                    |                           |                               |            | 0.33 0.07 0.06 0.15                              |                             |                              |                 |                         | 13.3                    |                  |                                           |     |                          |                                                   | Ō                | O                                | $\overline{0}$      |                        |  |
| ED 500 MD703                                                                                                    | <b>15/05/2006</b>                                                                                                    |                           |                               |            | 0.21 0.07 0.05 0.1                               |                             |                              |                 |                         | 13.44                   |                  |                                           |     |                          |                                                   | Ō                | $\overline{0}$                   | n                   |                        |  |
| <b>B-54 MD704</b>                                                                                                  | 27/04/2006                                                                                                    |                           |                               |            | 0.29 0.08 0.06 0.12                              |                             |                              |                 |                         | 134                     |                  |                                           |     |                          |                                                   | n                | O                                | n                   |                        |  |
| <b>B SO MD705</b>                                                                                                  | 07/04/2006                                                                                                    |                           |                               |            | 0.08 0.06 0.04 0.05                              |                             |                              |                 |                         | 13.255                  |                  |                                           |     |                          |                                                   | n                | O                                | $\mathbf{a}$        |                        |  |
| <b>FFI-5-10 MD706</b>                                                                                              | 31/03/2006                                                                                                    |                           |                               |            | 0.38 0.11 0.08 0.19                              |                             |                              |                 |                         | 1321                    |                  |                                           |     |                          |                                                   | ō                | $\overline{0}$                   | $\overline{0}$      |                        |  |
| <b>FFI 540 MD707</b>                                                                                               | 30/03/2006                                                                                                    |                           |                               |            | 0.37 0.1 0.08 0.18                               |                             |                              |                 |                         | 13.08                   |                  |                                           |     |                          |                                                   | $\overline{0}$   | $\overline{0}$                   | $\overline{0}$      |                        |  |
| F 54 MD708                                                                                                    | 27/TD/2006                                                                                                    |                           |                               |            | 0.27 0.08 0.07 0.14                              |                             |                              |                 |                         | 11.52                   |                  |                                           |     |                          |                                                   | $\mathbf{a}$     | 2450                             |                     |                        |  |
| <b>FD 540 MD 709</b>                                                                                               | 04/02/2006                                                                                                    |                           |                               |            | 0.29 0.08 0.06 0.14                              |                             |                              |                 |                         | 1335                    |                  |                                           |     |                          |                                                   | 'n               | n                                | n                   |                        |  |
| ® 50 MD710                                                                                                    | 06/02/2006                                                                                                    |                           |                               |            | 0.29 0.09 0.07 0.15                              |                             |                              |                 |                         | 13.41                   |                  |                                           |     |                          |                                                   | $\bf{0}$         | O                                | O                   |                        |  |
| <b>ED TOO MD711</b>                                                                                                | 14/01/2006                                                                                                    |                           |                               |            | 0.31 0.08 0.06 0.15                              |                             |                              |                 |                         | 13.32                   | $-24$            |                                           |     |                          |                                                   | n                | n                                | $\Omega$            |                        |  |
| <b>FBI 578 MD712</b>                                                                                               |                                                                                                    |                           | Comentarios desde laboratorio |            |                                                  |                             |                              |                 |                         |                         |                  |                                           |     |                          | Tipo de analisis                                  |                  |                                  | Rango de analisis   |                        |  |
| <b>FR-546 MD713</b>                                                                                                |                                                                                                    |                           |                               |            |                                                  |                             |                              |                 |                         |                         | $\blacktriangle$ |                                           |     | <b>G PPM</b>             |                                                   |                  |                                  |                     |                        |  |
| <b>Hi-est Motograders</b>                                                                                          |                                                                                                    |                           |                               |            |                                                  |                             |                              |                 |                         |                         |                  |                                           |     |                          | C PPM/Hr                                          |                  |                                  | Graph               |                        |  |
| <b>El-etc<sup>Whee</sup>d Tractor</b>                                                                              |                                                                                                    |                           |                               |            |                                                  |                             |                              |                 |                         |                         |                  |                                           |     |                          | C PPM - Acum                                      |                  |                                  |                     |                        |  |
| $\bullet$<br>Arhistow Renderly Automatican                                                                         |                                                                                                    |                           |                               |            |                                                  |                             |                              |                 |                         |                         |                  |                                           |     |                          |                                                   |                  |                                  | <b>Importar SOS</b> |                        |  |

Fig. 6. 4 FMMS- Reporte histórico de resultados de análisis de aceite

La Fig. 6. 4 muestra el historial de los resultados de análisis de aceite. Este reporte nos permite ver la tendencia que sufren los elementos de desgaste.

Los datos de los resultados de análisis de aceite son actualizados en la sucursal principal de Lima. Luego estos son revisados por analistas quienes luego sugieren a los proyectos acciones a tomar para corregir cualquier anormalidad

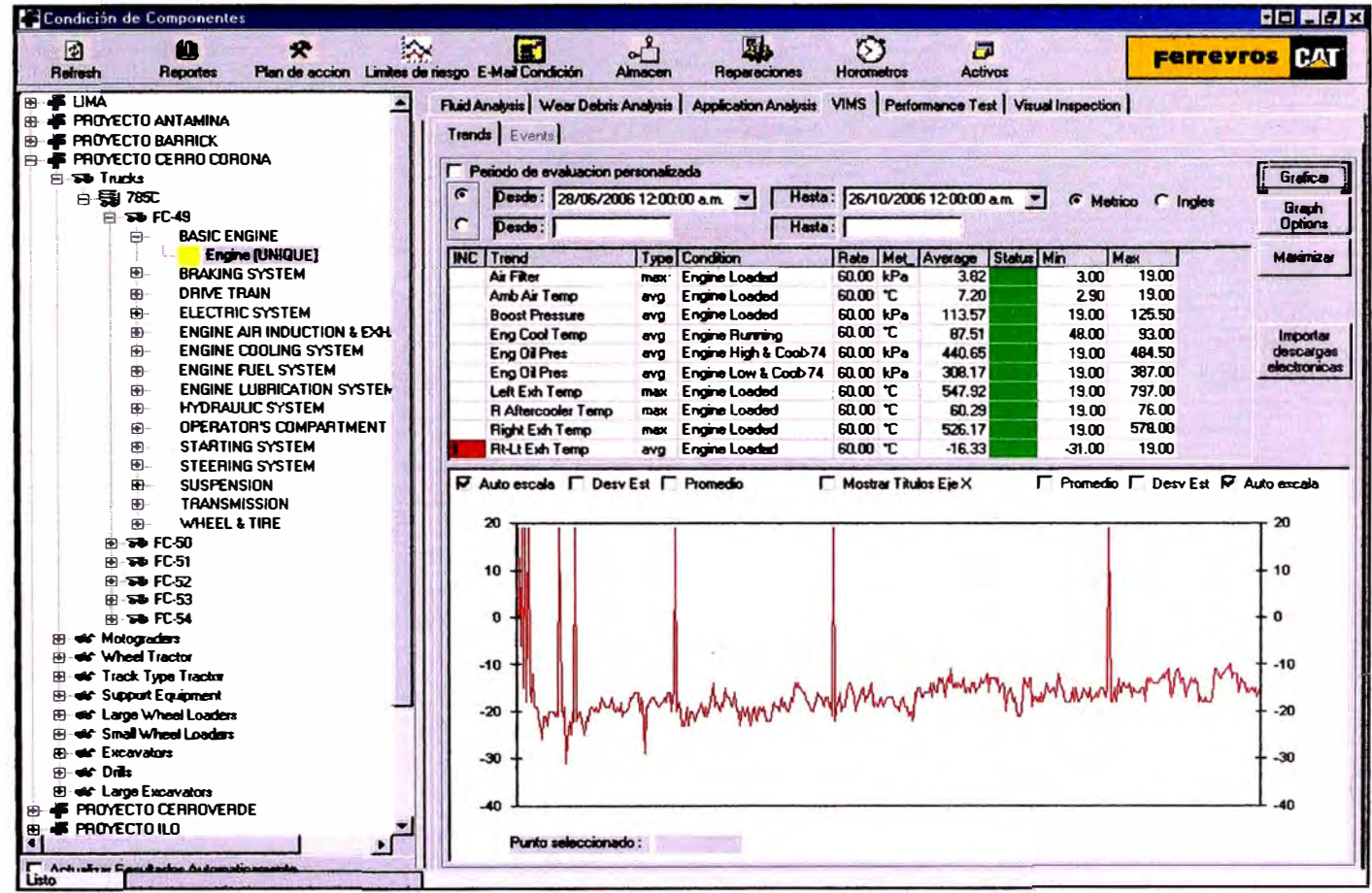

Fig. 6. 5 FMMS - Reporte de tendencia de parámetro

La Fig. 6.5 representa un reporte de tendencia generado con los datos descargados del VIMS del equipo.

Los datos de VIMS, son descargados del equipo en los talleres de los proyectos mineros. Estos son enviados en forma electrónica a Lima, quiénes se encargan de actualizar los datos, analizarlos y posteriormente emitir sugerencias.

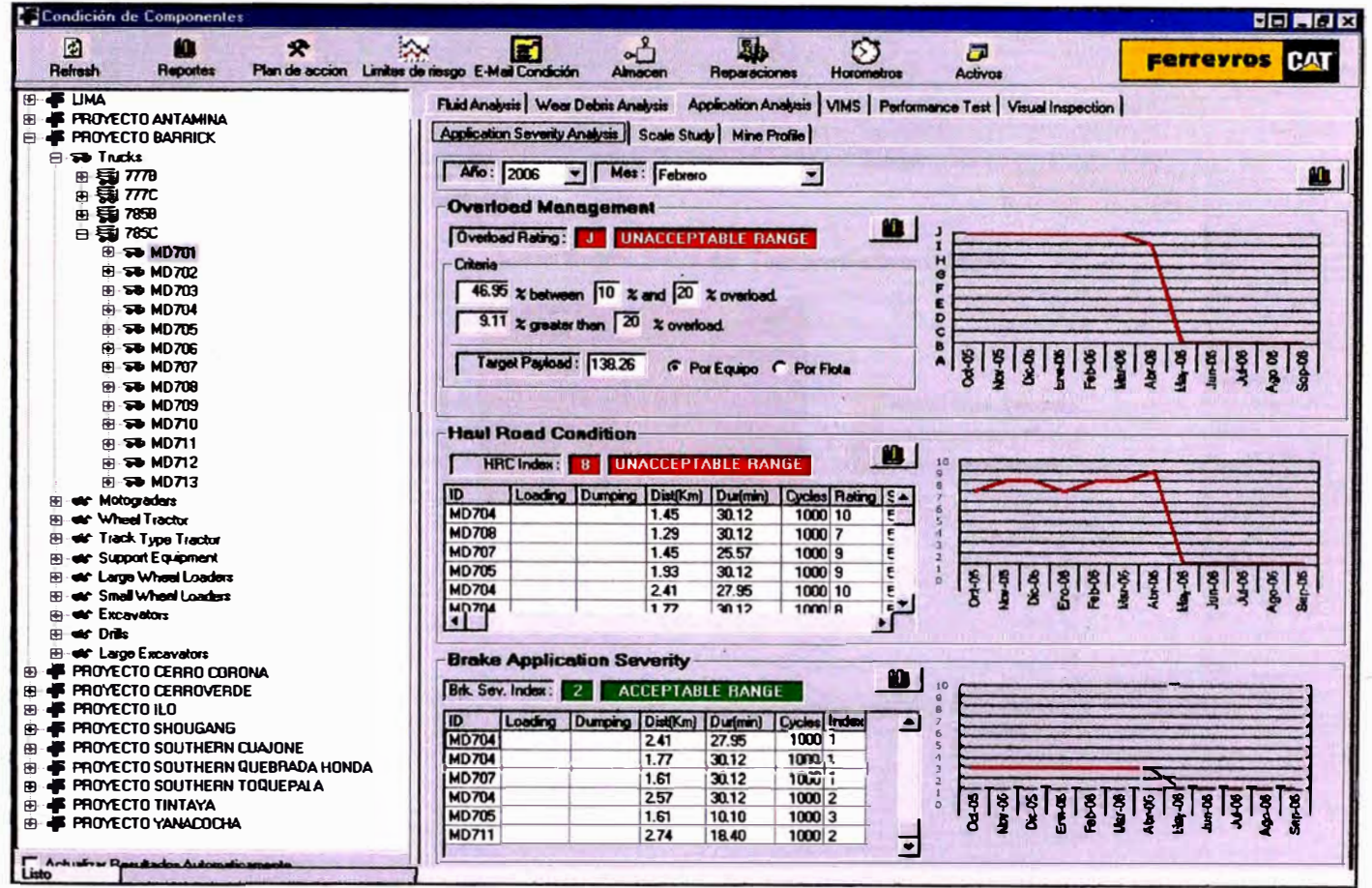

Fig. 6. 6 FMMS - Reporte de Análisis de Severidad

La Fig. 6.6 es un reporte de análisis de severidad. Este reporte también es generado con los datos descargados del VIMS. Como se indicó en el Capítulo IV, para este análisis se requiere tener las tendencias de sobrecargas y presiones de las suspensiones. Estos son automáticamente analizados con este programa y muestra el índice de la flota correspondiente en cada caso. Asimismo muestra las curvas de tendencia de los índices durante los últimos 12 meses previos a la fecha actual.

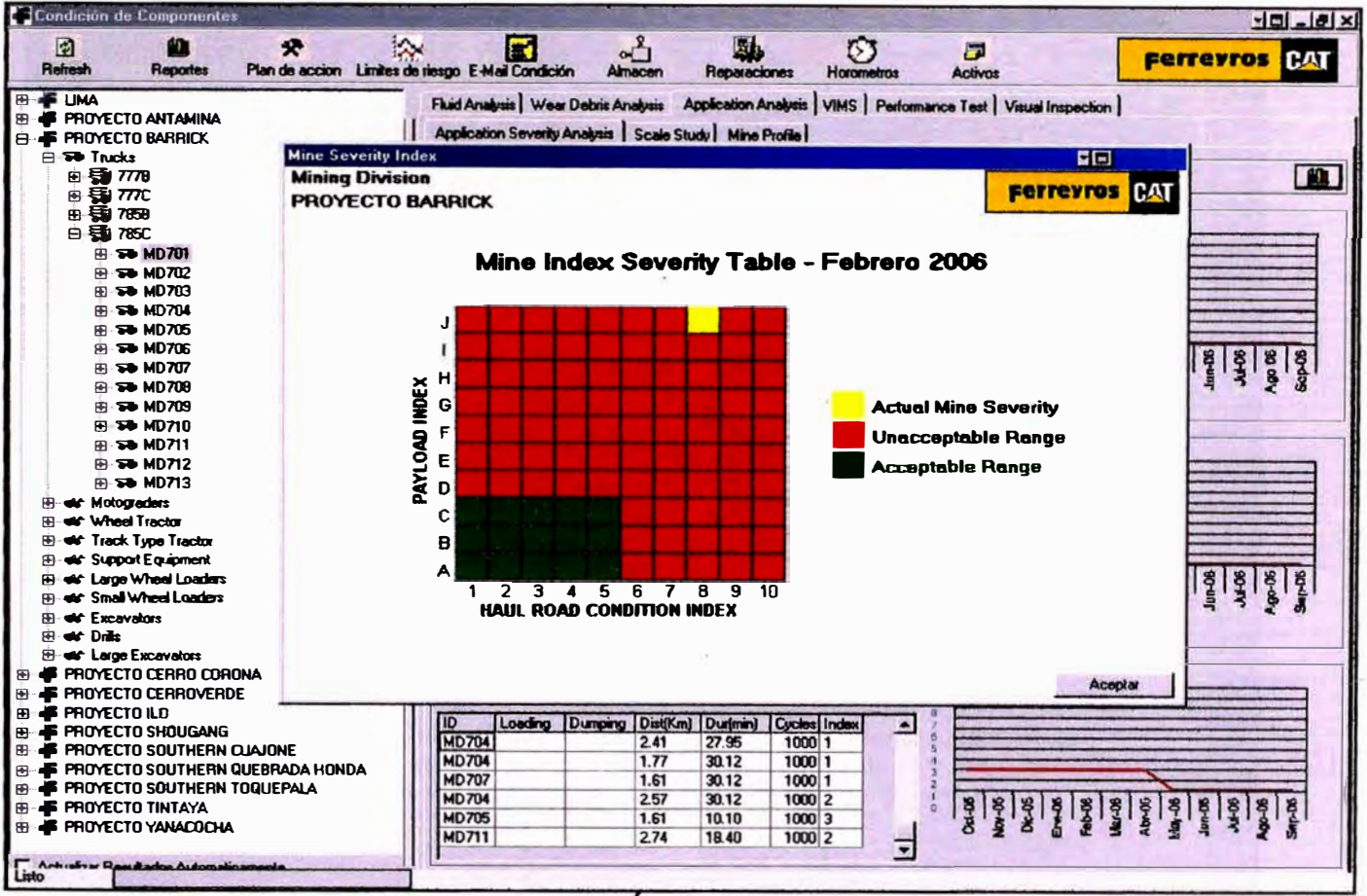

Fig. 6. 7 FMMS - Índice de Severidad

La gráfica de la Fig. 6.7 es el resultado del análisis de los gráficos mostrados en la Fig. 6.6. En este caso nos muestra la condición de la ruta de acarreo, la cual es crítica en este ejemplo.

### 6.2 Mining Fleet Productivity (FPO)

Este programa desarrollado por Caterpillar sirve a todos los clientes y propietarios de maquinaria Caterpillar a elaborar reportes de severidad de los camiones. Genera reportes de carga, de presiones de suspensiones y finalmente gráfico de índice de condición de camino.

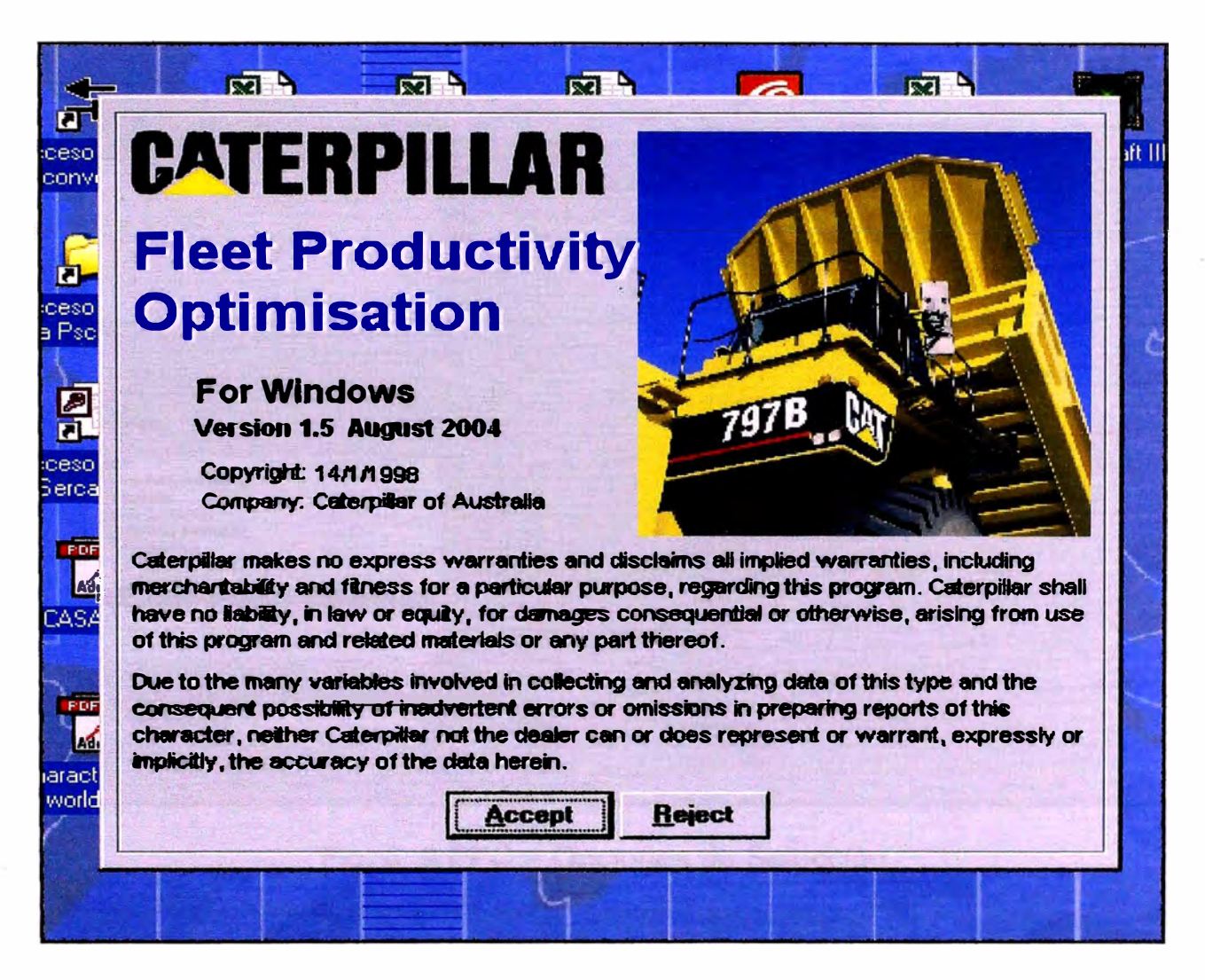

Fig. 6. 8 Pantalla de inicio de FPO

La Fig. 6. 8 muestra el inicio del programa. Este puede trabajar con la base de datos descargados del VIMS, explícitamente con los datos de datalogger ó con otra base de datos del usuario, de similares características a la del VIMS:

La Fig. 6. 9 muestra las opciones de selección de base de datos para la generación de los gráficos.

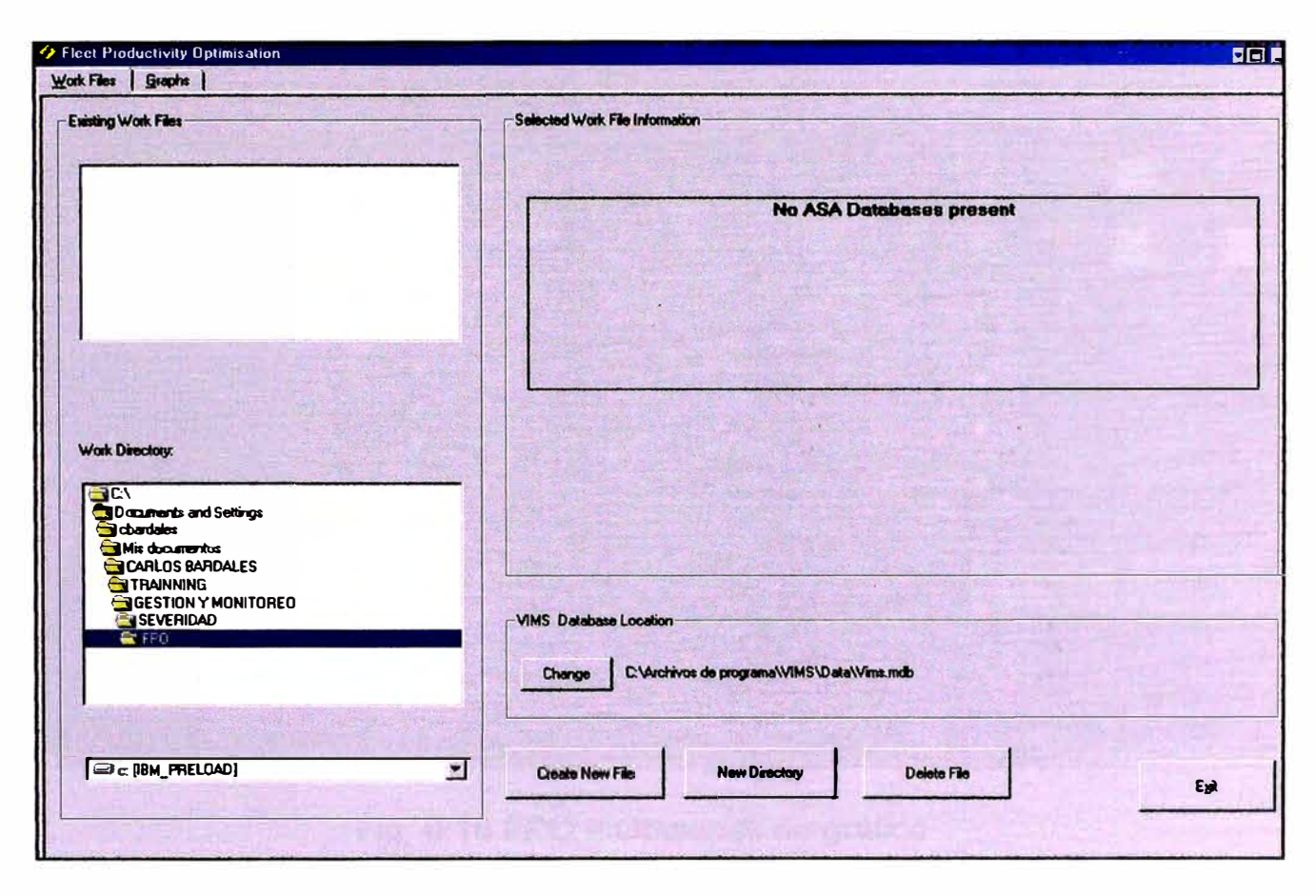

Fig. 6. 9 FPO - Opciones de Selección

La Fig. 6.10 muestra las opciones de gráfico, una vez seleccionada la base de datos de trabajo. Como se aprecia existen opciones de gráfico de presiones de suspensiones, carga de acarreo, consumo de combustible, posición del acelerador y hasta el índice de condición de camino de acarreo.

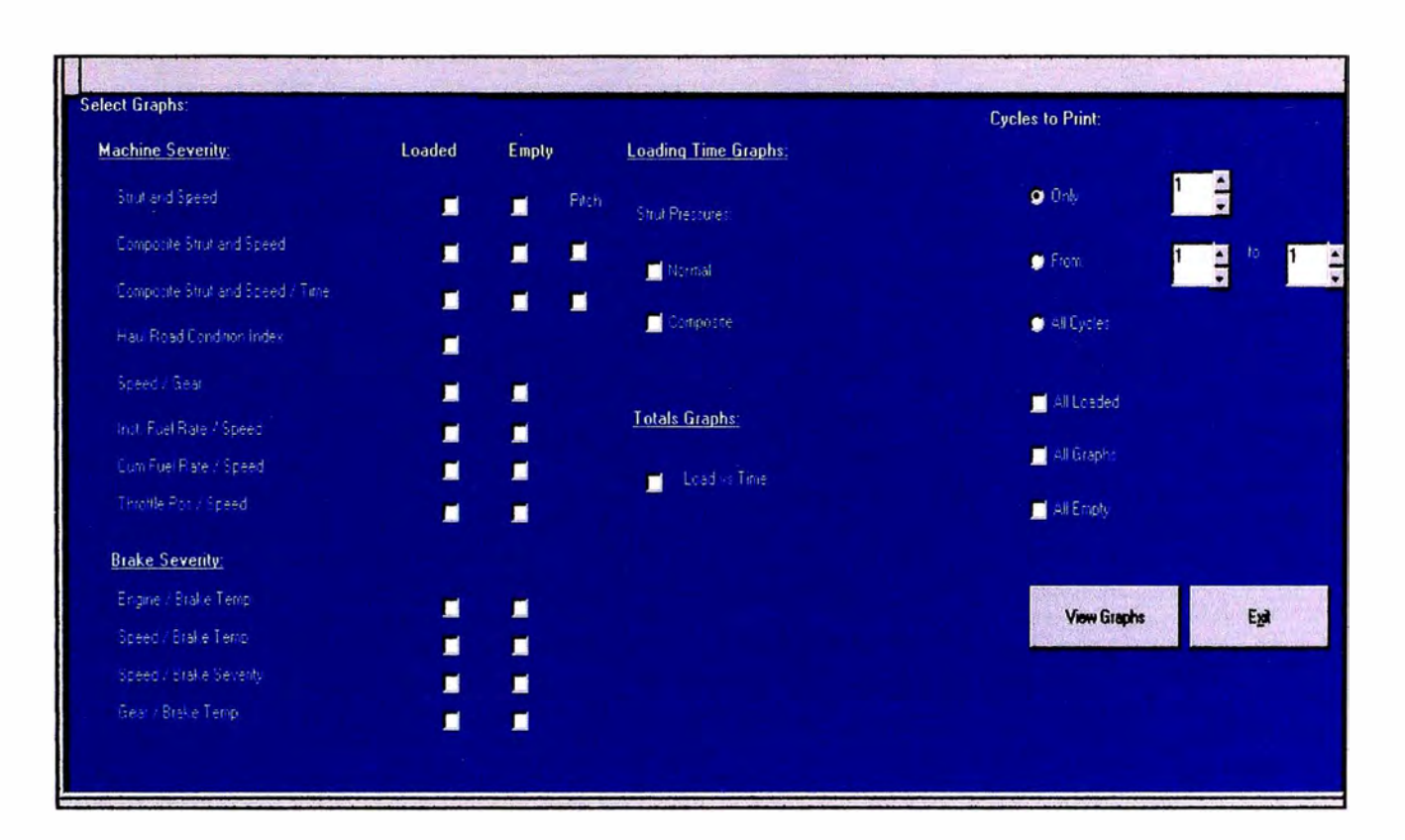

Fig. 6.10 FPO - Opciones de gráfico

# **CAPITULO VII**

# **7.0 RESULTADOS DE LA GESTION DE MANTENIMIENTO**

**Actualmente la filosofía de la gestión de mantenimiento ha cambiado. Es por eso que las actividades mineras y de construcción han empezado a usar registro de datos, reportes de rutina y a mejorar los análisis dados en el pasado. De hecho, en muchas actividades mineras el Departamento de Planeamiento (Usualmente parte del Departamento de Mantenimiento) se ha convertido en Ingeniería de Mantenimiento.** 

**La política de la gestión debe estar orientada a cuantificar los resultados de la gestión. La premisa debe ser "Lo que no se mide no se puede controlar ni administrar"** 

**La administración del mantenimiento se focaliza en estándares u objetivos numéricos calculados basándose en datos recolectados. Estos índices son**  usados frecuentemente para evaluar rendimientos internamente, pero éstos son también usados para hacer comparación con otras empresas.

Los índices de clase mundial y de mayor uso en las empresas de hoy son: Disponibilidad, MTBS y MTTR.

## **7 .1 Disponibilidad**

La disponibilidad mecánica es el índice que ha estado por un largo tiempo en la industria minera. Sin embargo existen inconvenientes los cuales limitan lo útil e informativo que puede ser.

Uno de los inconvenientes es la variedad de formas como se calcula. Por tanto sirve con un índice interno y no para fines de comparación entre empresas. Otro inconveniente es que sin información adicional, este índice no es muy informativo por sí mismo.

En términos generales podemos decir que la disponibilidad es el porcentaje de tiempo total que se puede esperar que la máquina este disponible para cumplir la función a la cual ha sido destinada.

Las fórmulas para su cálculo son:

*Disponibilidad Fisica = Horas* Pr *agramadas* - *Horas Totales de Parada Dzspombz z a zszca* = - - - --- ------- *Horas* Pr *agramadas*  *Disponibi l º d d �,,,.* , . *Horas Programadas-Horas Paradas Mecánicas zsponz z z a 1n.ecan1ca* = *Horas Programadas* 

**Para maquinaria Caterpillar:** 

 $Disponibilidad *Mecánica* =$   $Horas de Operación$   $\times 100$ *Horas de Operación+ Horas de Parada* 

**Se recomienda que el registro sea diario, el análisis mensual y establecer la tendencia cada 12 o 24 meses.** 

**Para equipos Caterpillar se recomienda que el valor se encuentre por encima de 92% para maquinaria nueva (< 10,000 horas) y mayor a 88% para máquinas antiguas.** 

## **7.2 Tiempo Medio entre Paradas {MTBS)**

**Este término en inglés es "MEAN TIME BETWEEN SHUTDOWN". En estas paradas están incluidas las programadas y las no programadas, excluyendo las paradas por rellenos de fluidos, demoras en los cambios de turno u operativas** 

**Este índice mide el éxito del departamento de mantenimiento en la prevención de fallas y en la programación de reparaciones. Mide la efectividad del mantenimiento.** 

Este índice es definido como la capacidad que tiene el equipo para operar sin paradas para mantenimiento o reparaciones. Este índice mide indirectamente la confiabilidad del equipo.

El índice que está relacionado con las paradas no programadas es el "MTBF" (Mean Time Between Failures) y traducido al español es " Tiempo promedio entre fallas".

Este índice es el de mayor utilidad al departamento de mantenimiento debido a que éste se debe ganar con una buena administración del equipo: mantenimientos programados, inspecciones, backlogs, planeamiento / programación, repuestos, herramientas etc.

La fórmula para su cálculo es:

*MTBS(Horas)* **=** *Horas de Operación Números de Paralizaciones* 

Se recomienda que el registro de los datos para el cálculo sea diario, el análisis mensual y establecer la tendencia cada 12 meses.

Para equipos Caterpillar se recomienda que el valor se encuentre por encima de 80 horas para maquinaria nueva (< 10,000 horas) y mayor a 60 horas para máquinas antiguas.

**De acuerdo a estudios realizados por Caterpillar por tipo de maquinaria se recomienda los siguientes intervalos para este índice:** 

**60 a 80 horas para camiones fuera de carretera.** 

**55 a 75 horas para cargadores frontales, tractores y excavadoras.** 

**95 a 105 horas para motoniveladoras.** 

**El efecto del MTBS se puede apreciar en la Fig. 7.1. Aquí se aprecia que a partir de los valores recomendados se obtienen valores de disponibilidad mayores al 90%.** 

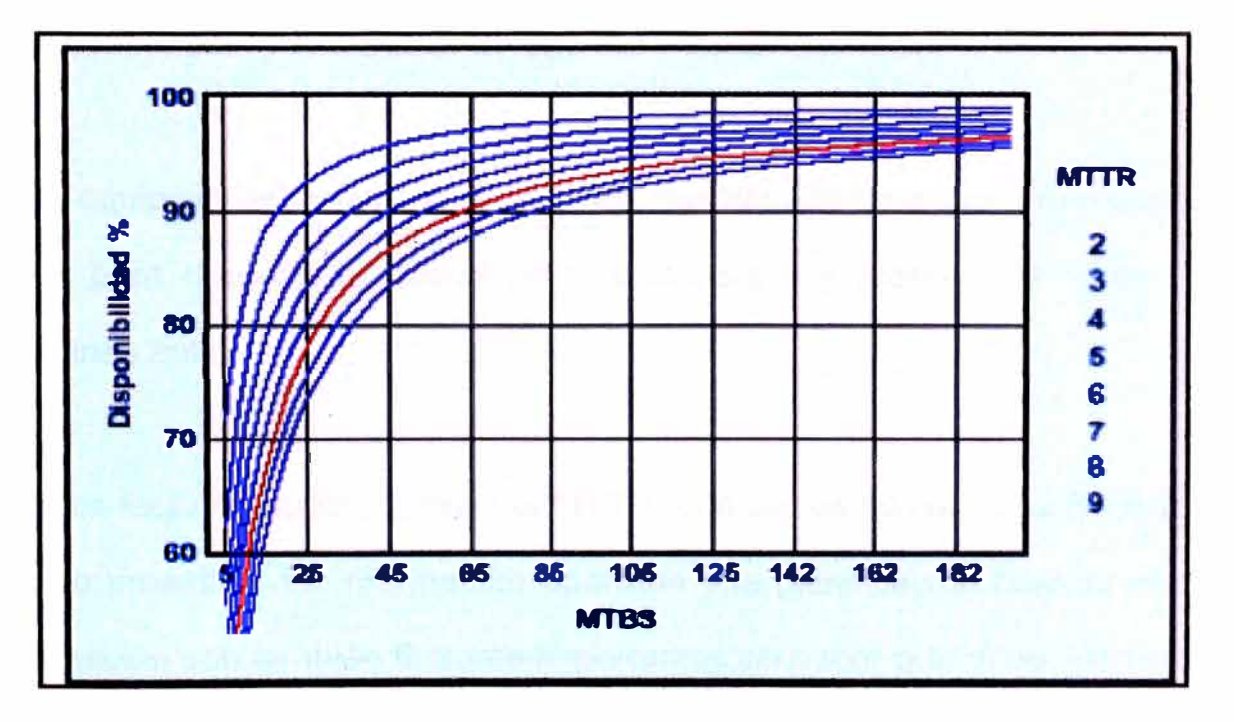

**Fig. 7.1** 

## **7.2 Tiempo Medio para Reparar (MTTR)**

**Traducida al inglés, esta frase significa "MEAN TIME TO REPAIR". Este índice nos indica la eficiencia con la que el departamento de mantenimiento retorna el equipo a servicio una vez que la parada se haya dado.** 

Este índice además es un parámetro asociado a la mantenibilidad, es decir, a la ejecución del mantenimiento. La mantenibilidad es la probabilidad de devolver el equipo a condiciones operativas en un cierto período de tiempo.

La fórmula usada para el cálculo es:

*MTTR Horas de Paralización* **=---------** *Números de Paralizaciones* 

Se recomienda que el registro de los datos para el cálculo sea diario, el análisis mensual **y** establecer la tendencia cada 12 meses.

Para equipos Caterpillar se recomienda que el valor se encuentre menor a 3 horas para maquinaria nueva (< 10,000 horas) **y** menor a 6 horas para máquinas antiguas.

Muchos factores pueden alterar el MTTR, uno de los cuales es la filosofía de trabajo proactivo. La información oportuna **y** la planificación basada en esa información son también factores importantes en hacer que el equipo retorne a servicio en el más corto tiempo posible. Otros factores que afectan el índice son:

Decisiones oportunas de las actividades a realizar, evitan que el tiempo de parada sea alargado de manera innecesaria.

- **Disponibilidad de repuestos. La falta de repuestos distintos a los**   $\overline{\phantom{a}}$ **cotidianos puede generar demoras. Sin embargo la mayoría de los repuestos necesarios pueden ser anticipados usando monitoreo de condiciones.**
- **Herramientas. Se debe tener en cuenta las herramientas y cantidad adecuada a fin de evitar demoras innecesarias.**
- **Del mismo modo que las herramientas es necesario contar con los equipos adecuados: para levante, bloqueo, limpieza, etc.**
- **Disponibilidad de espacio en los talleres.**  om.<br>Com
- **Disponibilidad de personal calificado.**   $\overline{a}$

**Una vez conocidos el MTBS y el MTTR, se puede calcular la Disponibilidad Mecánica (DM) en función de éstos:** 

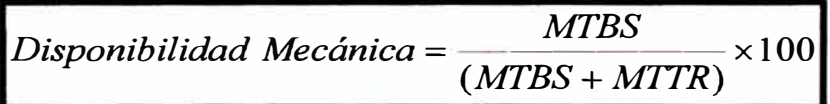

### **7 .3 Precisión de Servicio**

**La capacidad de completar los cambios de aceite, filtros y engrase (conjuntamente conocido como servicio de lubricación de rutina) en intervalos cercanos a lo que el fabricante especifica, es importante.** 

**Los aceites, aditivos y filtros tienen capacidades limitadas. Si los mantenimientos de rutina (Mantenimiento programados) exceden los**  **intervalos recomendados, se pueden ocasionar desgastes anormales y acelerados. La vida de los componentes es acortada, los costos y las paradas tienden a elevarse.** 

**La fórmula para su calculo es:** 

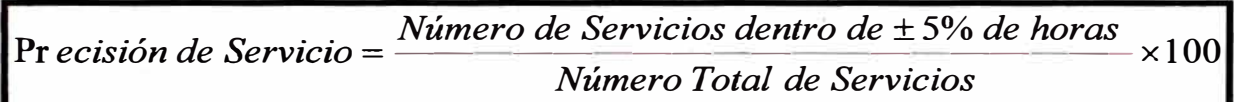

**Se recomienda que el registro de los datos para el cálculo sea con cada orden de trabajo, registrando siempre la lectura del horómetro. El análisis debe ser mensual y establecer la tendencia cada 12 meses.** 

**Para equipos Caterpillar se recomienda que el valor sea mayor a 95%. Se debe considerar+/- 10% como límites para mantenimientos de 250 horas y +/- 5% para mantenimientos de 500 horas.** 

**En algunos proyectos mineros es frecuente que se use un intervalo de servicio promedio, pero esto es no revela toda la verdad. Para un mejor análisis es usado un diagrama de dispersión. En este diagrama se debe usar "el intervalo de horas objetivo" y establecer como límites 10% por encima y por debajo del intervalo objetivo.** 

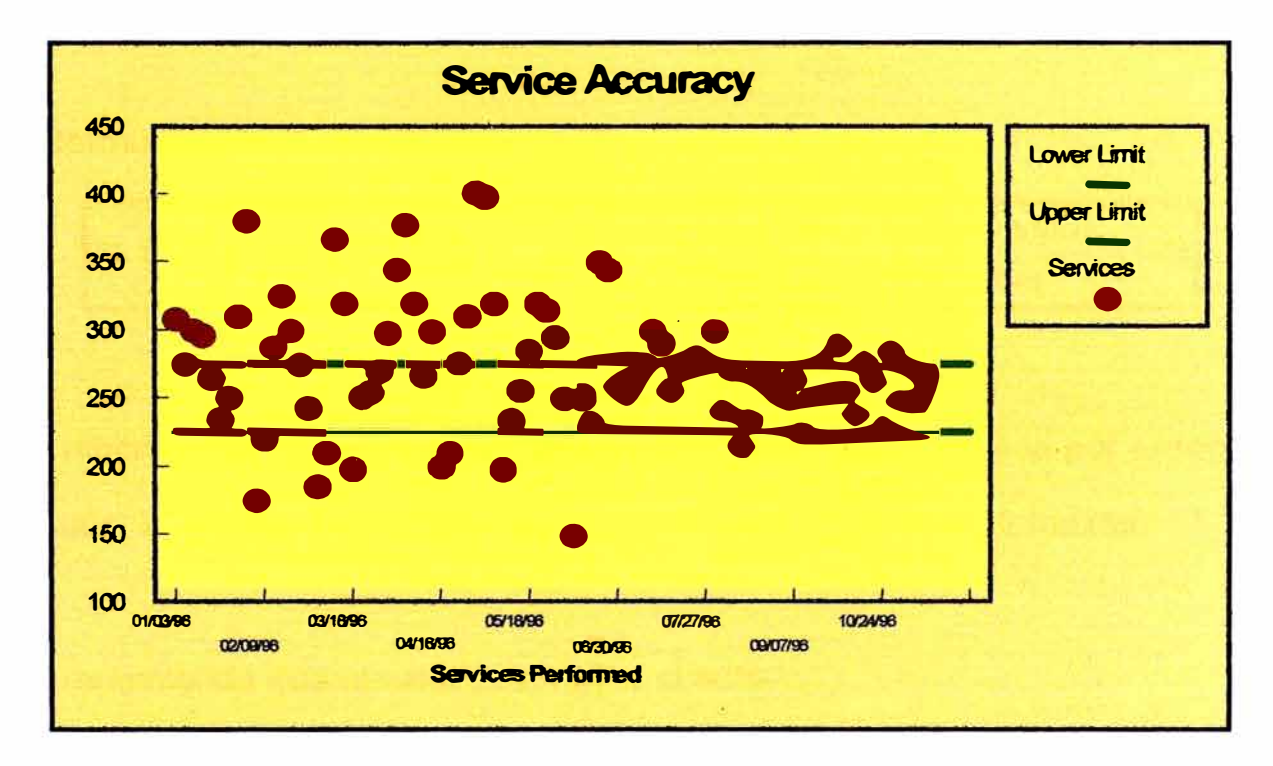

Fig. 7.2

La Fig. 7. 2 nos muestra un ejemplo de Diagrama de Dispersión. En este diagrama el intervalo objetivo es 250 horas y los límites están denotados por las líneas verdes que corresponden a 275 y 225 horas, que representan el 10% del intervalo.

### 7.4 PORCENTAJE DE TRABAJOS PROGRAMADOS

Este índice nos permite visualizar la capacidad de completar trabajos con un alto nivel de eficiencia.

Datos recolectados de estudios en empresas mineras han mostrado que el promedio de paradas no planeadas / no programadas es incluso ocho veces mayor que el promedio de trabajo planeado / programado.

**La fórmula para el cálculo es:** 

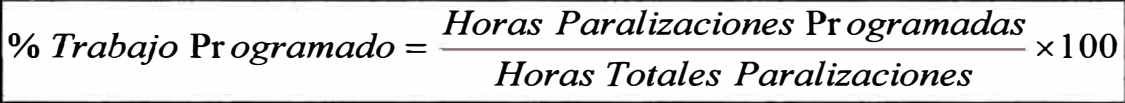

**Se recomienda que el registro de los datos para el cálculo sea por orden de trabajo, el análisis mensual y establecer la tendencia cada 12 meses.** 

**Se recomienda que el valor sea mayor al 80%.** 

# **CONCLUSIONES**

- **1. Monitoreo de Condiciones es complemento de los mantenimientos y no los reemplaza.**
- **2. En el caso de equipos convencionales (no electrónicos) no se tendrá los reportes de módulos de control. Los procedimientos restantes son aplicables.**
- **3. El costo de implementación no es elevado en comparación con los beneficios económicos obtenidos.**
- **4. Como se aprecia en el informe, en el caso de camiones de minería, también se puede monitorear la condición de rutas de acarreo y tendencia de desgaste de neumáticos.**
### **RECOMENDACIONES**

- **1. La implementación requiere personal calificado que tenga el conocimiento y la capacidad de análisis.**
- **2. Los equipos y herramientas, en el caso de Caterpillar, están al alcance en algunos casos a través del representante Ferreyros S.A.A.**
- **3. El cálculo de horas base para overhaul es referencial y no debe ser determinante en la decisión de reparación general del equipo.**
- **4. Los índices que se mencionan en el informe no son los únicos. El manejo de éstos y/o otros adicionales es decisión de cada empresa.**
- **5. Finalmente, el criterio establecido en este trabajo, puede ser orientado a equipos de otras marcas, con sus propios parámetros y herramientas. En estos casos podría usarse el análisis de aceite y evaluación de rendimiento como principales herramientas.**

#### **BIBLIOGRAFIA**

#### **Libros**

- 1. PRANDO R. Raúl: Manual de Gestión de Mantenimiento a la medida, **1996**
- 2. CATERPILLAR: Caterpillar Performance Handbook, 2004.

#### **Artículos**

- 1. CATERPILLAR AMERICAS: El Mantenimiento de Equipo, 2004
- 2. CATERPILLAR: ASA/RAC Aplication Guide, Noviembre 2003
- 3. UNIVERSITY OF SOUTH AFRICA: lntroduction to Civil & Mining Engineering, 2003

#### **Paginas Web**

œ

- 1. Service lnformation System Caterpillar https://sis.cat.com
- 2. Cat Miner Caterpillar https://catminer.cat.com
- 3. Knowledge Network Caterpillar https ://kn. cat. com
- 4. Technical Marketing lnformation Caterpillar http://tmiweb.cat.com

# **APÉNDICE A**

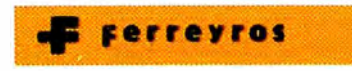

#### **Service Informa**

**Previous Screen** 

,( Product: TRUCK Model: 785B TRUCK 6HK Configuration: 785B Off-Highway Truck 6HK00001-UP (MACHINE) POWERED BY 3512 Engine

#### **Operation and Maintenance Manual 784B and 785B Off-Highway Truck/Tractors Media Number -SEBU6517-03Publication Date -01/05/1998Date Updated -12/0!**

i00891189

## **Walk-Around lnspection**

#### **SMCS-7000**

For maximum service life of the machine, make a thorough walkaround inspection when performing lubrication and maintenance work. Inspect the machine for loose bolts, missing bolts, trash buildup, oil, fuel or coolant leaks.

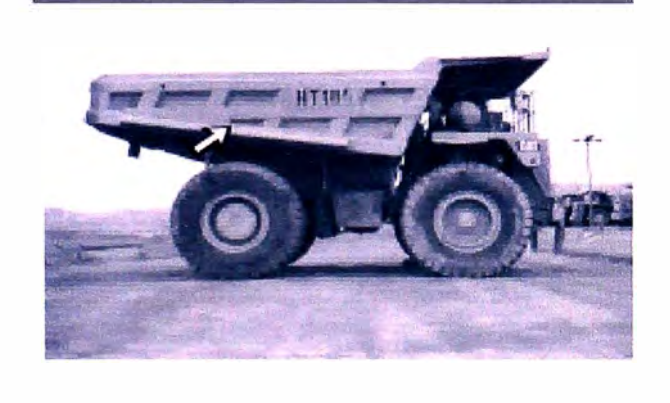

**Illustration 1 g00364576** 

1. Inspect the dump body for damage, wear or distortion. Check the welds and mounting brackets for the fuel tank. Check the welds and mounting brackets for the tank for the hoist, the torque converter and the brakes. If necessary, make repairs.

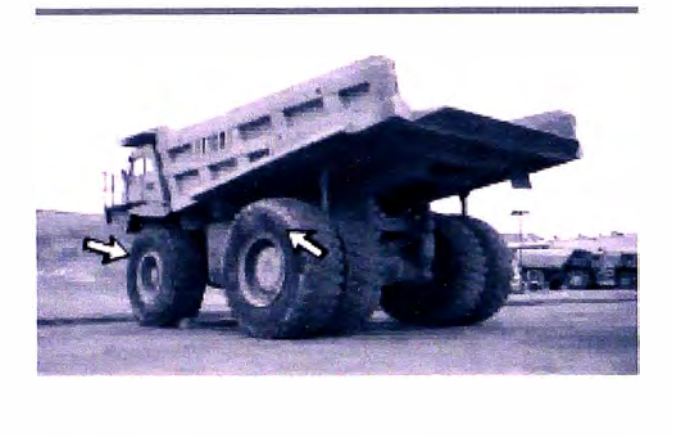

Illustration 2 g00364732

- 2. Remove any objects that are wedged between the dual tires. Inspect tires for cuts, gouges and proper inflation. If necessary, repair the tires. Replace any missing valve caps. Look for abnormal wear or uneven wear that may indicate mechanical problems elsewhere. Report any abnormalities to the shop. Look for damaged rims.
- 3. Inspect lights for broken lamps, lenses and proper operation. Replace broken lamps and lenses.

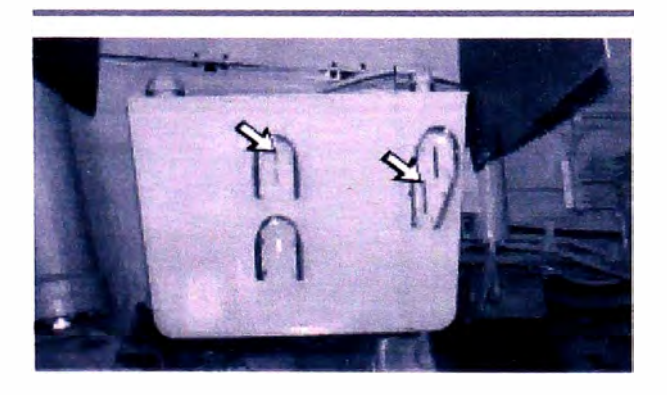

Illustration 3  $g00451051$ 

4. Inspect the transmission hydraulic system. Inspect the hydraulic system for the hoist, the torque converter and the hrakes. Check for leaks, wom hoses and damaged lines. Repair any leaks, wom hoses and damaged lines.

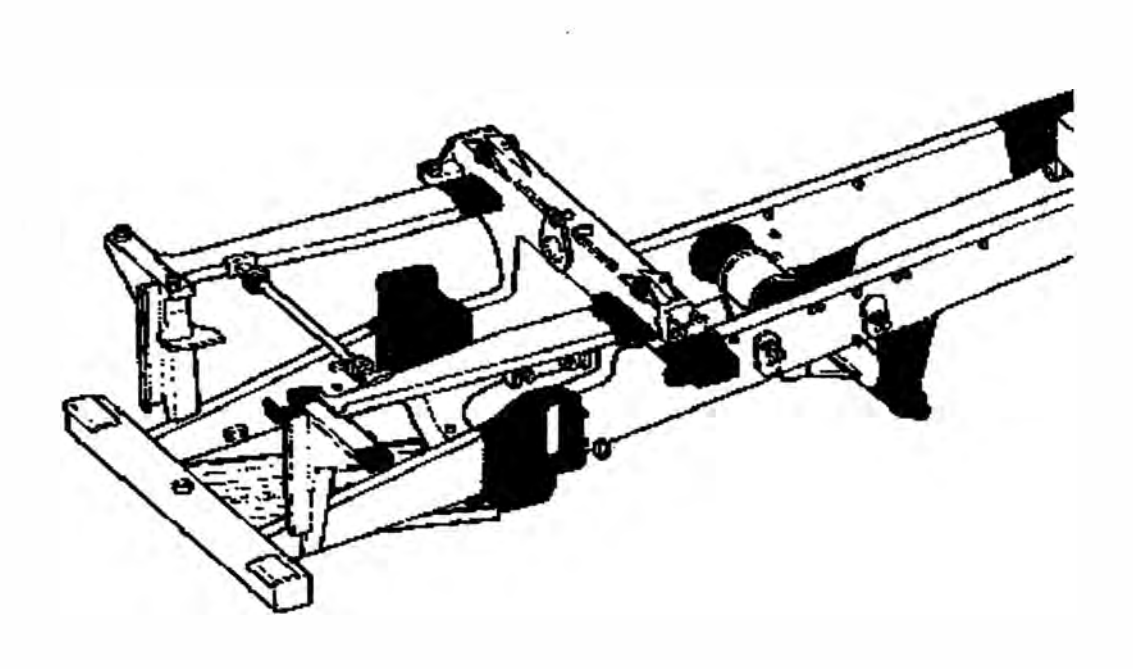

Illustration 4

5. Check the frame for cracks. lf necessary, make the repairs.

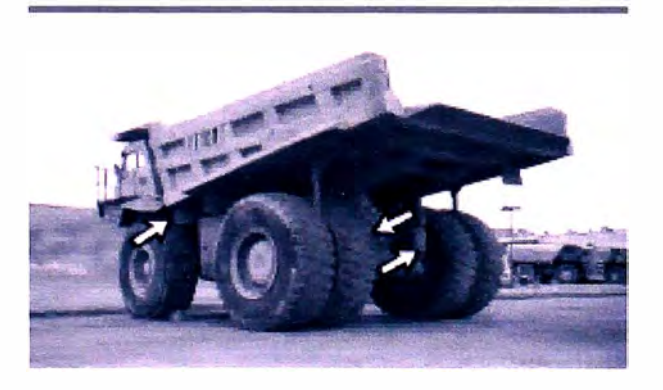

Illustration 5 g00364738

- 6. Inspect all of the suspension cylinders for leaks. Repair any leaks in the suspension cylinders. Check for the following conditions. If any of these conditions are present, see Operation and Maintenance Manual, "Suspension Cylinder - Check" for further instructions.
	- o The chrome has been wiped off and the whole length of the chrome is used during normal operation.
	- o The Truck Payload Measurement System (TPMS) displays the service code (FOO-F03) for collapsed suspension cylinders or the VIMS indicates low pressure in the suspension cylinder.
	- o The ride is harsh and the suspension cylinders extend fully when the truck is empty.
- 7. Inspect the engine compartment for oil leaks and for fuel leaks. If necessary, repair the leaks.
- 8. Inspect the steering hydraulic system for leaks, wom hoses and damaged lines. If necessary, repair leaks, wom hoses and damaged lines.
- 9. Inspect the covers for damaged bolts, loose bolts or missing bolts. Tighten loose bolts and replace missing bolts.

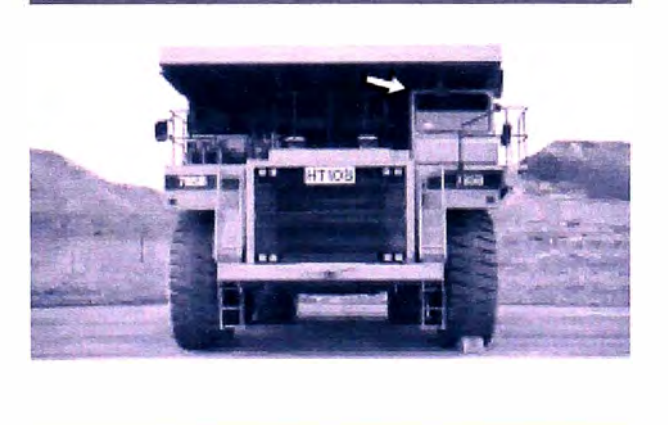

**Illustration 6 g00364792** 

10. Inspect the Rollover Protective Structure (ROPS) for cracks in

welds, castings or any metal section on the ROPS. Check mounting bolts and mounting pads for damage. Consult your Caterpillar dealer for necessary repairs.

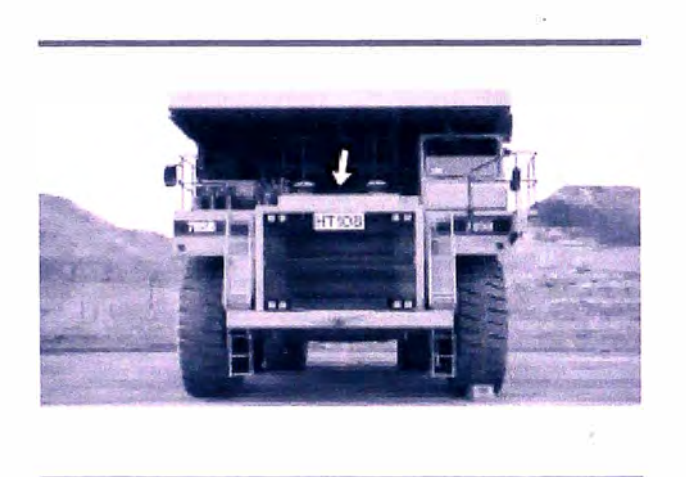

Illustration 7 g00364793

11. Inspect the cooling system for leaks, wom hoses and trash buildup. Repair any leaks and damaged hoses. Remove the trash buildup. Check the belts of the engine for proper tension and for good condition.

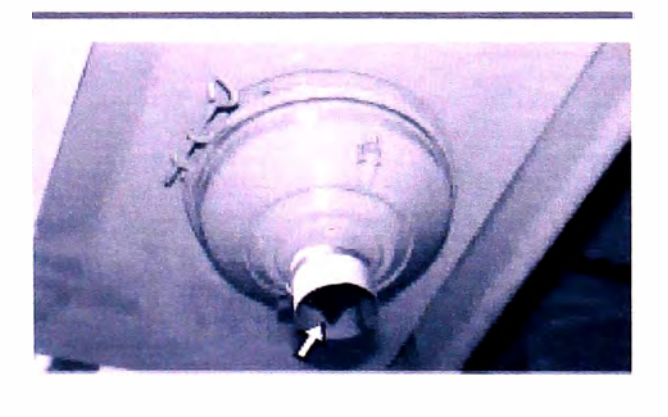

Illustration 8 g00443423

12. Check the dust valve on each of the air filters for the engine. Make sure that the dust valve is still flexible. Replace the dust valve when the dust valve becomes hard. Check the dust valve for plugging. Remove any blockage.

# **APÉNDICE B**

### VIMS Data Application Guide - Version 1.06 26 July 04

**This guide is intended to help Caterpillar dealers, customers and employees to take full advantage of the extensive amount of data collected by VIMS on Caterpillar Mining machines.** 

**Analysis of VIMS data can be beneficia! for Production and Operations Departments to help:** 

- **� Illustrate poor Payload management practices** 
	- **• Overloading and conformance with CAT's 10/10/20 Payload Rule**
	- **• Underloading, payload variation and poor load placement**
- **� Identify Operator training needs** 
	- **• Loading techniques**
	- **• Machine operation; use of retarder, gear selection, engine overspeed**
- **� Identify changes in haulroad design to improve productivity**
- **� ldentify the need for improvements to haulroad maintenance practices**

**lt can also be used by Maintenance Departments (dealer and customer) to help:** 

- **� More quickly identify and troubleshoot machine / component problems**
- **� Identify longer-term degradation of components and systems**
- **� Identify the need for tune-ups to optimise component performance and service life**
- **� Confirm that service activities have been successful :** 
	- **• Tune-ups and minor component adjustments**
	- **• Ensure correct performance of newly installed components**
- **� Allow components to be changed on-condition rather than at fixed-intervals**

**This guide has been divided into two sections: VIMS for Maintenance and VIMS**  for Operations.

**VIMS for Maintenance is further broken down by system and component with more detail on how to apply the various VIMS operations available that have proven useful in the field.** 

**The guide makes reference to severa! software programs:** 

VIMSpc used for downloading data from machines and some basic analysis tasks

**VIMS Supervisor** used for more advanced data analysis

Both are available through the Caterpillar Literature System and are mandatory to achieve the benefits outlined in this document.

## **VIMS Data Application Guide\_Revision Chart**

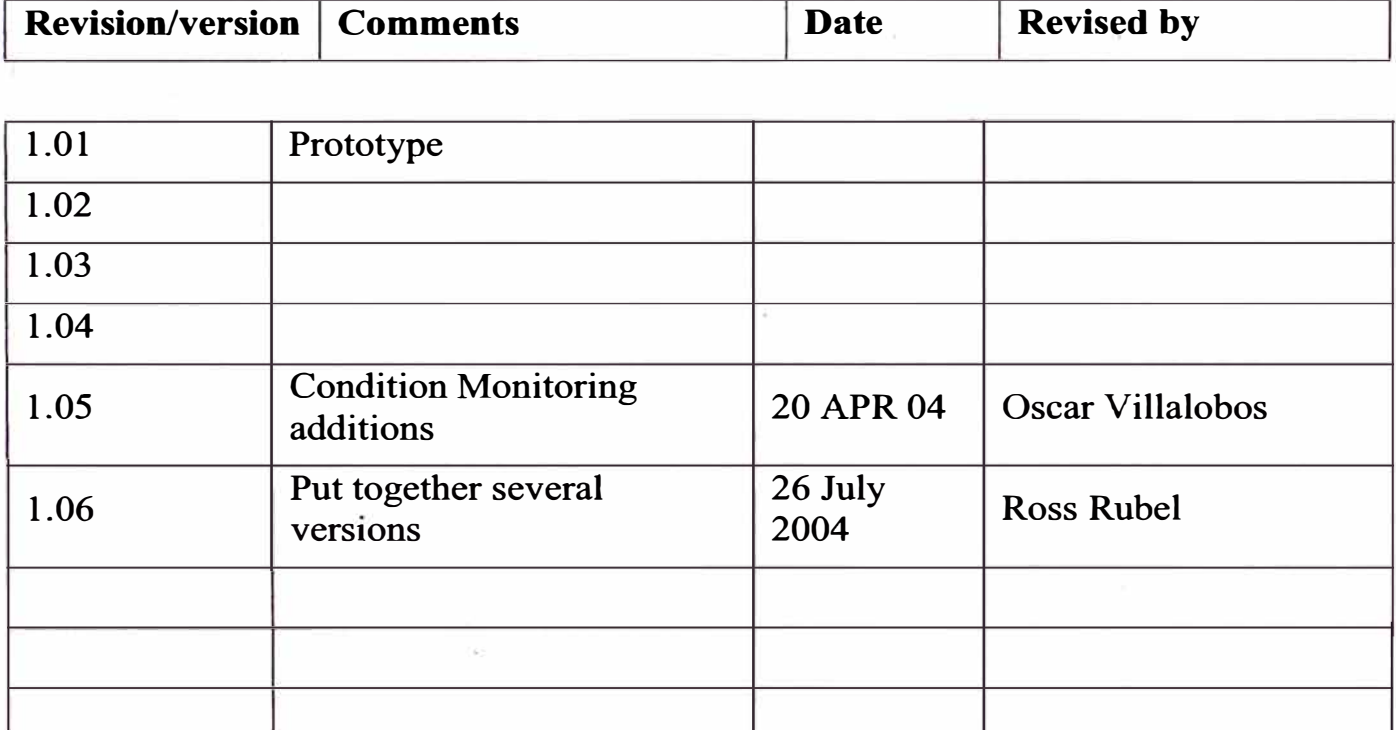

# **Table of Contents**

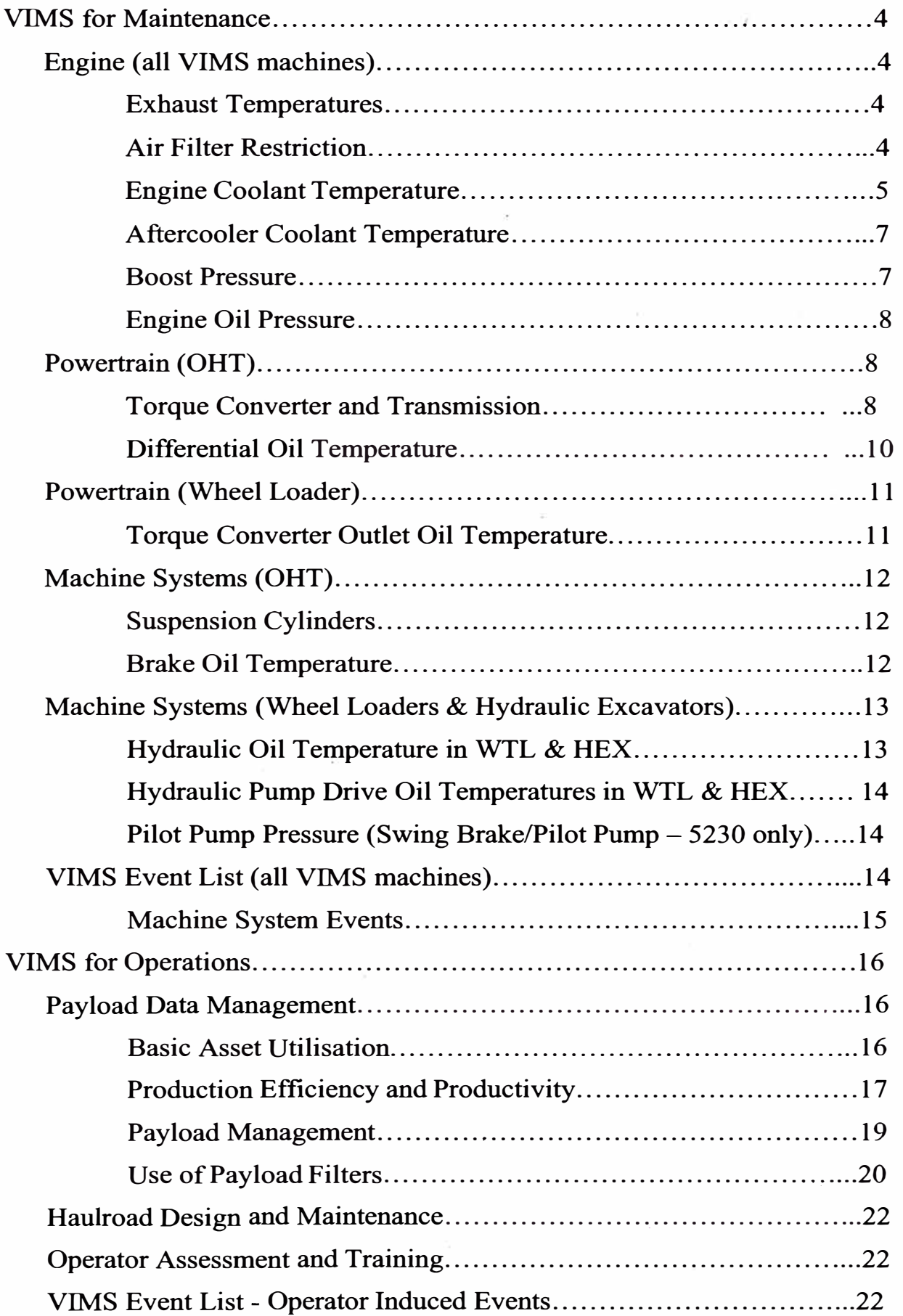

# **VIMS for Maintenance**

### **Engine (ali VIMS machines)**

### **Exhaust Temperatures**

**Trend** the difference between cylinder banks (RH minus LH) using VIMSpc / VIMS Supervisor

Used to confirming the condition of injectors and valves as the engine ages over time.

Recommended Analysis Period: Every  $2 - 4$  weeks using 3 months  $/ 2$  000 hours of operating data

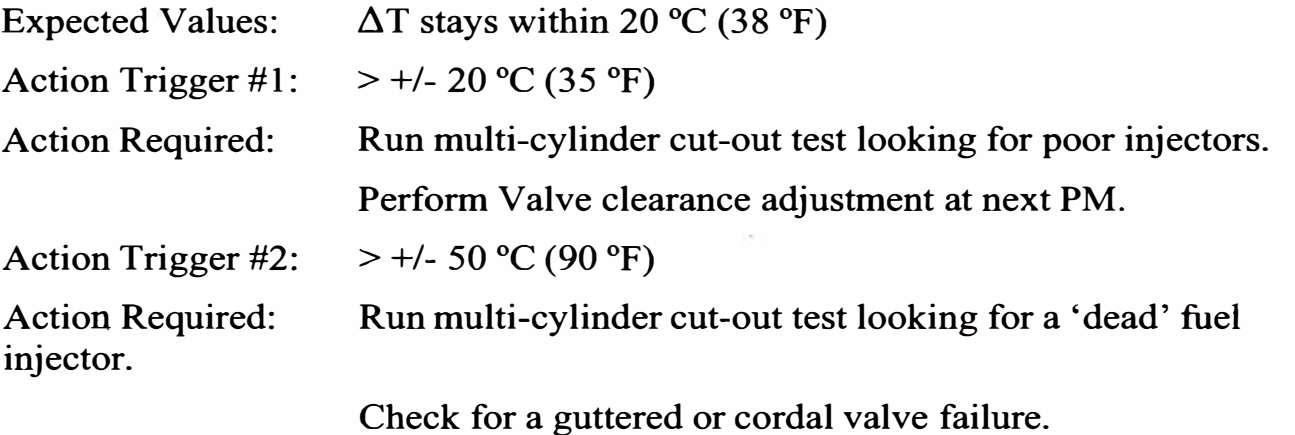

Trend each bank (LH and RH) separately using VIMSpc / VIMS Supervisor Look for increases or decreases that may indicate a dropping off of performance in:

Fuel Injectors (leakage, blockages in nozzle, poor spray patterns, poor timing, etc.)

Turbochargers (wheel rubbing due to bearing wear that slows turbo, lowers Boost pressure)

Also useful for problem solving: Low power complaints, Engine overheating, and acceleration response time.

### **Air Filter Restriction (102/102A)**

**Trend** Air Filter Restriction using VIMSpc / VIMS Supervisor

A new air filter typically runs a restriction of about  $3 - 3.5$  kPa (0.5 psi) with the engine derating due to excessive intake restriction at 7 kPa (1 psi). If site conditions permit, through excellent control of dust in the mine, it may be possible to change the air filter on condition (i.e. when it reaches  $6 - 6.5$  kPa) rather than changing / cleaning it at a predetermined hour interval.

Recommended Analysis Period: Several days before PM service is due using 1000 hours of data

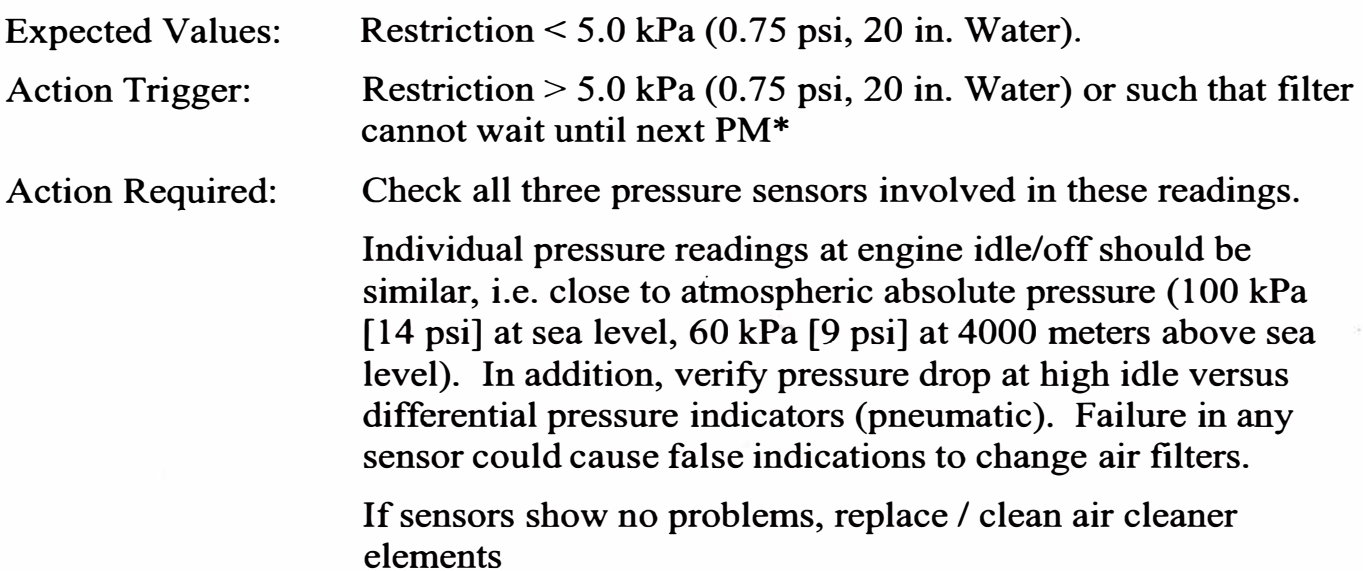

\* Knowledge of air filter life history for your particular site conditions will need to be developed to determine whether air filter extensions are possible on the site.

If air filters will run only one PM service and are expected to plug to the point of engine derate before the next PM service is due then they cannot be extended unless efficient changing of air filters in the field is planned for and achieved. If however they will run successfully to at least the next PM service, plan to resample severa! days prior to this PM and assess whether they can be further extended. Repeat this analysis until a point is reached where they will not reach the next PM without engine derating.

If air filters are cleaned and reused systematically, plan a strategy to continuously test the quality of the air filters after cleaning. For example:

- o Verify maximum number of filter cleaning using random sampling
- $\Box$  Make a small hole in a used filter (for example using a nail) and send it to the cleaner. If the filter is cleaned and returned for machine installation, the cleaning process needs to be revised.
- $\Box$  Check dimensions of filters after being cleaned: length, internal and external diameters. Compare with new ones and run ether tests to verify adequate sealing as necessary.

\* Applies to all machines.

#### **Engine Coolant Temperature (117)**

Review Engine Coolant Temperature **Histograms** using VIMSpc.

Look for Coolant Temperatures outside the accepted range, which may indicate an overheating or overcooling problem. Overheating may be caused by blockage or

plugging of the radiator, low coolant level. Overcooling is typically caused by thermostats that stick partially open.

Recommended Analysis Period: Every  $2 - 4$  weeks using 2 months / 1000 hours of operating data

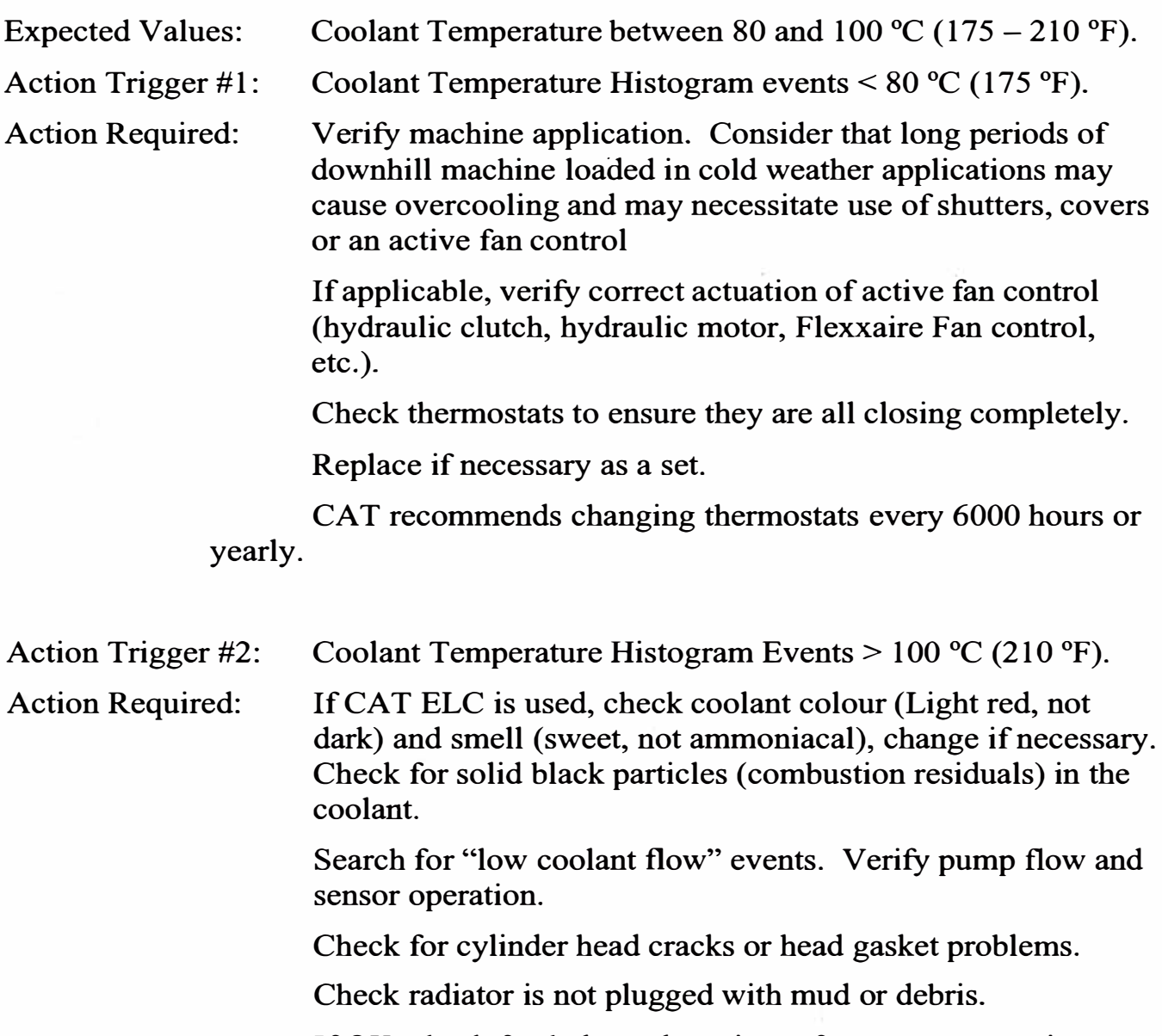

If OK, check fan belts and tensioner for correct operation.

Caterpillar recommend changing thermostats every 12 months or 6 000 hours.

It is also recommended that Coolant temperature sensors be checked periodically by comparing against ambient temperatures if the machine has been down for several days. For more information, check "Know your coolant system" Media Number SEBD0518.

\* Applies to all machines.

### **Aftercooler Coolant Temperature (101)**

Review Aftercooler Coolant Temperature **Trend** using VIMSpc or VIMS Supervisor

Look for increasing Aftercooler Temperature trend that may indicate core is being coated by oil that is leaking from a turbocharger bearing, or may be caused by plugging of the SCAC core.

Recommended Analysis Period: Every  $4 - 6$  weeks using 3 months / 2000 hours of operating data

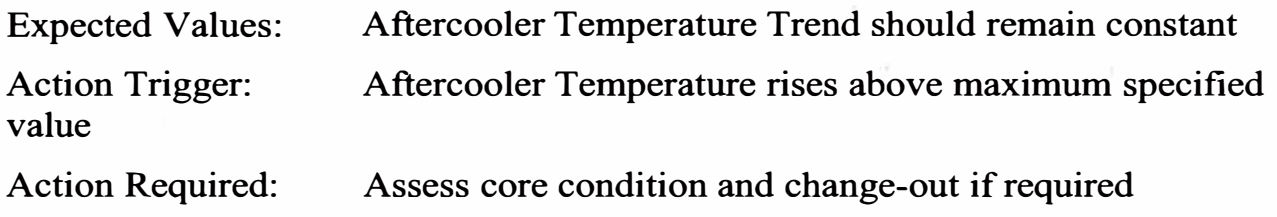

### **Boost Pressure (108)**

**Trend** Turbo Boost using VIMSpc / VIMS Supervisor

Look for decreasing Boost pressure as turbo bearings wear and wheels drag

Look for problems in waste-gate performance (sticking valve, etc.) where applicable

Recommended Analysis Period: Every 4 weeks using 4 months / 3000 hours of operating data

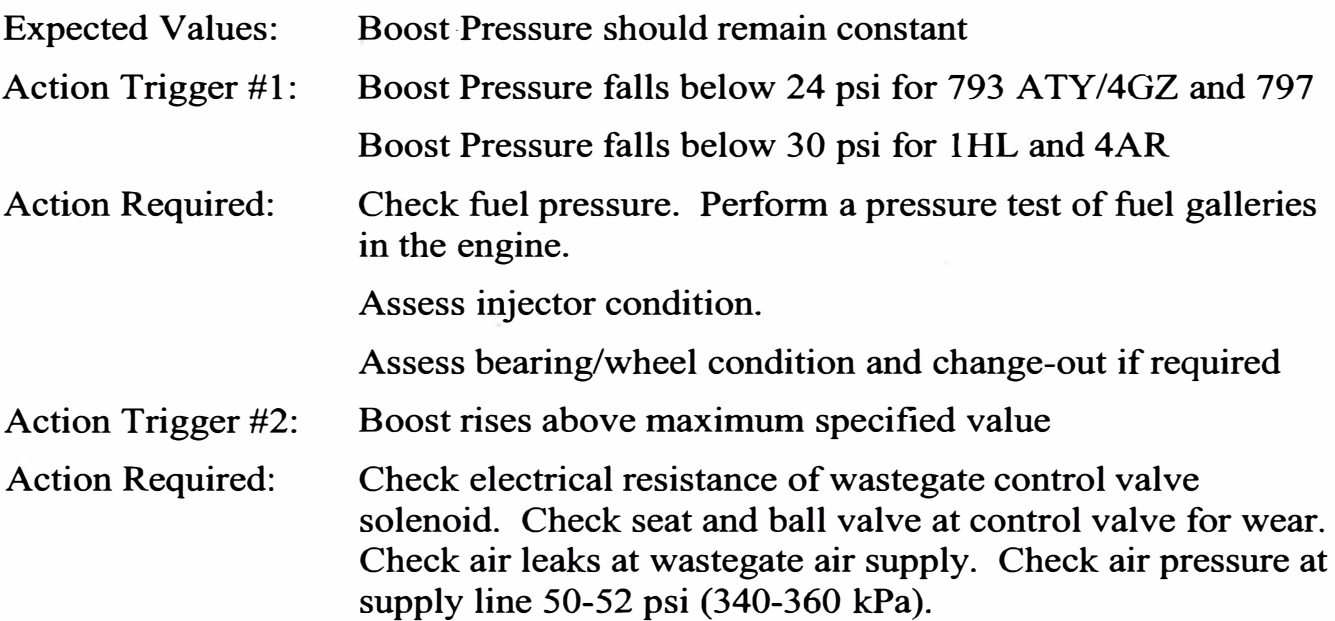

### **Engine Oil Pressure**

**Trend** Engine Oíl Pressure (gauge) using VIMSpc / VIMS Supervisor

Look for decreasing Engine Oíl Pressure as pump wears

Look for problems in oil pump performance (sticking valve, etc.) where applicable

Use SOS to look for degradation in the oil that may indicate fuel dilution or viscosity breakdown

Recommended Analysis Period: Every 4 weeks using 4 months / 3000 hours of operating data

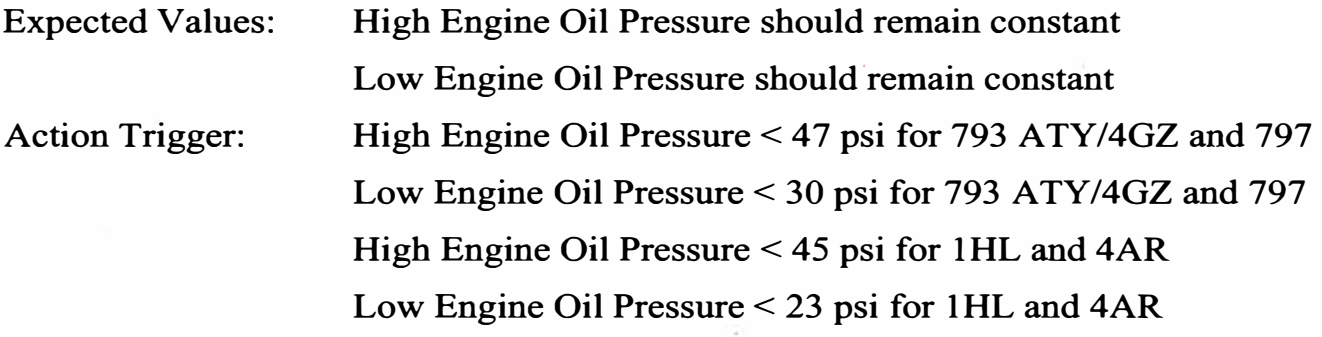

Action Required: Compare Iron trend at the SOS history and assess pump condition and change-out if required.

Use in conjunction with Engine Oíl SOS analysis to identify changes in conditions that may indicate oil quality issues, changes in machine application (i.e. changing fuel rates), changes in new oil spec or quality, reduction in combustion efficiency due to turbo/ fuel injector issues (i.e. higher sooting, increased heat / oil oxidation).

### **Powertrain (OHT)**

#### **Torque Converter and Transmission**

**Trend** Torque Converter Lock-up Clutch Slip (TC LUC) (130B) & Transmission clutch engagement (slip) times (132) using VIMSpc / VIMS Supervisor.

Look for increasing slip times as springs wear in the control valve, decreased pump flow and pressures change.

Recommended Analysis Period : Every 4 weeks using 3 months / 2000 hours of operating data

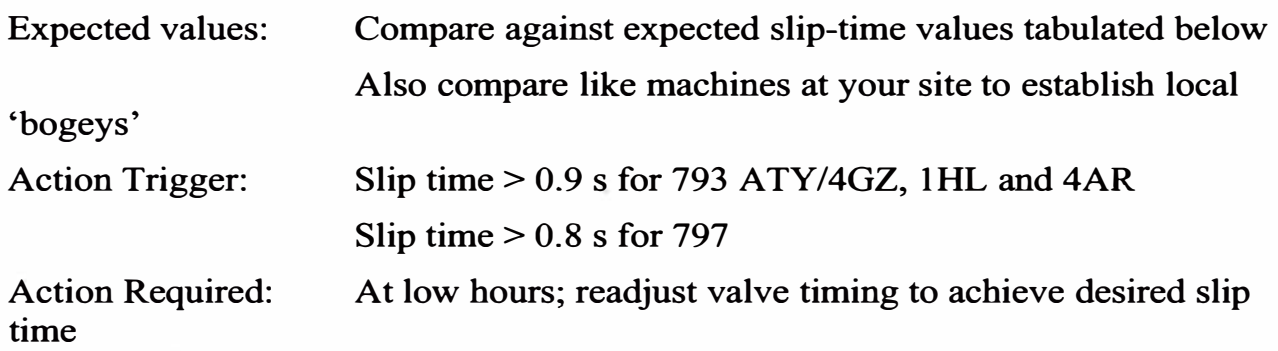

At high hours replace springs in the TC LUC control valve\*

\*(Replace spring in the TC control valve if greater than 6000 hours old and slip times are increasing. This is typically not required in Transmission control valve stations due to lower cycle operation.)

Once an adjustment has been made, confirm TC LUC or Transmission clutch slip time is back in acceptable range by reviewing Trend data several days after the adjustment. Readjust if necessary to achieve desired time. This process should also be used to confirm the correct operation of newly installed rebuilt components. Collect several days data then download and Trend to ensure slip times are as expected.

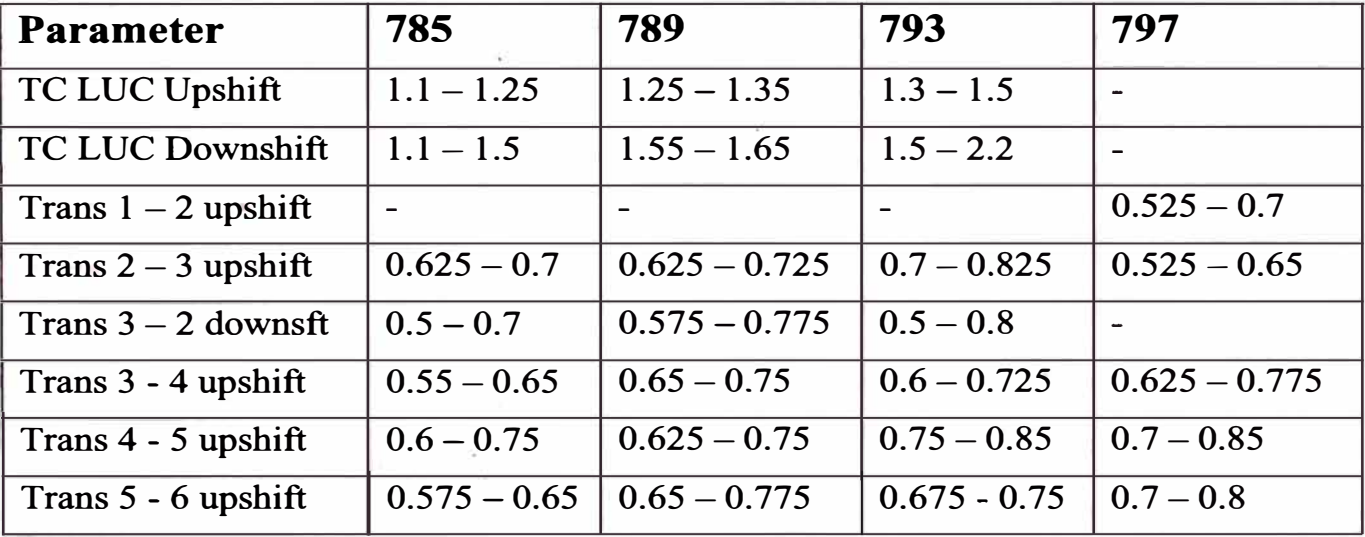

#### **Powertrain component Slip Time Trending-Typical Times (seconds)**

Also review TC LUC & Transmission slip time **Histogram** using VIMSpc against expected values.

Recommended Analysis Period : Every 4 weeks using 3 months / 2000 hours of operating data

Expect Values: Ensure 90% of values are occurring < maximum acceptable value\* Action Trigger: value\* Action Required: time Analysis shows > 10% of values are > maximum acceptable At low hours; readjust valve timing to achieve desired slip At high hours replace springs in the TC LUC control valve

> (Replace spring if greater than 6000 hours old and slip times are increasing)

\* lt is recommended that site-specific slip time values be used wherever possible to allow closer monitoring of slip times for the Torque Converter, and all Transmission Gear slip times. By using the **Fleet Trend** function in VIMS Supervisor when components are in optimum condition a set of expected values can be developed that allows closer tolerances than published factory ranges.

Once these values have been established it is possible to adjust the Histogram Exception Criteria table in VIMSpc to reflect tighter site-specific values. To do so open VIMSpc, Report then Exception Criteria Set-up. lt is then possible to adjust the Upper & Lower Boundary limits to better match site-specific machine performance.

For instance, instead of allowing a maximum slip time of 1.2 seconds for a  $3 - 4$  shift on a 793C 4AR truck as set by the factory configuration, the Maximwh Boundary limit can be moved in to about 1.0 seconds. This allows the detection of excessive slip times much earlier than waiting for the clutch to reach a point where > 10% are greater than 1.2 seconds. Especially since a healthy transmission makes the 3 - 4 shift in the  $0.6 - 0.8$  second range. By reviewing the data on a regular basis (as outlined above) excessive slip times are detected and adjustments can be made to bring clutch performance back to an optimum level.

This process can be use to fine tune all Torque Converter & Transmission slip time parameters, while changes can also be made to Target values to further tighten detection criteria.

Once this process has been completed for each VIMS machine on site it is possible to use the Histogram Standard Report Summary to list all Histogram parameters in one table and to quickly determine (via the Total High column) which parameters are exceeding optimum values. Appropriate action can then be planned and undertaken.

Refer to the VIMS Data Management Methods Bulletin SELD7022 for additional information on the use of TC LUC and Transmission clutch slip time analysis. SELD7022 is Bulletin No. 5-1 of the VIMS Application Manual SELD7001 released 6/1996.

#### **Differential Oil Temperature**

Review Differential Oil Temperature **Trend** using VIMSpc or VIMS Supervisor

Look for an increasing oil temperature trend that may indicate the machine is being used on longer haul cycles, or if a cooler is fitted, may indicate cooler function or effect is reducing through core plugging or actuation problems.

Recommended Analysis Period: Every  $4 - 6$  weeks using 3 months / 2000 hours of operating data

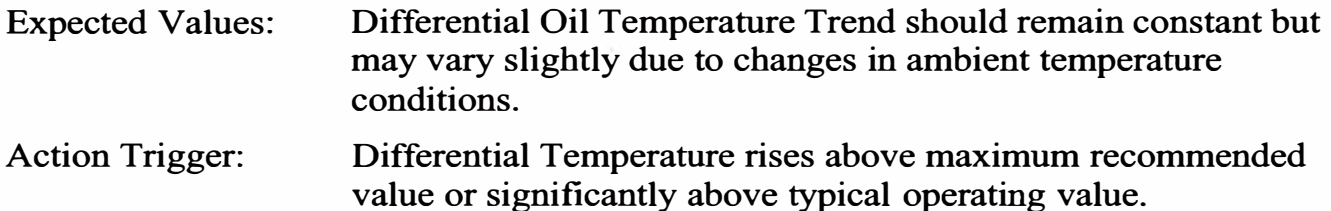

Action Required: Assess core condition of cooler (if fitted) or possible changes to machine application (particularly longer hauls and higher haul speeds),

Check differential oil level. Verify specifications of oil used.

High temperatures can be caused by final drives as well. Remove magnetic plugs of both final drives and differential and check for debris. Take an oil sample and check oil physical conditions ( colour and smell).

It is advisable to use label thermometers (P/N 8T-2822) on final drives and differential for easy field temperature follow-up. Stick the decal on a clean area of the component.

### **Powertrain (Wheel Loader)**

#### **Torque Converter Outlet Oil Temperature**

**Trend** Torque Converter Oil Outlet Temperature using VIMSpc or VIMS Supervisor.

Look for an increasing oil temperature trend that may indicate the machine is being used more aggressively in the face. lt may also indicate poor blasting or tightly knit material, a very tight loading area, increased travel on ramps or incorrect use of the left pedal (ICTC control).

Recommended Analysis Period: Every 4 - 6 weeks using 3 months / 2000 hours of operating data

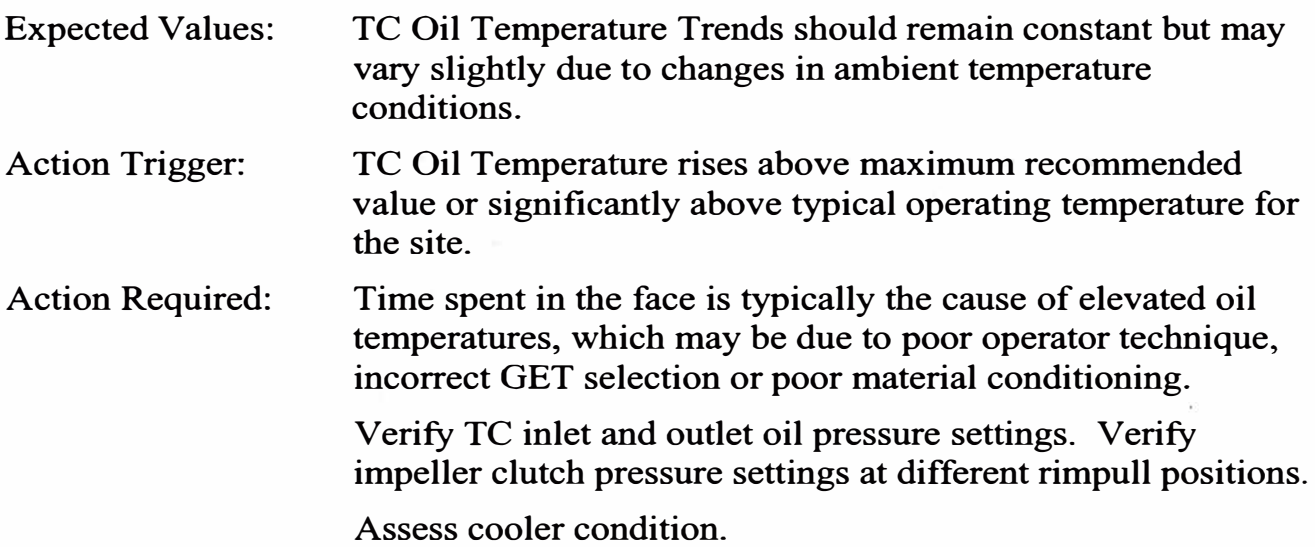

### **Machine Systems (OHT)**

### **Suspension Cylinders**

**Trend** Front and Rear Suspension Cylinder differential pressures (RH minus LH) Travelling Empty using VIMSpc or VIMS Supervisor.

Data is used for confirming that nitrogen and oil charge levels in each pair of suspension cylinders (Front Right/Left and Rear Right/Left) are in an acceptable condition.

Correct Oil/Nitrogen charge condition is required to ensure correct operation of the suspension system in maintained which minimises stresses into the mainframe of the machine. lt also ensures a comfortable ride for the operator and maintains Payload Monitor accuracy within acceptable levels.

Recommended Analysis Period: Several days before PM service using 1000 hours of data

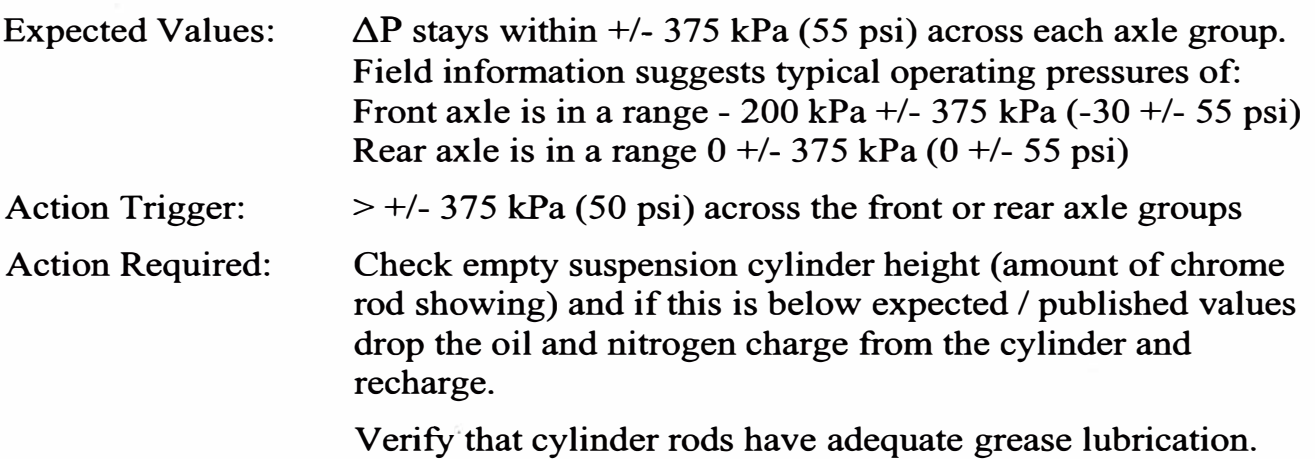

\* Applies to all machines

#### **Brake Oil Temperature**

**Trend** Front and Rear Brake Oíl Temperature Differential Temperatures (RH minus LH) Travelling using VIMSpc or VIMS Supervisor.

Data is used for confirming that brakes are not dragging or being held in an operating position such that additional heat or energy is being added to the brake pack. This may lead to reduced brake pack life and/or poor machine performance.

Recommended Analysis Period: Every 4 weeks using 3 months / 2000 hours of operating data

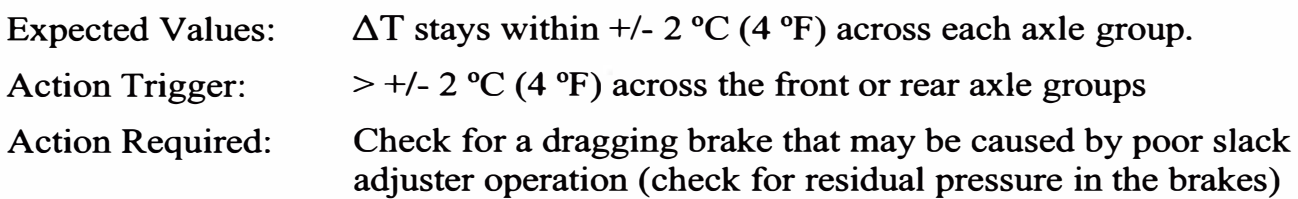

Analyse machine overload and engine overspeed events.

Look for friction material at hydraulic screens. Take a hydraulic oil sample. Check colour and smell of hydraulic fluid.

\* Applies to all machines

### **Machine Systems (Wheel Loaders & Hydraulic Excavators)**

#### **Hydraulic Oil Temperature in WTL & HEX**

Trend Hydraulic Oil Temperature using VIMSpc or VIMS Supervisor.

Look for an increasing oil temperature trend that may indicate the machine is being used more aggressively in the face. It may also indicate poor blasting or tightly knit material, poor cooler performance through core plugging or excessive pump/motor leakage.

Recommended Analysis Period: Every 4 - 6 weeks using 3 months / 2000 hours of operating data

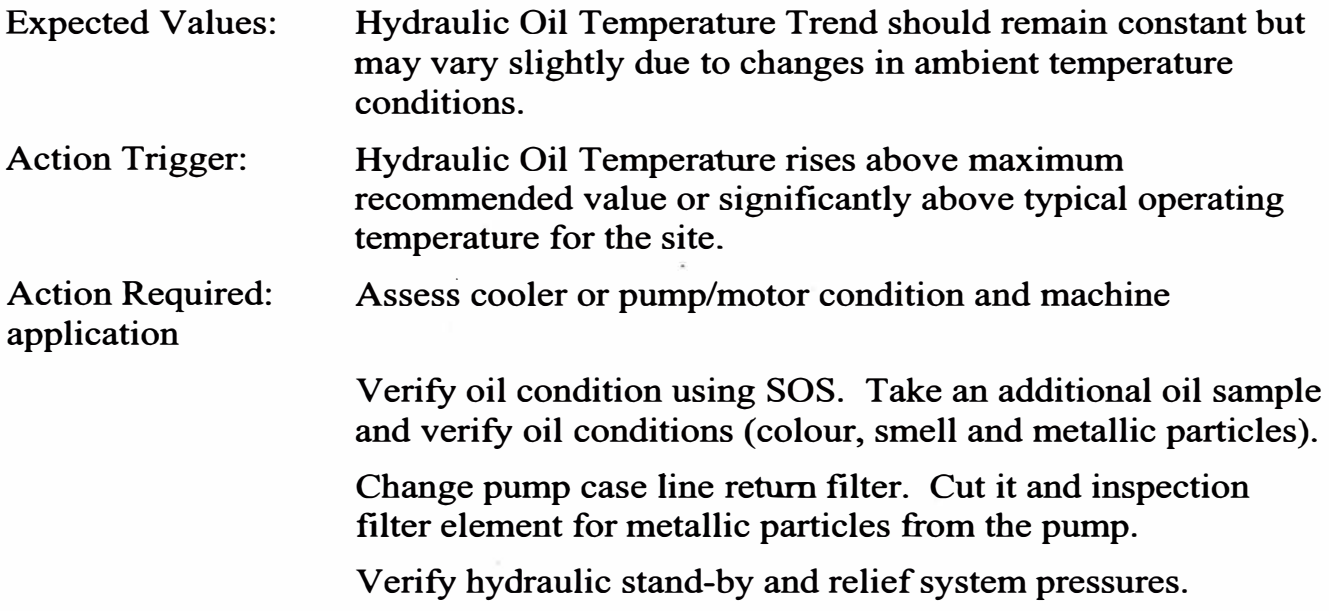

It is advisable to stick label thermometers on the following components:

- o Hydraulic pumps: *PIN* ST-2824. Potential cause of overheating: wear, internal leaks.
- o Control valves: *PIN* ST-2821. Potential cause of overheating: interna! leaks
- o Cylinders: *PIN* ST-2823. Potential cause of failure: interna! leaks.

### **Hydraulic Pump Orive Oil Temperatures in WTL & HEX**

**Trend** Hydraulic Pump Orive Oil temperatures using VIMSpc or VIMS Supervisor.

Look for increasing oil temperature trends that may indicate the machine is being used more aggressively.

Recommended Analysis Period: Every 4 - 6 weeks using 3 months / 2000 hours of operating data

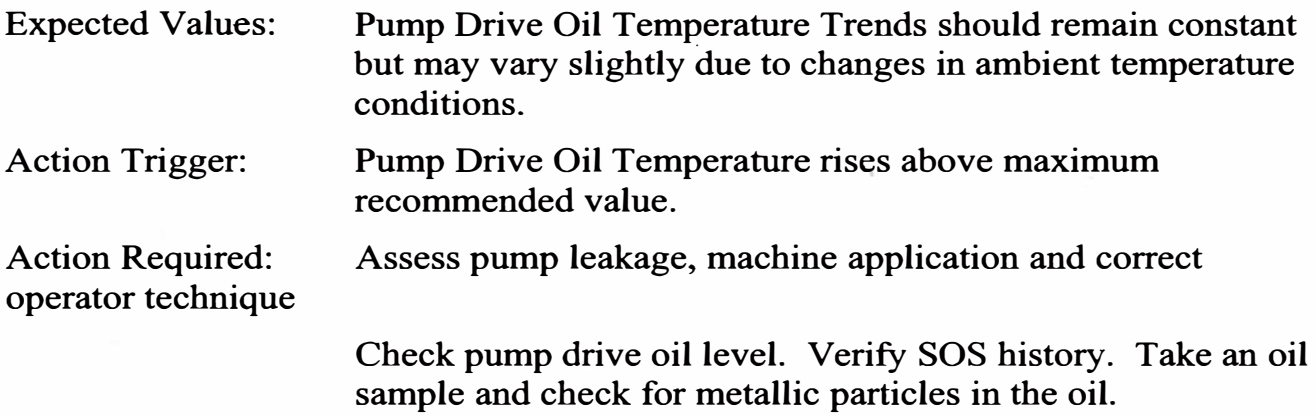

### **Pilot Pump Pressure (Swing Brake/Pilot Pump- 5230 only)**

**Trend** Pilot Pump Pressures using VIMSpc or VIMS Supervisor.

Look for changes in system working pressure that may indicate the need for adjustment.

Recommended Analysis Period: Every  $8 - 12$  weeks using 3 months / 2000 hours of operating data

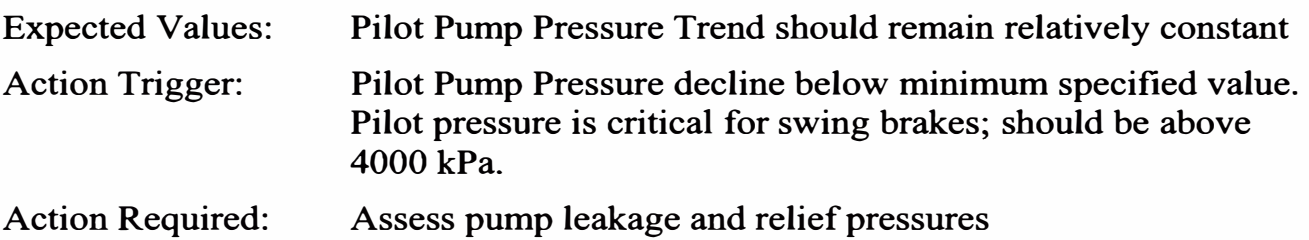

### **VIMS Event List (ali VIMS machines)**

The **VIMS Event List** collects system alarm and other condition events that can be used to identify machine system problems and the need for additional Operator training. The Event List can be reviewed using **VIMSpc** / **VIMS Supervisor,** while **VIMS Supervisor** also allows the analysis of VIMS Events over an entire fleet.

VIMS Events can be broken into two different sources or causes: **Machine System Events** and **Operator Induced Events** 

#### **Machine System Events**

Machine System Events are those events caused by components or systems on the machine that fail, or have a critical parameter move outside expected or desirable limits for the on-going health of the machine. They result from operation of the machine within expected operating parameters.

Examples of Machine System Events include:

- $\triangleright$  Sensor or switch failures
	- Over/Under-voltage, Open Circuit, Shorted, Erratic or Intermittent
- $\triangleright$  Overheating Alarms
	- Aftercooler or Engine Coolant
- $\triangleright$  High or Low Pressure Alarms
	- Engine Oil, Steering Oil, Brake Air Systems
	- Suspension Cylinder Charge
	- Turbo Boost Pressure, Crankcase
- $\triangleright$  Filter Plugging / Bypass
	- Air Cleaner, Engine Oil, Fuel, Hydraulic Circuit
- $\triangleright$  Brake Drag
- $\triangleright$  Chip Detectors
- $\triangleright$  Low Levels Alarms
	- Coolant, Engine Oil, Transmission Oil

When reviewing VIMS Event data it can be helpful to define when and under what circumstances VIMS Events are being generated. Is there a pattern to the frequency of events being captured in the Event List? Consider whether the Events are occurring:

- $\triangleright$  On one machine or across the fleet
	- Is it a problem with a single machine or could it be the haul itself causing the problem?
- $\triangleright$  On one shift, all shifts, with only one operator
	- Is it poor operating practice by one operator that can be addresses with additional training?
	- Is it a 'shift related' issue such as a lack of night shift supervision?
- $\triangleright$  Only when the trucks are operating on one particular haul. Is there something on that haul that is causing the problem such as:
	- A steep grade with a tight comer at the bottom of the hill (Brake Overheating)
	- A rough section in the middle of the main haulroad (RAC alarms)
- A tight Loading Zone with lots of low speed manoeuvring (Low Steering Pressure)
- $\triangleright$  Only during certain weather or seasonal conditions
	- High rainfall, monsoonal conditions, soft spots in the roads
	- High ambient temperatures, low humidity, excessive dust

**Operator lnduced Events** are explained in more detail in the VIMS for Operations section.

# **VIMS for Operations**

### **Payload Data Management**

#### **Basic Asset Utilisation**

Use the **Payload Summary in VIMSpc** to display data on the customer's utilisation of the machine, and gives sorne basic information on the haul cycle. While local site conditions and the layout of the mine will differ site to site, it is useful to trend these parameters on a regular basis (weekly / monthly) to help the customer in bis efforts to get more productivity from bis machines.

Definition of VIMSpc Payload Summary Time Distribution parameters:

- $\triangleright$  Operational Hours: The amount/percent of hours in the analysis period the key switch in the machine was ON
- � Non-Operational Hours: The amount/ percentage of time in the analysis period the key switch was in the OFF position
- $\blacktriangleright$  Loading Time: The amount/percentage of the Operational Time the machine spent under the loading tool
- $\blacktriangleright$  Hauling Time:

The amount/percentage of the Operational Time the machine spent travelling Empty or Loaded

 $\triangleright$  Waiting Time:

The amount/percentage of the Operational Time the machine spent stationary / not moving

**VIMSpc Payload Summary** gives basic Production Data which includes:

- $\triangleright$  Total tonnes moved in the period
- $\triangleright$  The average payload hauled per cycle
- $\triangleright$  Total number of loading cycles
- $\triangleright$  The average number of loaded cycles per hour
- > Average Loading time
- $\triangleright$  Average Fuel consumption per hour, per cycle, per kilometre/mile
- }.>- Maximum / Minimum payloads hauled ·
- $\triangleright$  Basic Payload Distribution information set up for each Model Code using the path:

Report, Production, Truck, Analysis Set-up

Complete Payload cycle data is available if Payload Detail (Cycle Basics w/- Fuel) is selected.

The principal problem with using VIMSpc for Payload analysis is that it can only look at one truck at a time. If we wish to analyse the performance of a fleet of trucks this is time consuming.

#### **Production Efficiency and Productivity**

A better approach is to use the **Fleet Payload Summary** in **VIMS Supervisor.** This gives similar information to VIMSpc but allows analysis of complete fleets of trucks once fleet details have been defined in the Utilities section.

An additional feature of VIMS Supervisor is the ability to present much of the useful summary data in graphical form. This can be a help when presenting data to customer Production / Operations people.

#### **VIMS Supervisor Single/Fleet Payload Charts include:**

}.>- Cycle Time Distribution: Shows the proportion of total operating time the fleet spent in the five main phases of the hauling operation

- Loading
- Stopped (Empty / Loaded)
- Travelling (Empty / Loaded)

Adding the Total Stopped time (Empty and Loaded) gives a useful parameter that can be used to promote more efficient operation. Stopped time can be positively affected by better management of shift changes & meal/rest/prayer breaks, shovel set-up & material conditioning and better dispatch control of the fleet (which reduces wait time at the shovel).

Adding Loading time to the total stopped time gives a parameter (Total Idle time) that can also be used to identify areas where inefficiencies in the operation can be addressed. Combining this number with the amount of fuel burned at idle (for in the Cumulative data record) can help the customer quantify the cost of excessive idling and help justify improvement programs.

#### $\triangleright$  Payload Distribution Histogram:

Shows the distribution of payload and can be configured for site-specific Payload Targets and Payload Ranges. We recommend that an acceptable Payload Range for use in discussions with customers is equal to Target Payload +/- 10%.

A high proportion of loads outside the Payload Range are an opportunity to work with the customer to tighten the variation in their loading operation.

Underloading leads to poor productivity, which customers often see as a reason to load heavy. It can be caused by:

- Poor material conditioning; large rocks or tightly 'knitted' material that wont 'flow' into the bucket causing poor bucket fill factors; often caused by insufficient blasting
- Poor operator technique that can lead to poor bucket fill factors
- Job set-ups that hinder production such as low bench heights or tight digging angles
- Incorrect GET selection that results in poor material penetration

Overloading, with a payload distribution outside CAT's 10/10/20 Payload Rule is often seen as the most productive loading strategy by our customers. If consideration is given to the total cost of this practice it is often not the best approach to gain the lowest cost per tonne/ton.

Overloading can be caused by:

- Poor bucket / truck body match
- Incorrect estimation of material density
- The addition of extra passes even when the body is full which can also lead to excessive spillage in the loading zone and on the haulroad

Poor management of payload (Overloading) can result in:

- Additional stress in powertrain and mainframe components and shortened component life
- Extended cycles times, especially if the machine drops to a lower gear to get up the grade. This is often the cause of 'low power' complaints from the customer.
- Increased fuel consumption due to lower gears / speeds on grade
- Reduced tyre life from overloading and from additional spillage

Refer to the Payload Management section for additional details on managing payload

 $\triangleright$  Load Time Distribution:

Shows the distribution of loading times and can be configured for site-specific loading situation.

A large range of Loading Times rather than a tight distribution suggests either several loading tools are being used on the site (which often causes the chart to have several 'humps' in the distribution but may also indicate that a number of the factors outlined in the Underloading section may be present and need addressing.

 $\triangleright$  Productivity:

Shows the productivity of the fleet in tonnes/tons per hour over actual or a 24 hour day

While some of these issues can be affected by circumstances outside the control of the customer many offer the opportunity for closer control or better management to improve fleet productivity. While productivity is usually not the primary concem of the dealer, it offers an excellent opportunity to demonstrate the value of VIMS Production data to the customer and to demonstrate the value of the CAT / Dealer value chain.

#### **Payload Management**

**VIMS Supervisor** has a function entitled **Payload Management** that allows quick verification that single trucks and truck fleets are maintaining payload performance within CAT's 10/10/20 guidelines. To use this function it is necessary to set details on Production Range (suggested Target Payload +/- 10%) and Target Payload for each machine that is to be included in the analysis. Use the Utilities, Set Payload Targets and Define Fleet Groups functions to speed analysis of regularly reviewed truck fleets.

If trucks are continuously used in groups to haul differing materials (i.e. a *waste* fleet and an *ore* fleet) it may prove useful to create fleet groups around these functions that allow closer analysis of the specific loading tools and haul cycle features of the specific group.

Select the period and fleet to be analysed and **Payload Management** will display the number or percentage of loads Below, Within and Above their Payload Ranges, as well as displaying the number/percentage of loads greater than 110% of Target Payload, and greater than 120% of Target Payload. These last two numbers show compliance against the 10/10/20 rule that states:

"The mean (average) of the Payload Distribution shall not exceed the Target Payload and no more than 10% of loads can exceed of 110% of Target Payload but no single load shall exceed 120% of Target Payload.

#### **Use of Payload Filters**

**lt is not uncommon for VIMS Payload Monitor to occasionally record data that is clearly in error. This may include severa! loads per 1000 that:** 

- **• Have a zero or very low Payload Weight**
- **• Have an extremely high Payload Weight well beyond the capacity of the body or material density being loaded**
- **• Have Total or segment Cycle Times of only a few seconds**
- **• Have a Loader Pass Count equal to zero or one**
- **• Have very short Haul Distances that are clearly not correct for the typical haul**

**In cases such as this it is prudent to run the Payload data through a filter that removes these 'nuisance' load cycles and gives the customer greater confidence that the Payload information being presented is correct. Experience shows that these nuisance loads typically account of a very small percentage of the entire payload**  database  $(< 2$  in 1000) so their removal does not affect the overall analysis of the **data.** 

**To condition the data a 'filter' can be formulated in the Payload Filter Definition function ofVIMS Supervisor. This capability is active in both the Truck Payload Summary and Fleet Payload Summary functions of VIMS Supervisor.** 

**Select the Filter Selection tab, select Edit Filters and Add a Group. Enter a name for the group, and hit OK. We recommend that separate filters be developed for each truck model on site such that specific maximum payload limits are available.** 

**We now need to ADD Conditions which will govem how the data will be excluded from the sample we are going to analyse. Recommended conditions are: ( example is for a 793C truck with a Target Payload of 225 tonnes being 3 pass loaded with average bucket capacity of 75 tonnes and a typical loading time of 2.5 minutes)** 

- **A Low Cut; payload weight must be greater than this number (typically one bucket pass). Select Logic, lnside AND Parameter, Payload Criteria, >= Limit, 75 tonnes Hit OK then Cancel then ADD to add the next filter condition.**
- **• A High Cut; payload weight must be less than this number (suggest 140% Target Payload) Select Logic, Inside AND Parameter, Payload Criteria, <= Limit, 315 tonnes Hit OK then Cancel then ADD to add the next filter condition.**

**Once the filter set has been defined select Close, then Select the filter name you**  have just built and check the box  $[\times]$  that makes the filter active.

Typically using a filter to remove very low and very high loads is enough to remove the majority of nuisance loads in the database. Filter conditions can also be added to condition the data to remove other factors that may be noticed during analysis, or that may help generate the right data conditions for further analysis.

- A Loader Pass Cut; number of loader passes must be less than this number: (five passes in this example if the loader typically loads the truck in only 3 passes) Select Logic, Inside AND Parameter, Loader Passes Criteria, <=Limit, 5 Hit OK then Cancel then ADD to add the next filter condition.
- A Load Time Cut; total loading time must be less than this number: (5 minutes in this example which is twice the standard loading time is only 2.5 minutes) Select Logic, Inside AND Parameter, Load Time Criteria,  $\leq$ Limit, 00:05:00 Hit OK the Cancel then ADD to add the next filter condition.
- A Haul Distance Cut; total cycle time must be greater than this number: (0.4 km in this example if a normal haul is 0.6 km minimum) Select Logic, Inside AND Parameter, Haul Distance Criteria => Limit, 2008. The contract of the contract of the contract of the contract of the contract of the contract of the contract of the contract of the contract of the contract of the contract of the contract of the contract of t Hit OK then Cancel the ADD to add the next filter condition or Close then

Select and activate the filter.

It is also advisable to check that ali payloads over 120% of Target Payload are being dumped at the shovel, or at least not carried more than 0.3 km (1/5 mile). To set this filter key ADD a Group

• An Overload condition; Payload weight must be heavier than this number  $(270 \text{ tonnes in this example which is } 120\% \text{ of the } 225 \text{ tonne Target Payload})$ Select Logic, Inside AND Parameter, Payload Criteria, >= Limit 270 tonnes

Hit OK then Cancel then ADD to add the next filter condition

• A Distance condition; Haul distance with the overload must be greater than this number Select logic, Inside AND Parameter, Loaded Travel Distance Criteria >= Limit 2003 and  $\lambda$  0.3 km Hit OK and the filter is complete. Now CLOSE and select the filter name you have just built. Check the box to activate the filter.

In the Payload Management screen, a simple filter is available that cuts out loads below a certain payload. Access to this function is through the Filter Selection tab. We recommend that this be set at the payload weight equal to a single pass from the loading tool on the site.

### **Haulroad Design and Maintenance**

**VIMS datalogger data can be collected and analysed using the Application Severity Analysis (ASA) software program to identify areas of the mine haulroad that:** 

- **Can cause high stress and potential loss of component life in OHT mainframes and powertrain components**
- **Reducing productivity efficiency through slowing the machine due to high rolling resistance, pinch-points, excessive gear shifting, etc.**

**Refer to the Application Severity Analysis (ASA) Application Guide available through the Mining Project Managers' Tookit in the CAT Knowledge Network. The full web address is:** 

**https://kn.cat.com/guides.cfm?id=6232** 

**This site also makes available an ASA User Guide and the ASA software executable.** 

### **Operator Assessment and Training**

As previously explained, the **VIMS Event List** collects system alarm and other **condition events that can be used to identify machine system problems and the need for additional Operator training. The Event List can be reviewed using VIMSpc / VIMS Supervisor, while VIMS Supervisor also allows the analysis of VIMS Events over an entire fleet.** 

**Machine System Events have been covered previously. This section will address the other major source of VIMS Events, those that are Operator Induced Events.** 

### **VIMS Event List - Operator Induced Events**

**Operator induced events are those most likely caused by incorrect operation of the machine. In all but the most blatant cases of willful machine 'abuse' they should be used to identify opportunities for additional operator training requirements rather than in any disciplinary action.** 

**We recommend that the customer's Training organisation receive VIMS Event reports on a regular basis so that individual needs can be identified and additional training scheduled.** 

**Reasons for Operator Induced Events include:** 

- **� These can be cause inadvertently because of a lack of operator training in the areas of:** 
	- Correct operating practices for the machine
	- **• A lack of understanding of the capability of the machine**
- A lack of understanding of the systems operation of the machine
- Incorrect acknowledgement or required action taken during VIMS Event Alarm
- **� It** may be caused by operating conditions that inadvertently cause the event such as:
	- Haulroad design or maintenance issues (including the Loading and Dump Zones)
	- Material conditions at the loading face
- **� It** can also be caused by a conscious effort on the part of the operator to operate the machine outside its design capability  $\ell$  envelope. In some cases this may be direct 'abuse' of the machine through the operator's decision, or as directed by mine management.

Examples of Operator Induced Events include:

- $\triangleright$  Off Highway Trucks (OHT)
	- Brake Overheating in OHTs due to incorrect gear selection or incorrect brake/retarder operation on grades, tight comers, lack of passing areas, very steep grades
	- Engine Overspeed in OHTs due to incorrect gear selection or incorrect brake/retarder operation on steep grades, tight corners, lack of passing areas, very steep grades
	- Transmission Abuse in OHTs due to coasting in Neutral, selection of Reverse/First at high engine rpm, selection of inappropriate gears for the ground speed of the truck
	- .. Payload Overloading despite loading lights in OHT, Payload displays and Payload Management controls on the truck
	- Body Up Events in OHTs caused by moving away from the Dump Zone with the truck body still raised above the mainframe rails
	- Brake Overstoke in OHTs caused by parking with the Retarder lever ON. A dangerous condition if the Park Brake is not also engaged as trucks may roll away
- $\triangleright$  Wheel Loaders (WTL)
	- Torque Converter Overheating in WTL due to incorrect machine operation in tight digging conditions and poorly blasted or tightly knitted material
	- Hydraulic Oil Overheating in WTL due to incorrect machine operation in tight digging conditions and/or poorly blasted material
	- Brake Overheating in WTL due to excessive high speed load-and-carry operation
- > Hydraulic Excavators (HEX)
	- Hydraulic Oil Overheating in HEX due to incorrect machine operation in tight digging conditions and/or poorly blasted material

As for Machine System Event, it is useful to try and define whether a pattern exists that might help formulate a solution to the problem. These pattems may conform to similar pattems:

- $\triangleright$  On one machine or across the fleet?
- $\triangleright$  On one shift, all shifts, with only one operator
- > Only when the trucks are operating on one particular haul. Is there something on that haul that is causing the problem:
	- A steep grade, tight comers, rough sections in the haulroad, a tight Loading Zone
- $\triangleright$  Only during certain weather or seasonal conditions

This guide is currently open for review and all comments re: critical parameter trigger values, sampling rates and frequencies, etc., or additional value-adding parameters to monitor are most welcome to:

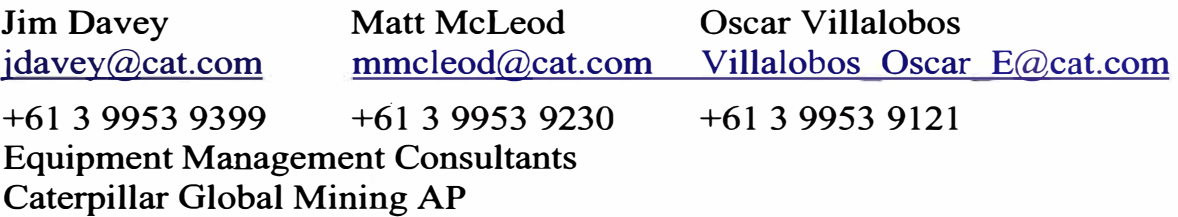

# **APÉNDICE C**

 $\sim$ 

# **Owning & Operating Costs** Estimating Form

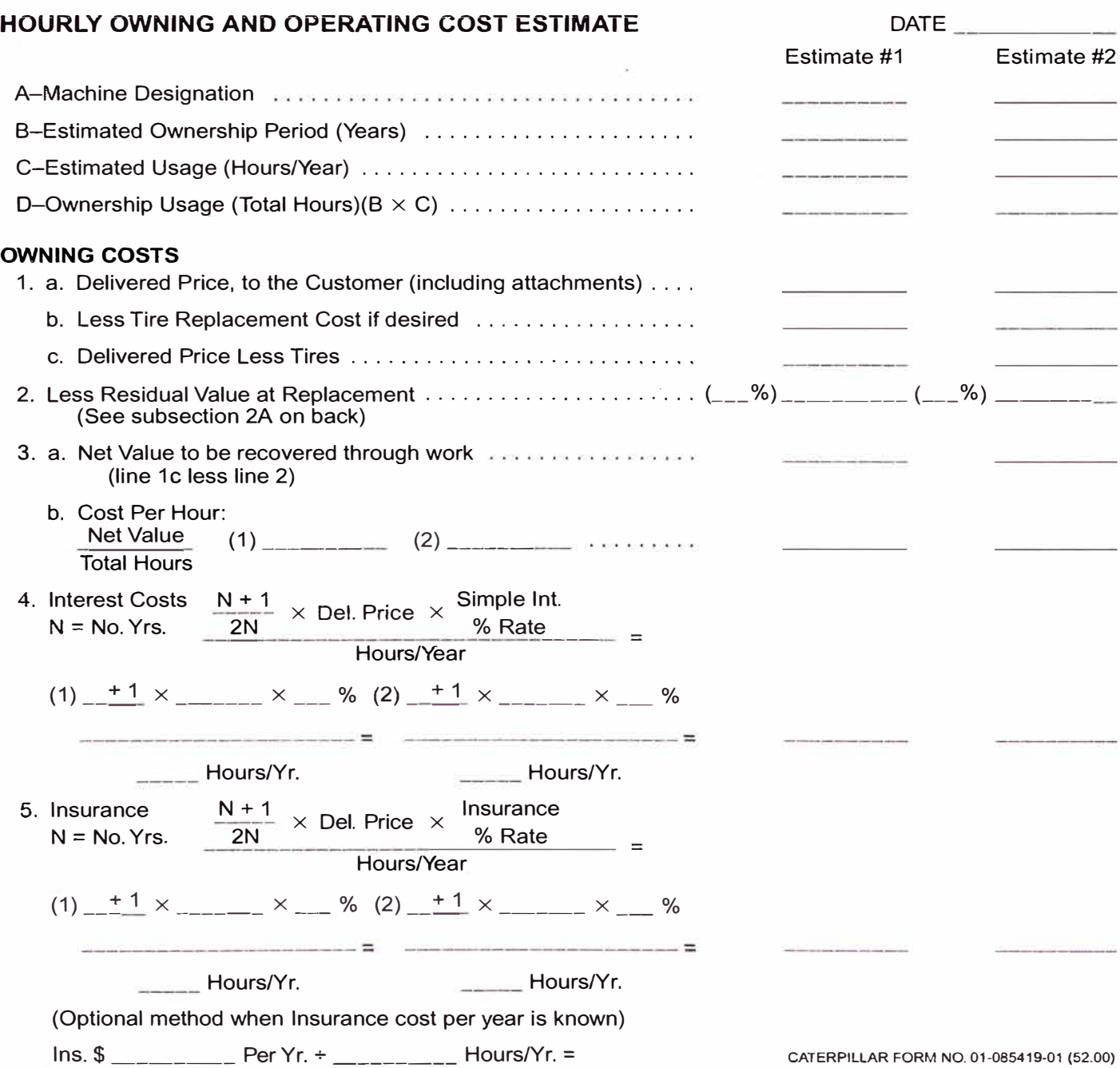

20-2

#### Estimating Form **Owning & Operating Costs**

20

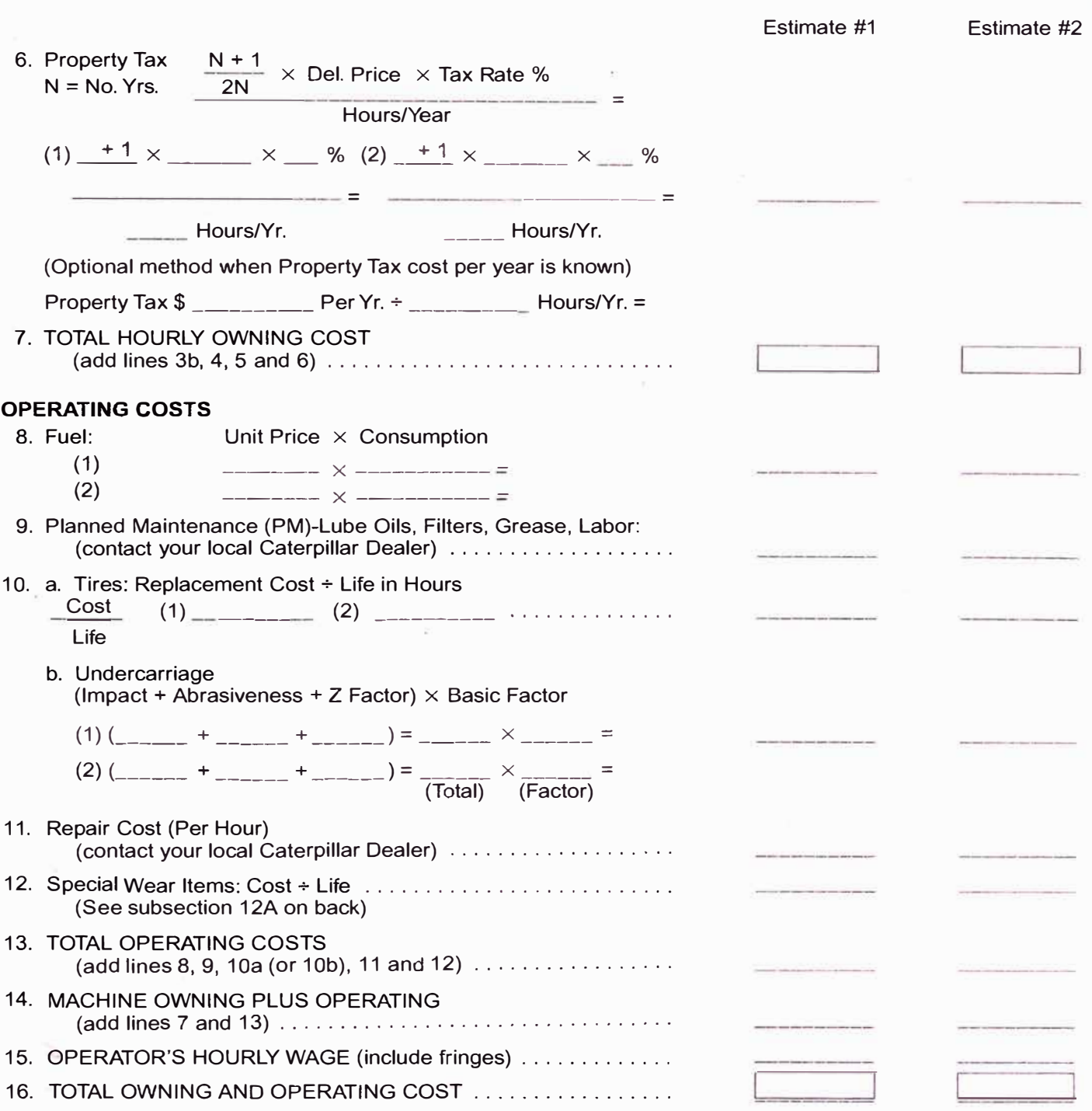
**Owning & Operating Costs** | Supplemental Calculations to Estimating Form

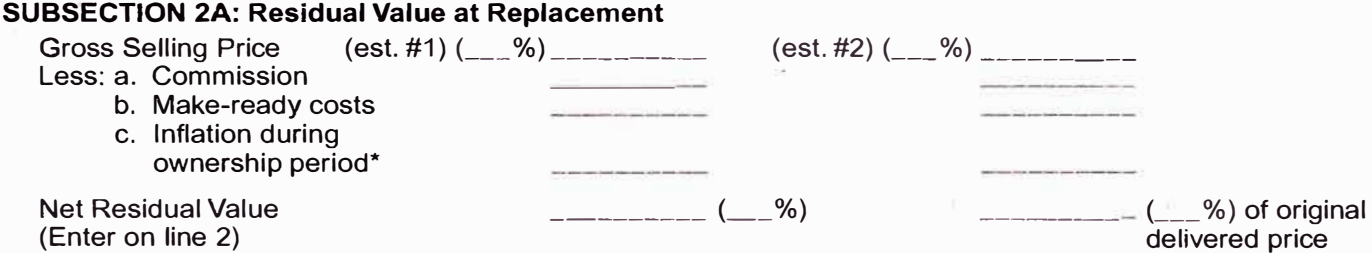

\*When used equipment auction prices are used to estímate residual value, the effect of inflation during the ownership period should be removed to show in constant value what part of the asset must be recovered through work.

### **SUBSECTION 12A: Special ltems (cutting edges, ground engaging tools, bucket teeth, etc.)**

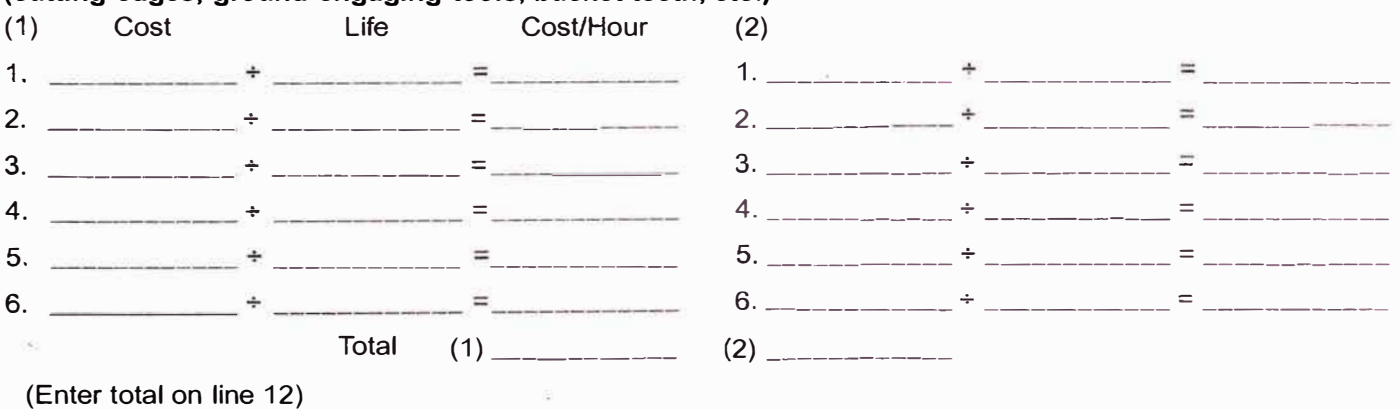

## **1-7) ESTIMATING OWNING COSTS**

### *(Line Items 1 through 7)*

To protect their equipment investment and be able to replace it, the machine owner must recover over the ownership period an amount equal to the loss in resale value plus the other costs of owning the equipment including interest, insurance and taxes.

The machine owner, for accounting purposes, estimates resale value loss in advance, and recovers his original equipment investment by establishing depreciation schedules according to the various uses of the equipment. Proper financial and tax assistance is highly recommended when establishing depreciation schedules.

Considering today's economic conditions worldwide and the trend toward larger, more expensive equipment, many users choose to keep these units on the job well after they have been fully depreciated for tax purposes. On the other hand, tax incentives in many areas may favor trading a machine well before that occurs.

The ownership period in years, the hours per year, and the total number of hours on a machine, are significant factors in determining O&O costs. Additionally, since the ownership period and machine hours can vary widely for different customers for a given model, it is not practica! to calculate O&O costs using an assumed ownership period. The customer must provide that information for each situation.

These same factors will be used to develop the Repair costs and Planned Maintenance costs by your local Caterpillar Dealer.

**The machine depreciation method suggested in this handbook is not based on or related to**  any tax considerations, but rather is a simple **straight line write-offbased soiely on the number of years and hours the owner expects to use during the ownership period.** 

Accordingly, it is imperative that careful con**sideration be given the selection of depreciation periods, and that for owning and operating cost calculations they be based on actual ownership periods and hours on the machine rather than tax write-off** life.

### **Typical Application Descriptions**

The following tables show typical descriptions for work performed by each product family for three different application levels. It is only a guide and can be used along with the fuel and tire charts to help determine fuel and tire cost factors. Additionally, many times the ownership period and the number of hours per year a machine is used, is related to application.

20-5

-<br>-<br>20 - -

**Owning & Operating Costs**  $\bigcup$  **O** Delivered Price To Customer 0 **Residual Value at Replacement** 

### **DELIVERED PRICE TO CUSTOMER**

*(Line Item 1a, b and c)* 

Delivered price should include all costs of putting a machine on the user's job including transportation and any applicable sales taxes.

On rubber tired machines, tires are considered a wear item and covered as an operating expense. Accordingly, some users may wish to deduct tire costs from the delivered price particularly for larger machines.

### 2 **1 RESIDUAL VALUE AT REPLACEMENT**

### *(Line Item 2 and Subsection 2A)*

Any piece of earthmoving machinery will have some residual value at trade-in. While many owners prefer to depreciate their equipment to zero value, others recognize the residual resale or trade-in value. This is at the estimator's option, but as in the discussion of depreciation, today's higher equipment costs almost dictate that resale value be considered in determining the net depreciable investment. And if machines are traded early for tax incentive purposes, resale value becomes even more significant.

For many owners, potential resale or trade-in value is a key factor in their purchasing decisions, since this is a means of reducing the investment they must recover through depreciation charges. The high resale value of Caterpillar built machines can reduce hourly depreciation charges, lower total hourly owning costs and improve the owner's competitive position.

When resale or trade-in value is used in estimating hourly owning and operating costs, local conditions must be considered, as used equipment values vary widely around the world. However, in any given used equipment business, factors which have greatest influence on resale or trade-in value are: age of machine (years), the number of hours on the machine at the time of sale or trade, the type of jobs and operating conditions in which it worked, and the physical condition of the machine. Your local Cat Dealer is your best source for determining current used equipment values.

Subsection 2A can be used to calculate the estimated residual value. If recent auction prices for used machines are used as a guide, then the value (or percentage) should be adjusted downward to remove-the effect of inflation. Governmental indices on construction equipment costs or Dealer price records can be used to calculate the amount of inflation for the appropriate useful life. Another way to estímate residual value is comparing the current used machine value to the current new machine price provided major product changes haven't occurred.

0 **Value to be Recovered Through Work** 

### **Owning & Operating Costs**

 $\begin{array}{|c|c|}\n\hline\n20\n\end{array}$ 

0 **lnterest**  0 **lnsurance**  0 **Taxes** 

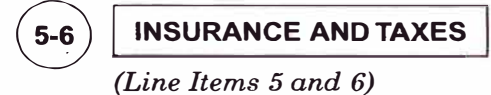

Insurance cost and property taxes can be calculated in one of two ways. If the specific annual cost is known, this figure should be divided by the estimated usage (hours/years) and used. However, when the specific interest and tax costs for each machine are not known, the following formulas can be applied:

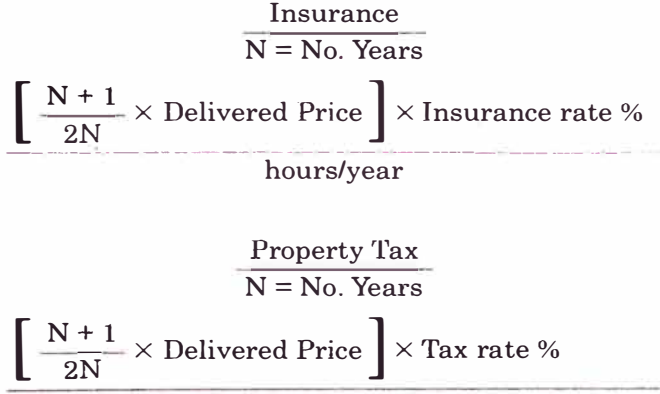

hours/year

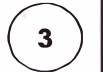

**O VALUE TO BE RECOVERED THROUGH WORK** 

*(Line Item 3a and b)* 

The delivered price less the estimated residual value results in the value to be recovered through work, divided by the total usage hours, gives the hourly cost to protect the asset's value.

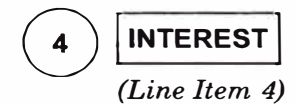

Many owners charge interest as part of hourly owning and operating costs, others consider it as general overhead in their overall operation. When charged to specific machines, interest is usually based on the owner's average annual investment in the unit.

Interest is considered to be the cost of using capital. The interest on capital used to purchase a machine must be considered, whether the machine is purchased outright or financed.

If the machine will be used for N years (where N is the number of years of use), calculate the average annual investment during the use period and apply the interest rate and expected anmial usage:

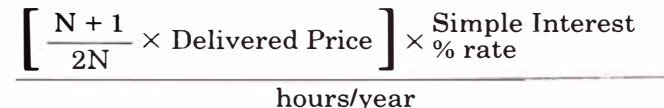

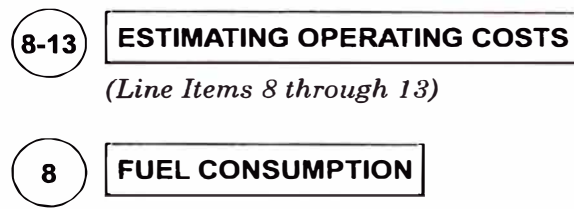

### *(Line Item 8)*

Actual fuel consumption should be measured in the field. However, if no opportunity exists to do this, consumption can be estimated when the machine application is known.

Application determines engine load factor which in turn controls engine fuel consumption. An engine continuously producing full rated horsepower is operating at a load factor of 1.0. Earthmoving machines may reach a 1.0 load factor intermittently, but seldom operate at this level for extended periods of time. Periods spent at idle, dozer and pusher travel in reverse, haul units traveling empty, close maneuvering at part throttle and operating downhill are examples of conditions which reduce load factor.

The following tables provide hourly fuel consumption estimates at various load factors for Caterpillar built machines. Since machine uses vary, application guides are also provided to aid in estimating load factor.

To estímate hourly fuel cost, select the load factor based on application and find hourly consumption. Then:

Hourly consumption  $\times$  Local Unit Price of Fuel = Hourly Fuel Cost

**When using these tables, keep in mind the**  many variables which can affect fuel consump**tion. Two operators of different temperament or attitude operating identical machines side by side in the same material can have as much as 10-12% difference in their consumption rates. However, the ranges shown should be applicable across a wide spectrum of conditions. Your Caterpillar dealer representative can help select the most reasonable estímate for your specific situation; we suggest you call on him.** 

**Keep in mind also that a fuel consumption study measured over a short period of operation will give higher fuel consumption than shown here because: (1) the study will be at 100% efficiency, without breaks or idle time, and (2) the operators will know they're "under the gun" to produce and look good. On the other hand, these tables allow for "normal" inefficiencies in the working cycle and will more closely relate to "normal" day to day operation.** 

**Owning & Operating Costs**  $\Big|\quad$  **O** Planned Maintenance Costs • Lube Oils, Filters, Grease, Labor

# $\bigcirc$

### **PLANNED MAINTENANCE (PM) LUBE OILS, FILTERS, GREASE, LABOR**

Planned Maintenance (PM) costs should be developed by the Caterpillar Dealer, with customer input for the specific application.

PM costs include the parts and labor at the intervals specified in the Operation and Maintenance Manuals provided for each machine. PM costs for each machine may vary slightly depending upon factors required or specified by the customer. See your local Caterpillar dealer to develop the specific PM cost per hour estimate for your machine and application.

**MOTOR GRADERS** 

## **(§Tires Owning & Operating Costs**

## **10a TIRES**

### *(Line Item 10a)*

Tire costs are an important part of the hourly cost of any wheel machine. Tire costs are also one of the most difficult to predict with many variables. The best estimate for tire costs are obtained when tire life estimates are based upon actual customer experience, and are used with prices the machine owner actually pays for the replacement tires.

For cases in which tire experience is not available, use the following tire life estimator curves.

### **Tire Life Estimators**

- Curves do not allow for additional life from recapping. They assume new tires run to destruction, but this is not necessarily recommended.
- Based on standard machine tires. Optional tires will shift these curves either up or down.
- Sudden failure (blow out) due to exceeding Ton-MPH (tkm/h) limitations is not considered. Nor are premature failures due to puncture.
- Application Descriptions/Zones:

Low/Zone A: almost all tires actually wear through the tread from abrasion.

Medium/Zone B: tires wear out normally but others fail prematurely due to rock cuts, impacts and non-repairable punctures.

High/Zone C: few, if any, tires wear through the tread due to non-repairable damages, usually from rock cuts, impacts and continuous overloading.

- NOTE: Tire life can often be increased by using extra tread and extra deep tread tires.
- NOTE: Premature failure could occur at any time due to puncture.

## HOURS 4000-3000 u<br>出  $\Xi$ ED TIRE 3000-1500 i<br>Mat 1500-500 ESTI **A** B e

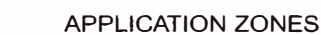

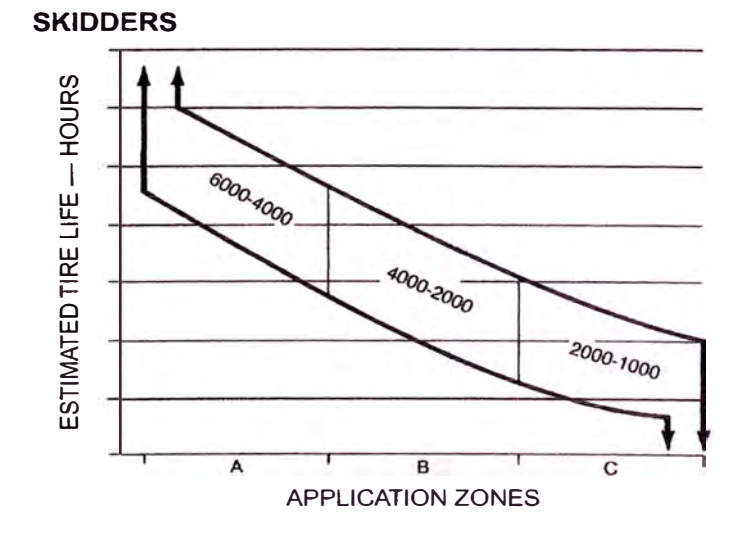

20-29

### **Tires** @ Undercarriage

### **Owning & Operating Costs**

As can be seen, this system requires the careful application of strictly subjective judgments, and can be expected to result in conservative estimates. Keep in mind, however, that the system is offered onl<sup>y</sup> as an aid in estimating and not as a rigid set of rules.

On the other hand, if tire life on a given job is considered less than satisfactory, an analysis of these factors may point to conditions which can be improved to the betterment of tire life.

Replacement tire prices should always be obtained from local tire company sources.

Since tires are considered a wear item in this method of estimating owning and operating costs, total tire replacement cost is deducted from machine delivered price to arrive at a net figure for depreciation purposes. Outlay for tires is then included as an item in operating costs:

 $H_{\text{ourly}}$  Tire  $\text{Cost} = \frac{\text{Replacement Cost of Tires}}{\text{Estimation Time Using Life in Hence}}$ 

Estimating Tire Life in Hours Recapping can sometimes lower hourly tire cost.

Considerations are availability of molds, local recapping costs, and experience with recap life.

## 10b) UNDERCARRIAGE

*(Line Item 10b)* 

Undercarriage expense can be a major portion of the operating costs for track-type machines, and these costs can vary *independently* of basic machine costs. That is, the undercarriage can be employed in an extremely abrasive, high-wear environment while the basic machine may be in an essentially easy application, and vice-versa. For that reason, it is recommended that the hourly cost of undercarriage be calculated separately as a wear item rather than being included in the repair costs for the basic machine.

Three primary conditions affect probable lifeexpectancy of track-type undercarriage:

l. lmpact. The most measurable effect of impact  $i$  is structural  $-$  that is bending, chipping, cracking, spalling, roll-over, etc., and problems with hardware and pin and bushing retention.

*lmpact ratings:*

- *High* Non-penetrable hard surfaces with 150 mm (6") or higher bumps.
- *Moderate* Partially penetrable surfaces and bumps of 75-150 mm (3-6") height.
	- $Low$  Completely penetrable surfaces (which provide full shoe plate support) with few bumps.
- 2. Abrasiveness. The tendency of the underfoot materials to grind away the wear surfaces of track components.

*Abrasiveness ratings:*

- *High* Saturated wet soils containing a high proportion of hard, angular or sharp sand or rock particles.
- *Moderate* Slightly or intermittently damp soils containing a low proportion of hard, angular or sharp particles.
	- $Low$   $-$  Dry soils or rock containing a low proportion of hard, angular or sharp sand or rock chip particles.

Impact and abrasiveness in combination can accelerate wear rates beyond their individual effects when considered alone, thus further reducing component life. This should be taken into account in determining impact and abrasiveness ratings or, if preferred, the combination can be included in selecting the "Z" factor.

3. "Z" factor. Represents the combined effect on component life of the many intangible environmental, operational and maintenance considerations on a given job.

*Environment and Terrain.* Earth which may not be abrasive itself can pack in sprocket teeth, causing mis-match and high stress as the teeth engage the bushings. Corrosive chemicals in the materials being moved or in the natural soil can affect wear rates, while moisture and temperature can exaggerate the effect. Temperature alone can play its  $own role - hot slag and hard-frozen soils being but$ the extremes. Constant sidehill work can increase wear on the sides of components.

### **Owning & Operating Costs @ Undercarriage**

*Operation.* Some operator practices tend to increase track wear and cost if not controlled on the job. Such practices include high-speed operation, particularly in reverse; tight turns or constant corrections in direction; and stalling the tractor under load forcing the tracks to slip.

*Maintenance.* Good maintenance — proper track tension, daily cleaning when working in sticky  $m$ aterials, etc.  $\sim$  combined with periodic wear measurement and timely attention to recommended services (CTS) can extend component life and lower costs by minimizing the effects of these and other adverse conditions.

While impact and abrasion should not be too difficult to judge, selection of the proper "Z" factor will require careful analysis of job conditions such as weather, tendency for soil packing, side-hill loading, corrosive environment, etc.; operational factors such as high-speed reverse, amount of travel, tight turns, track slippage under overload, etc.; and maintenance considerations such as proper tensioning, use of Custom Track Service, etc.

Selection of the "Z" multiplier is strictly a matter of judgement and common sense, but its effect on cost can be the difference between profit on a controlled job and heavy loss where control is allowed to slip. To assist in arriving at an appropriate value for the "Z" factor, consider that proper maintenance  $-$  or the lack thereof  $-$  will represent about 50% of its effect, environment and terrain 30%, and operator practices 20%. For large excavators the amount of travel is the critica! part of the "Z" factor. A good operator working under good field conditions can be counterbalanced by poor maintenance practices to yield a fairly high "Z" factor. On the other hand, close attention to maintenance, tension and alignment can more than offset a bad underfoot condition resulting in severe sprocket packing, and lead to selection of a modera te to low "Z" factor. Obviously, flexibility in selection of a "Z" factor has been built into the system, and use of this flexibility is encouraged. Further, a considerable measure of control can be maintained over the "Z" factor, and any reduction of its effects is money in the bank. Your Caterpillar Dealer CTS man can be invaluable in this endeavor as well as helping you establish a comprehensive undercarriage cost control program.

### **Estimating Undercarriage Cost**

The guide below gives a basic factor for the various track-type machines and a series of conditions multipliers to modify the basic cost according to the anticipated impact, abrasive and miscellaneous ("Z") conditions under which the unit will be operating.

- Step l. Select machine and its corresponding basic factor.
- Step 2. Determine range for impact, abrasiveness and "Z" conditions.
- Step 3. *Add* selected conditions multipliers and apply sum to basic factor.

The result will be the estimated hourly cost for undercarriage in that application.

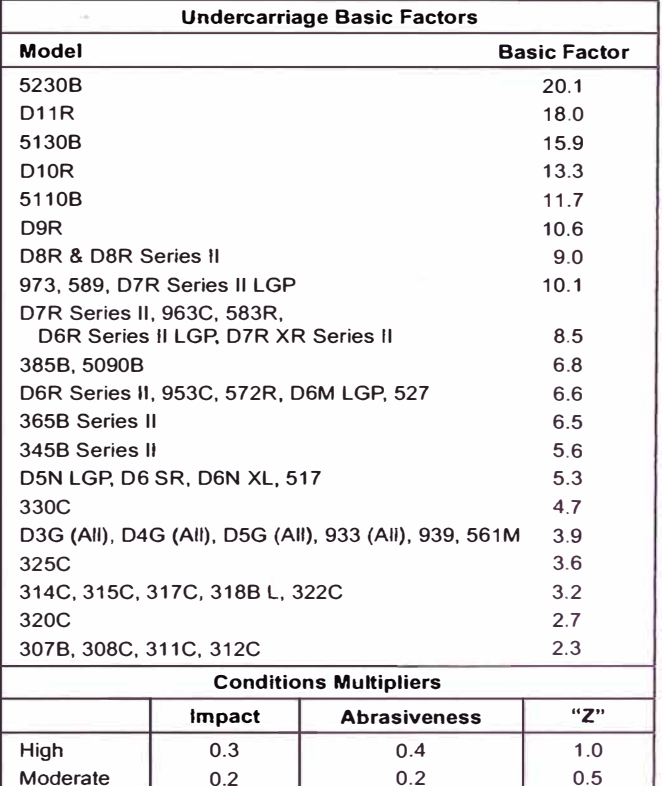

*Example:* D10R in high impact, non-abrasive material with a moderate "Z" factor.

Low 0.1 0.1 0.2

| D10R Basic Factor = 13.3 |           |
|--------------------------|-----------|
| Multipliers:             | $I = 0.3$ |
| $A = 0.1$                |           |
| $Z = 0.5$                |           |

 $U.C. cost = 13.3 (0.3 + 0.1 + 0.5) = $11.97/hour$ 

**@ Undercarriage**  ® **Repair Costs** 

### **Owning & Operating Costs**

- NOTE: l. Conditions Multipliers may he selected in any comhination. Thus, a multiplier of 0.4 (all low-range multipliers) represents the best of the best, while 1.7 (all high range multipliers) would be the worst of the worst conditions.
	- 2. The hourly undercarriage cost estimate resulting from this method will be made up of *approximately* 70% parts cost and 30% labor charges. The cost of undercarriage components is based on published U.S. Consumers List Prices and may be adjusted as needed for import duties, exchange rates, etc. outside the United States. Labor has been figured at \$60.00 (U.S.) per shop hour.
	- 3. For further information and guidance, refer to the current issue of the Caterpillar Custom Track Service Handbook.
	- 4. This formula for estimating undercarriage cost should not be used for tractors working in stockpile coal handling applications. Undercarriage costs are nominal in stockpile coal handling, and using this formula will result in estimating cost substantially above actual costs.

### **11 | REPAIR COSTS**

#### *(Line Item 11)*

Repair cost per hour should be developed by the Caterpillar Dealer, with customer input for the specific machine application and requirements.

As with PM cost per hour, repair costs are significantly affected by the specific application and situation. Several important variables must be provided by the customer and the local Caterpillar Dealer. This will enable a calculated cost per hour that is specific to the machine conditions and customer needs.

Machine applications, operating conditions, ownership periods, component life, and maintenance attention determine repair costs. In any specific application, actual cost experience on similar machines and applications provides the best hasis for establishing the hourly repair cost.

Repairs and component lives are normally the largest single ítem in operating costs and include all parts and direct labor (except operator's wages) chargeable to the machine. Shop overhead can be absorbed in general overhead or charged to machines as a percent of direct labor cost, whichever is the owner's normal practice.

Hourly repair costs for a single machine normally follow an upward stairstep pattern since major outlays for repairs usually come in spurts. However, when broad averages are considered, the stairstep becomes a smooth, upward curve. Since this hourly repair cost curve starts low and gradually rises over time, hourly operating costs must be adjusted upward as the unit ages. Alternatively an average repair cost can be used which provides a straight line graph. Most owners prefer the average method, and it is the one suggested here.

Since repair costs are low initially and rise gradually, averaging them produces extra funds at first which are reserved to cover future higher costs.

**Your Caterpillar dealer has the ability to make more accurate repair cost estimates and we suggest you use their experience and expertise if you need help in estimating operating costs.** 

## **Owning & Operating Costs @ Repair Costs**

**As stated, repair costs are affected by application, operating conditions, ownership period, maintenance, and age of the equipment. The most significant effects on cost will be those factors affecting major component life. A second significant factor is whether the repair is performed before or after catastrophic failure. Repair before a major component fails can be one-third of an after failure repair with only a moderate sacrifice in life (see graphs). Oil analysis and other diagnostic tools, maintenance inspections and indicators, and operator notes are vital to determine the optimum repair point and thereby achieving lower hourly repair costs. Maintenance practices are significant because they affect component longevity and the percentage of scheduled, before failure repairs.** 

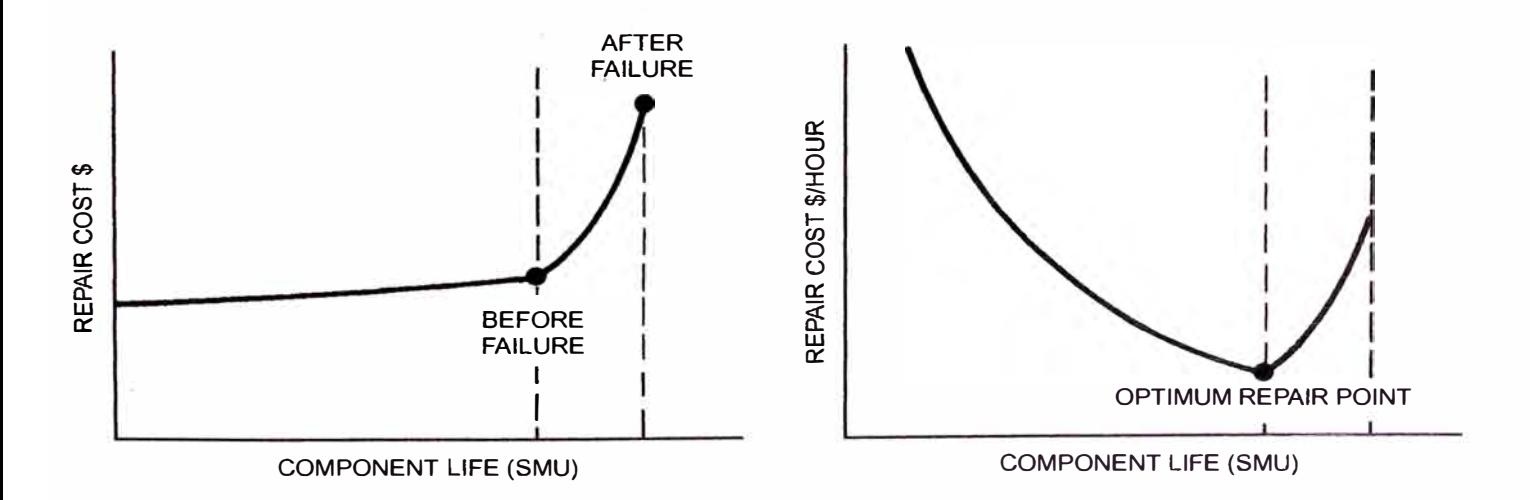

### ® **Special Wear ltems**  ® **Operator's Hourly Wage Owning & Operating Examples • Track-Type Tractor**

### **Owning & Operating Costs**

### **12 SPECIAL WEAR ITEMS**

*(Line ltem 12 and Subsection 12A)* 

Ali costs for high-wear items such as cutting edges, ripper tips, bucket teeth, body liners, router bits, etc., and welding costs on booms and sticks should be included here. These costs will vary widely depending on applications, materials and operating techniques. Consult your Caterpillar Dealer Parts Department for estimated life under your job conditions.

### 15 **DERATOR'S HOURLY WAGE**

### *(Line ltem 15)*

This ítem should be based on local wage scales and should include the hourly cost of fringe benefits.

### **EXAMPLES OF FIGURING OWNING ANO OPERATING COSTS**

(The following two examples are for illustrative purposes only. The intent is to show how the worksheets could be filled out. The PM and Repair costs should be developed by your local Caterpillar Dealer.)

### **Example 1: ESTIMATING HOURLY OWNING ANO OPERATING COSTS OF-A TRACK-TYPE TRACTOR**

Assume a power shift track-type tractor with straight bulldozer, hydraulic control, tilt cylinder and three-shank ripper, is purchased by a contractor for \$135,000, delivered price at job site.

Application will be production dozing of bank gravel. Minimal ripping will be required to loosen material.

In the following calculations, refer as necessary to the source material already reviewed.

### **OWNING COSTS —**

#### **To Determine Residual Value at Replacement**

Enter delivered price, \$135,000, in space (A). (See example form at end of this discussion.) Since the machine being considered is a track-type tractor, no tires are involved. This particular owner's experience is that at trade-in time, the tractor will be worth approximately 35% of its original value. This \$47,250 trade-in value is entered in space (B) leaving a net of \$87,750 to be recovered through work.

Enter the net value to be recovered through work in space (C).

Indicated ownership period is 7 years with annual usage of 1200 hours per year or 8400 hours of total ownership usage.

Divide the Net Value from space (C), \$87,750, by Ownership Usage, 8400 hours., and enter result \$10.45 in space (D).

### **lnterest, lnsurance, Taxes**

In this example, local rates are assumed as follows:

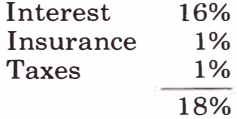

Using the following formula:

N = 7:  
\n
$$
\left[\frac{7+1}{2 \times 7} \times $135,000 \right] \times 0.16
$$
\n
$$
1200 = $10.29
$$

Enter \$10.29 in space (E).

Insurance and property taxes can also be calculated using the same formula as shown for the interest cost, and entering them on lines 5 and 6.

Items 3b, 4, 5 and 6 can now be added and the result, \$22.02 entered in space (H) Total Hourly Owning Costs.

### **OPERATING COSTS --**

#### **Fuel**

See fuel consumption tables. The in tended application, production dozing, indicates a medium load factor. Assume that the estimated fuel consumption from the table is 17 liter/hr (4.5 U.S. gal/hr.). Cost of fuel in this locality is  $$0.34/l$ iter  $$1.25/U.S.$  gal.).

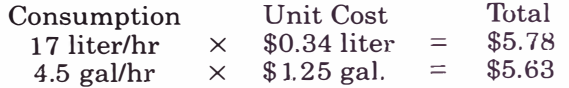

Enter this figure in space (I).

20-37